BA01715D/06/EN/03.21 71506069 2021-01-01 Valid as of version 01.00.zz (Device firmware)

## Operating Instructions **Proline Promass E 100**

Coriolis flowmeter PROFINET

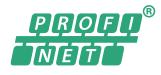

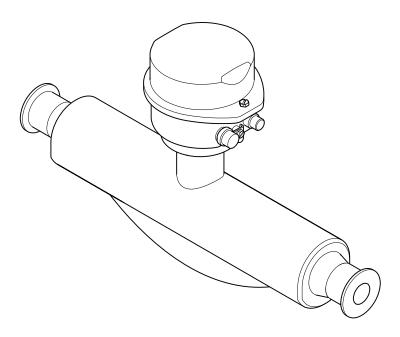

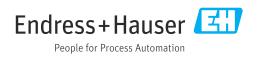

- Make sure the document is stored in a safe place such that it is always available when working on or with the device.
- To avoid danger to individuals or the facility, read the "Basic safety instructions" section carefully, as well as all other safety instructions in the document that are specific to working procedures.
- The manufacturer reserves the right to modify technical data without prior notice. Your Endress+Hauser Sales Center will supply you with current information and updates to these instructions.

## Table of contents

| 1                                                  | About this document 6                                                                                                    |  |  |  |  |
|----------------------------------------------------|----------------------------------------------------------------------------------------------------|--|--|--|--|
| 1.1<br>1.2                                         | Document function6Symbols61.2.1Safety symbols61.2.2Electrical symbols61.2.3Tool symbols61.2.4Symbols for<br>certain types of information7      |  |  |  |  |
| 1.3                                                | 1.2.5Symbols in graphics7Documentation71.3.1Standard documentation81.3.2Supplementary device-dependent<br>documentation8Registered trademarks8 |  |  |  |  |
| 1.4                                                | -                                                                                                    |  |  |  |  |
| <b>2</b><br>2.1<br>2.2<br>2.3<br>2.4<br>2.5<br>2.6 | Safety instructions9Requirements for the personnel9Designated use9Workplace safety10Operational safety10Product safety11IT security11          |  |  |  |  |
| 3                                                  | Product description 12                                                                                                    |  |  |  |  |
| 3.1                                                | Product design                                                                                                    |  |  |  |  |
| 4                                                  | Incoming acceptance and product                                                                                                    |  |  |  |  |
|                                                    | identification 13                                                                                                    |  |  |  |  |
| 4.1<br>4.2                                         | Incoming acceptance13Product identification134.2.1Transmitter nameplate4.2.2Sensor nameplate4.2.3Symbols on measuring device15                 |  |  |  |  |
| 5                                                  | Storage and transport 16                                                                                                    |  |  |  |  |
| 5.1<br>5.2                                         | Storage conditions16Transporting the product165.2.1Measuring devices without lifting<br>lugs16                                                 |  |  |  |  |
| 5.3                                                | lugs165.2.2Measuring devices with lifting lugs175.2.3Transporting with a fork lift17Packaging disposal17                                       |  |  |  |  |
| 6                                                  | Installation 18                                                                                                    |  |  |  |  |
| 6.1                                                | Installation conditions186.1.1Mounting position186.1.2Environmental and process<br>requirements20                                              |  |  |  |  |
|                                                    | requirements206.1.3Special mounting instructions21                                                                                             |  |  |  |  |

| 6.2        | Mounting the measuring device6.2.1Required tools6.2.2Preparing the measuring device6.2.3Mounting the measuring device | 22<br>22<br>23<br>23 |
|------------|----------------------------------------------------------------------------------------------------|----------------------|
| 6.3        | Post-installation check                                                                                               | 23                   |
| 7          | Electrical connection                                                                                                 | 24                   |
| 7.1        | Electrical safety                                                                                                    | 24                   |
| 7.2        | Connection conditions                                                                                                 | 24                   |
|            | 7.2.1 Required tools                                                                                                  | 24                   |
|            | 7.2.2 Requirements for connecting cable                                                                               | 24                   |
|            | 7.2.3 Terminal assignment                                                                                             | 25                   |
|            | 7.2.4 Pin assignment, device plug                                                                                     | 26                   |
|            | 7.2.5 Preparing the measuring device                                                                                  | 26                   |
| 7.3        | Connecting the measuring device                                                                                       | 26                   |
|            | 7.3.1 Connecting the transmitter                                                                                      | 27                   |
| - <i>.</i> | 7.3.2 Ensuring potential equalization                                                                                 | 28                   |
| 7.4        | Special connection instructions                                                                                       | 28                   |
| 7 6        | 7.4.1 Connection examples                                                                                             | 28                   |
| 7.5        | Hardware settings                                                                                                    | 29                   |
| 7.6        | 7.5.1 Setting the device name                                                                                         | 29<br>30             |
| 7.0        | Ensuring the degree of protection<br>Post-connection check                                                            | 31                   |
| /./        |                                                                                                    | 1                    |
| 8          | Operation options                                                                                                    | 32                   |
| 8.1        | Overview of operating options                                                                                         | 32                   |
| 8.2        | Structure and function of the operating                                                                               |                      |
|            | menu                                                                                                    | 33                   |
|            | 8.2.1 Structure of the operating menu                                                                                 | 33                   |
|            | 8.2.2 Operating philosophy                                                                                            | 34                   |
| 8.3        | Displaying the measured values via the local                                                                          |                      |
|            | display (optionally available)                                                                                        | 34                   |
|            | 8.3.1 Operational display                                                                                             | 34                   |
|            | 8.3.2 User roles and related access                                                                                   | 26                   |
| 0.4        | authorization                                                                                                    | 36                   |
| 8.4        | Access to the operating menu via the Web                                                                              | 26                   |
|            | browser                                                                                                    | 36<br>36             |
|            | 5                                                                                                    | 37                   |
|            | <ul><li>8.4.2 Prerequisites</li><li>8.4.3 Establishing a connection</li></ul>                                         | 38                   |
|            | 8.4.4 Logging on                                                                                                    | 39                   |
|            | 8.4.5 User interface                                                                                                  | 40                   |
|            | 8.4.6 Disabling the Web server                                                                                        | 41                   |
|            | 8.4.7 Logging out                                                                                                    | 41                   |
| 8.5        | Access to the operating menu via the                                                                                  |                      |
|            | operating tool                                                                                                    | 42                   |
|            | 8.5.1 Connecting the operating tool                                                                                   | 42                   |
|            | 8.5.2 FieldCare                                                                                                    | 43                   |
|            | 8.5.3 DeviceCare                                                                                                    | 44                   |
| 9          | System integration                                                                                                    | 45                   |
| 9.1        | Overview of device description files                                                                                  | 45                   |
| ~••        | 9.1.1 Current version data for the device                                                                             | 45                   |
|            | 9.1.2 Operating tools                                                                                                 | 45                   |

| 9.2  | Device master file (GSD)<br>9.2.1 File name of the device master file                     |          |  |  |  |
|------|-------------------------------------------------------------------------------------------|----------|--|--|--|
|      | (GSD)                                                                                     | 46       |  |  |  |
| 9.3  | Cyclic data transmission                                                                  | 47       |  |  |  |
|      | 9.3.1 Overview of the modules                                                             | 47       |  |  |  |
|      | 9.3.2 Description of the modules                                                          | 47       |  |  |  |
|      | 9.3.3 Status coding                                                                       | 55       |  |  |  |
|      | 9.3.4 Factory setting                                                                     | 55<br>57 |  |  |  |
|      | 9.3.5 Startup configuration                                                               | 57       |  |  |  |
| 10   | Commissioning                                                                             | 58       |  |  |  |
| 10.1 | Function check                                                                            | 58       |  |  |  |
| 10.2 | Identifying the device in the PROFINET network                                            |          |  |  |  |
| 10.3 | Startup parameterization                                                                  | 58       |  |  |  |
| 10.4 | Connecting via FieldCare                                                                  | 58       |  |  |  |
| 10.5 | Setting the operating language                                                            | 58       |  |  |  |
| 10.6 | Configuring the measuring device                                                          | 58       |  |  |  |
|      | 10.6.1 Defining the tag name                                                              | 59       |  |  |  |
|      | 10.6.2 Setting the system units                                                           | 59       |  |  |  |
|      | 10.6.3 Displaying the communication                                                       |          |  |  |  |
|      | interface                                                                                 | 61       |  |  |  |
|      | 10.6.4 Selecting and setting the medium                                                   | 62       |  |  |  |
|      | 10.6.5 Configuring the low flow cut off                                                   | 64       |  |  |  |
|      | 10.6.6 Configuring the partial filled pipe detection                                      | 65       |  |  |  |
| 10.7 | Advanced settings                                                                         | 66       |  |  |  |
| 10.7 | 10.7.1 Using the parameter to enter the                                                   | 00       |  |  |  |
|      | access code                                                                               | 66       |  |  |  |
|      | 10.7.2 Calculated values                                                                  | 66       |  |  |  |
|      | 10.7.3 Carrying out a sensor adjustment                                                   | 68       |  |  |  |
|      | 10.7.4 Configuring the totalizer                                                          | 68       |  |  |  |
|      | 10.7.5 Carrying out additional display                                                    |          |  |  |  |
|      | configurations                                                                            | 70       |  |  |  |
|      | 10.7.6 Using parameters for device                                                        |          |  |  |  |
| 10.0 | administration                                                                            | 72       |  |  |  |
|      | Simulation                                                                                | 73       |  |  |  |
| 10.9 | Protecting settings from unauthorized access .<br>10.9.1 Write protection via access code | 74<br>74 |  |  |  |
|      | 10.9.1 Write protection via access code<br>10.9.2 Write protection via write protection   | /4       |  |  |  |
|      | switch                                                                                    | 75       |  |  |  |
|      | 10.9.3 Write protection via startup                                                       |          |  |  |  |
|      | parameterization                                                                          | 76       |  |  |  |
|      |                                                                                           |          |  |  |  |
| 11   | Operation                                                                                 | 77       |  |  |  |
| 11.1 | Reading the device locking status                                                         | 77       |  |  |  |
| 11.2 | Adjusting the operating language                                                          | 77       |  |  |  |
| 11.3 | Configuring the display                                                                   | 77       |  |  |  |
| 11.4 | Reading measured values                                                                   | 77       |  |  |  |
|      | 11.4.1 "Measured variables" submenu                                                       | 77       |  |  |  |
| 11 - | 11.4.2 "Totalizer" submenu                                                                | 79       |  |  |  |
| 11.5 | Adapting the measuring device to the process                                              | 00       |  |  |  |
| 11 C | conditions                                                                                | 80       |  |  |  |
| 11.6 | Performing a totalizer reset<br>11.6.1 Function scope of the "Control                     | 80       |  |  |  |
|      | Totalizer" parameter                                                                      | 81       |  |  |  |
|      | 11.6.2 Function scope of the "Reset all                                                   | 01       |  |  |  |
|      | totalizers" parameter                                                                     | 81       |  |  |  |

| 12                                                                                                    | Diagnostics and troubleshooting                                                                                                    | 82                                                                                                    |  |  |  |  |
|----------------------------------------------------------------------------------------------------|----------------------------------------------------------------------------------------------------|----------------------------------------------------------------------------------------------------|--|--|--|--|
| 12.1                                                                                                    | General troubleshooting                                                                                                    | . 82                                                                                                    |  |  |  |  |
| 12.2                                                                                                    | Diagnostic information via light emitting                                                                                                    |                                                                                                    |  |  |  |  |
|                                                                                                    | diodes                                                                                                    |                                                                                                    |  |  |  |  |
|                                                                                                    | 12.2.1 Transmitter                                                                                                    |                                                                                                    |  |  |  |  |
| 12.3                                                                                                    | 12.3 Diagnostic information in the Web browser                                                                                                    |                                                                                                    |  |  |  |  |
|                                                                                                    | 12.3.1 Diagnostic options                                                                                                    |                                                                                                    |  |  |  |  |
| 40 (                                                                                                    | 12.3.2 Calling up remedy information                                                                                                    | . 86                                                                                                    |  |  |  |  |
| 12.4                                                                                                    | Diagnostic information in DeviceCare or                                                                                                    | . 86                                                                                                    |  |  |  |  |
|                                                                                                    | FieldCare                                                                                                    |                                                                                                    |  |  |  |  |
|                                                                                                    | 12.4.1 Diagnostic options                                                                                                    |                                                                                                    |  |  |  |  |
| 12.5                                                                                                    | 12.4.2 Calling up remedy information<br>Adapting the diagnostic information                                                                                                    |                                                                                                    |  |  |  |  |
| 14.7                                                                                                    | 12.5.1 Adapting the diagnostic behavior                                                                                                    |                                                                                                    |  |  |  |  |
| 12.6                                                                                                    | Overview of diagnostic information                                                                                                    |                                                                                                    |  |  |  |  |
| 12.0                                                                                                    | 12.6.1 Diagnostic of sensor                                                                                                    |                                                                                                    |  |  |  |  |
|                                                                                                    | 12.6.2 Diagnostic of electronic                                                                                                    |                                                                                                    |  |  |  |  |
|                                                                                                    | 12.6.3 Diagnostic of configuration                                                                                                    | 100                                                                                                    |  |  |  |  |
|                                                                                                    | 12.6.4 Diagnostic of process                                                                                                    | 104                                                                                                    |  |  |  |  |
| 12.7                                                                                                    | Pending diagnostic events                                                                                                    | 111                                                                                                    |  |  |  |  |
| 12.8                                                                                                    | Diagnostic list                                                                                                    | 112                                                                                                    |  |  |  |  |
| 12.9                                                                                                    | Event logbook                                                                                                    | 112                                                                                                    |  |  |  |  |
|                                                                                                    | 12.9.1 Reading out the event logbook                                                                                                    | 112                                                                                                    |  |  |  |  |
|                                                                                                    | 12.9.2 Filtering the event logbook                                                                                                    | 113                                                                                                    |  |  |  |  |
|                                                                                                    | 12.9.3 Overview of information events                                                                                                    | 113                                                                                                    |  |  |  |  |
| 12.10                                                                                                    | Resetting the measuring device                                                                                                    | 114                                                                                                    |  |  |  |  |
|                                                                                                    | 12.10.1 Function scope of the "Device reset"                                                                                                    |                                                                                                    |  |  |  |  |
|                                                                                                    | parameter                                                                                                    | 114                                                                                                    |  |  |  |  |
| 10 11                                                                                                    |                                                                                                    | 115                                                                                                    |  |  |  |  |
|                                                                                                    | Device information                                                                                                    | 115<br>116                                                                                                    |  |  |  |  |
|                                                                                                    | Device information                                                                                                    | 115<br>116                                                                                                    |  |  |  |  |
|                                                                                                    | Firmware history                                                                                                    | 116                                                                                                    |  |  |  |  |
| 12.12<br><b>13</b>                                                                                                   | Firmware history                                                                                                    | 116<br><b>117</b>                                                                                                    |  |  |  |  |
| 12.12                                                                                                    | Firmware history Maintenance Maintenance tasks                                                                                                    | 116<br><b>117</b><br>117                                                                                                   |  |  |  |  |
| 12.12<br><b>13</b>                                                                                                   | Firmware history      Maintenance      Maintenance tasks      13.1.1      Exterior cleaning                                                                                                    | 116<br><b>117</b><br>117<br>117                                                                                            |  |  |  |  |
| 12.12<br><b>13</b><br>13.1                                                                                           | Firmware history      Maintenance      Maintenance tasks      13.1.1      Exterior cleaning      13.1.2      Interior cleaning                                                                                                    | 116<br><b>117</b><br>117<br>117<br>117                                                                                     |  |  |  |  |
| 12.12<br><b>13</b><br>13.1<br>13.2                                                                                   | Firmware history         Maintenance         Maintenance tasks         13.1.1         Exterior cleaning         13.1.2         Interior cleaning         Measuring and test equipment                                                                                                    | 116<br><b>117</b><br>117<br>117<br>117<br>117                                                                              |  |  |  |  |
| 12.12<br><b>13</b><br>13.1                                                                                           | Firmware history      Maintenance      Maintenance tasks      13.1.1      Exterior cleaning      13.1.2      Interior cleaning                                                                                                    | 116<br><b>117</b><br>117<br>117<br>117                                                                                     |  |  |  |  |
| 12.12<br><b>13</b><br>13.1<br>13.2                                                                                   | Firmware history         Maintenance         Maintenance tasks         13.1.1         Exterior cleaning         13.1.2         Interior cleaning         Measuring and test equipment                                                                                                    | 116<br><b>117</b><br>117<br>117<br>117<br>117                                                                              |  |  |  |  |
| 12.12<br><b>13</b><br>13.1<br>13.2<br>13.3                                                                           | Firmware history         Maintenance         Maintenance tasks         13.1.1         Exterior cleaning         13.1.2         Interior cleaning         Measuring and test equipment         Endress+Hauser services                                                                                                    | 116<br><b>117</b><br>117<br>117<br>117<br>117<br>117                                                                       |  |  |  |  |
| 12.12<br><b>13</b><br>13.1<br>13.2<br>13.3<br><b>14</b>                                                              | Firmware history         Maintenance         Maintenance tasks         13.1.1         Exterior cleaning         13.1.2         Interior cleaning         Measuring and test equipment         Endress+Hauser services         Repair         General notes                                                                                                    | 116<br><b>117</b><br>117<br>117<br>117<br>117<br>117<br><b>117</b><br><b>118</b>                                           |  |  |  |  |
| 12.12<br><b>13</b><br>13.1<br>13.2<br>13.3<br><b>14</b>                                                              | Firmware history         Maintenance         Maintenance tasks         13.1.1         Exterior cleaning         13.1.2         Interior cleaning         Measuring and test equipment         Endress+Hauser services         Repair         General notes                                                                                                    | 116<br><b>117</b><br>117<br>117<br>117<br>117<br><b>117</b><br><b>117</b><br><b>118</b><br>118                             |  |  |  |  |
| 12.12<br><b>13</b><br>13.1<br>13.2<br>13.3<br><b>14</b>                                                              | Firmware history         Maintenance         Maintenance tasks         13.1.1         Exterior cleaning         13.1.2         Interior cleaning         Measuring and test equipment         Endress+Hauser services         Repair         General notes         14.1.1         Repair and conversion concept         14.1.2         Notes for repair and conversion         Spare parts                                                                                                    | 116<br><b>117</b><br>117<br>117<br>117<br>117<br><b>117</b><br><b>117</b><br><b>118</b><br>118<br>118                      |  |  |  |  |
| 12.12<br><b>13</b><br>13.1<br>13.2<br>13.3<br><b>14</b><br>14.1<br>14.2<br>14.3                                      | Firmware history         Maintenance         Maintenance tasks         13.1.1         Exterior cleaning         13.1.2         Interior cleaning         Measuring and test equipment         Endress+Hauser services         Repair         General notes         14.1.1         Repair and conversion concept         14.1.2         Notes for repair and conversion         Spare parts         Endress+Hauser services                                                                                      | 116<br><b>117</b><br>117<br>117<br>117<br>117<br><b>117</b><br><b>118</b><br>118<br>118<br>118<br>118<br>118<br>118<br>118 |  |  |  |  |
| 12.12<br><b>13</b><br>13.1<br>13.2<br>13.3<br><b>14</b><br>14.1<br>14.2<br>14.3<br>14.4                              | Firmware history         Maintenance         Maintenance tasks         13.1.1         Exterior cleaning         13.1.2         Interior cleaning         Measuring and test equipment         Endress+Hauser services         Repair         General notes         14.1.1         Repair and conversion concept         14.1.2         Notes for repair and conversion         Spare parts         Endress+Hauser services                                                                                      | 116<br><b>117</b><br>117<br>117<br>117<br>117<br><b>117</b><br><b>118</b><br>118<br>118<br>118<br>118<br>118<br>118<br>118 |  |  |  |  |
| 12.12<br><b>13</b><br>13.1<br>13.2<br>13.3<br><b>14</b><br>14.1<br>14.2<br>14.3                                      | Firmware history         Maintenance         Maintenance tasks         13.1.1         Exterior cleaning         13.1.2         Interior cleaning         Measuring and test equipment         Endress+Hauser services         Repair         General notes         14.1.1         Repair and conversion concept         14.1.2         Notes for repair and conversion         Spare parts         Endress+Hauser services         Return         Disposal                                                      | 116<br><b>117</b><br>117<br>117<br>117<br>117<br><b>117</b><br><b>118</b><br>118<br>118<br>118<br>118<br>118<br>118<br>118 |  |  |  |  |
| 12.12<br><b>13</b><br>13.1<br>13.2<br>13.3<br><b>14</b><br>14.1<br>14.2<br>14.3<br>14.4                              | Firmware history         Maintenance         Maintenance tasks         13.1.1         Exterior cleaning         13.1.2         Interior cleaning         Measuring and test equipment         Endress+Hauser services         Repair         General notes         14.1.1         Repair and conversion concept         14.1.2         Notes for repair and conversion         Spare parts         Endress+Hauser services         Return         Disposal         14.5.1         Removing the measuring device | 116<br><b>117</b><br>117<br>117<br>117<br>117<br><b>117</b><br><b>118</b><br>118<br>118<br>118<br>118<br>118<br>118<br>118 |  |  |  |  |
| 12.12<br><b>13</b><br>13.1<br>13.2<br>13.3<br><b>14</b><br>14.1<br>14.2<br>14.3<br>14.4                              | Firmware history         Maintenance         Maintenance tasks         13.1.1         Exterior cleaning         13.1.2         Interior cleaning         Measuring and test equipment         Endress+Hauser services         Repair         General notes         14.1.1         Repair and conversion concept         14.1.2         Notes for repair and conversion         Spare parts         Endress+Hauser services         Return         Disposal                                                      | 116<br><b>117</b><br>117<br>117<br>117<br>117<br><b>117</b><br><b>118</b><br>118<br>118<br>118<br>118<br>118<br>118<br>118 |  |  |  |  |
| 12.12<br><b>13</b><br>13.1<br>13.2<br>13.3<br><b>14</b><br>14.1<br>14.2<br>14.3<br>14.4                              | Firmware history         Maintenance         Maintenance tasks         13.1.1         Exterior cleaning         13.1.2         Interior cleaning         Measuring and test equipment         Endress+Hauser services         Repair         General notes         14.1.1         Repair and conversion concept         14.1.2         Notes for repair and conversion         Spare parts         Endress+Hauser services         Return         Disposal         14.5.1         Removing the measuring device | 116<br><b>117</b><br>117<br>117<br>117<br>117<br><b>117</b><br><b>118</b><br>118<br>118<br>118<br>118<br>118<br>118<br>118 |  |  |  |  |
| 12.12<br><b>13</b><br>13.1<br>13.2<br>13.3<br><b>14</b><br>14.1<br>14.2<br>14.3<br>14.4<br>14.5<br><b>15</b>         | Firmware history                                                                                                    | 116<br>117<br>117<br>117<br>117<br>117<br>117<br>117                                                                       |  |  |  |  |
| 12.12<br><b>13</b><br>13.1<br>13.2<br>13.3<br><b>14</b><br>14.1<br>14.2<br>14.3<br>14.4<br>14.5                      | Firmware historyMaintenanceMaintenance tasks13.1.1Exterior cleaning13.1.2Interior cleaningMeasuring and test equipmentEndress+Hauser servicesRepairGeneral notes14.1.1Repair and conversion concept14.1.2Notes for repair and conversionSpare partsEndress+Hauser servicesReturnDisposal14.5.1Removing the measuring device14.5.2Disposing of the measuring deviceDevice-specific accessories                                                                                                    | 116<br>117<br>117<br>117<br>117<br>117<br>117<br>117                                                                       |  |  |  |  |
| 12.12<br><b>13</b><br>13.1<br>13.2<br>13.3<br><b>14</b><br>14.1<br>14.2<br>14.3<br>14.4<br>14.5<br><b>15</b><br>15.1 | Firmware historyMaintenanceMaintenance tasks13.1.1 Exterior cleaning13.1.2 Interior cleaning13.1.2 Interior cleaningMeasuring and test equipmentEndress+Hauser servicesRepairGeneral notes14.1.1 Repair and conversion concept14.1.2 Notes for repair and conversionSpare partsEndress+Hauser servicesReturnDisposal14.5.1 Removing the measuring device14.5.2 Disposing of the measuring device14.5.1 For the sensor                                                                                           | 116<br>117<br>117<br>117<br>117<br>117<br>117<br>117                                                                       |  |  |  |  |
| 12.12<br><b>13</b><br>13.1<br>13.2<br>13.3<br><b>14</b><br>14.1<br>14.2<br>14.3<br>14.4<br>14.5<br><b>15</b>         | Firmware historyMaintenanceMaintenance tasks13.1.1Exterior cleaning13.1.2Interior cleaningMeasuring and test equipmentEndress+Hauser servicesRepairGeneral notes14.1.1Repair and conversion concept14.1.2Notes for repair and conversionSpare partsEndress+Hauser servicesReturnDisposal14.5.1Removing the measuring device14.5.2Disposing of the measuring deviceDevice-specific accessories                                                                                                    | 116<br>117<br>117<br>117<br>117<br>117<br>117<br>117                                                                       |  |  |  |  |

| 16    | Technical data              | 122 |
|-------|-----------------------------|-----|
| 16.1  | Application                 | 122 |
| 16.2  | Function and system design  | 122 |
| 16.3  | Input                       | 123 |
| 16.4  | Output                      | 124 |
| 16.5  | Power supply                | 129 |
| 16.6  | Performance characteristics | 130 |
| 16.7  | Installation                | 134 |
| 16.8  | Environment                 | 134 |
| 16.9  | Process                     | 135 |
| 16.10 | Mechanical construction     | 138 |
| 16.11 | Human interface             | 140 |
| 16.12 | Certificates and approvals  | 143 |
| 16.13 | Application packages        | 144 |
| 16.14 | Accessories                 | 145 |
|       | Supplementary documentation | 145 |
| Index | ۲                           | 147 |

## 1 About this document

## 1.1 Document function

These Operating Instructions contain all the information that is required in various phases of the life cycle of the device: from product identification, incoming acceptance and storage, to mounting, connection, operation and commissioning through to troubleshooting, maintenance and disposal.

## 1.2 Symbols

#### 1.2.1 Safety symbols

#### **DANGER**

This symbol alerts you to a dangerous situation. Failure to avoid this situation will result in serious or fatal injury.

#### A WARNING

This symbol alerts you to a dangerous situation. Failure to avoid this situation can result in serious or fatal injury.

#### **A**CAUTION

This symbol alerts you to a dangerous situation. Failure to avoid this situation can result in minor or medium injury.

#### NOTICE

This symbol contains information on procedures and other facts which do not result in personal injury.

## 1.2.2 Electrical symbols

| Symbol   | Meaning                                                                                                    |  |  |  |
|----------|----------------------------------------------------------------------------------------------------|--|--|--|
|          | Direct current                                                                                                    |  |  |  |
| $\sim$   | Alternating current                                                                                                    |  |  |  |
| $\sim$   | Direct current and alternating current                                                                                                    |  |  |  |
| <u> </u> | <b>Ground connection</b><br>A grounded terminal which, as far as the operator is concerned, is grounded via a grounding system.                                                                                                    |  |  |  |
|          | Protective Earth (PE)<br>A terminal which must be connected to ground prior to establishing any other<br>connections.                                                                                                    |  |  |  |
|          | <ul><li>The ground terminals are situated inside and outside the device:</li><li>Inner ground terminal: Connects the protectiv earth to the mains supply.</li><li>Outer ground terminal: Connects the device to the plant grounding system.</li></ul> |  |  |  |

## 1.2.3 Tool symbols

| Symbol                       | Meaning           |
|------------------------------|-------------------|
| $\bigcirc \not \blacksquare$ | Allen key         |
| Ń                            | Open-ended wrench |

| Symbol    | Meaning                                                                  |  |  |  |
|-----------|--------------------------------------------------------------------------|--|--|--|
|           | <b>Permitted</b><br>Procedures, processes or actions that are permitted. |  |  |  |
|           | Preferred<br>Procedures, processes or actions that are preferred.        |  |  |  |
| ×         | Forbidden<br>Procedures, processes or actions that are forbidden.        |  |  |  |
| i         | <b>Tip</b><br>Indicates additional information.                          |  |  |  |
|           | Reference to documentation.                                              |  |  |  |
|           | Reference to page.                                                       |  |  |  |
|           | Reference to graphic.                                                    |  |  |  |
| ►         | Notice or individual step to be observed.                                |  |  |  |
| 1., 2., 3 | Series of steps.                                                         |  |  |  |
| L.        | Result of a step.                                                        |  |  |  |
| ?         | Help in the event of a problem.                                          |  |  |  |
|           | Visual inspection.                                                       |  |  |  |

#### 1.2.4 Symbols for certain types of information

## 1.2.5 Symbols in graphics

| Symbol         | Meaning                        |
|----------------|--------------------------------|
| 1, 2, 3,       | Item numbers                   |
| 1., 2., 3.,    | Series of steps                |
| A, B, C,       | Views                          |
| A-A, B-B, C-C, | Sections                       |
| EX             | Hazardous area                 |
| X              | Safe area (non-hazardous area) |
| ≈➡             | Flow direction                 |

## 1.3 Documentation

For an overview of the scope of the associated Technical Documentation, refer to the following:

- *W@M Device Viewer* (www.endress.com/deviceviewer): Enter the serial number from nameplate
- *Endress+Hauser Operations App*: Enter the serial number from the nameplate or scan the 2D matrix code (QR code) on the nameplate

Detailed list of the individual documents along with the documentation code  $\rightarrow \cong 145$ 

| Document type                               | Purpose and content of the document                                                                                                    |  |
|---------------------------------------------|----------------------------------------------------------------------------------------------------|--|
| Technical Information                       | <b>Planning aid for your device</b><br>The document contains all the technical data on the device and provide<br>an overview of the accessories and other products that can be ordered in<br>the device.                                                                            |  |
| Sensor Brief Operating Instructions         | <b>Guides you quickly to the 1st measured value - Part 1</b><br>The Sensor Brief Operating Instructions are aimed at specialists with<br>responsibility for installing the measuring device.                                                                                        |  |
|                                             | <ul><li>Incoming acceptance and product identification</li><li>Storage and transport</li><li>Installation</li></ul>                                                                                                    |  |
| Transmitter Brief Operating<br>Instructions | Guides you quickly to the 1st measured value - Part 2<br>The Transmitter Brief Operating Instructions are aimed at specialists with<br>responsibility for commissioning, configuring and parameterizing the<br>measuring device (until the first measured value).                   |  |
|                                             | <ul> <li>Product description</li> <li>Installation</li> <li>Electrical connection</li> <li>Operation options</li> <li>System integration</li> <li>Commissioning</li> <li>Diagnostic information</li> </ul>                                                                          |  |
| Description of Device Parameters            | <b>Reference for your parameters</b><br>The document provides a detailed explanation of each individual<br>parameter in the Expert operating menu. The description is aimed at<br>those who work with the device over the entire life cycle and perform<br>specific configurations. |  |

#### 1.3.1 Standard documentation

## 1.3.2 Supplementary device-dependent documentation

Additional documents are supplied depending on the device version ordered: Always comply strictly with the instructions in the supplementary documentation. The supplementary documentation is an integral part of the device documentation.

## 1.4 Registered trademarks

#### **PROFINET**®

Registered trademark of the PROFIBUS User Organization, Karlsruhe, Germany

#### TRI-CLAMP®

Registered trademark of Ladish & Co., Inc., Kenosha, USA

## 2 Safety instructions

## 2.1 Requirements for the personnel

The personnel for installation, commissioning, diagnostics and maintenance must fulfill the following requirements:

- Trained, qualified specialists must have a relevant qualification for this specific function and task.
- Are authorized by the plant owner/operator.
- Are familiar with federal/national regulations.
- Before starting work, read and understand the instructions in the manual and supplementary documentation as well as the certificates (depending on the application).
- ► Follow instructions and comply with basic conditions.

The operating personnel must fulfill the following requirements:

- Are instructed and authorized according to the requirements of the task by the facility's owner-operator.
- ▶ Follow the instructions in this manual.

## 2.2 Designated use

#### Application and media

The measuring device described in this manual is intended only for the flow measurement of liquids and gases.

Depending on the version ordered, the measuring device can also measure potentially explosive, flammable, poisonous and oxidizing media.

Measuring devices for use in hazardous areas, in hygienic applications or where there is an increased risk due to process pressure, are labeled accordingly on the nameplate.

To ensure that the measuring device remains in proper condition for the operation time:

- Keep within the specified pressure and temperature range.
- Only use the measuring device in full compliance with the data on the nameplate and the general conditions listed in the Operating Instructions and supplementary documentation.
- Based on the nameplate, check whether the ordered device is permitted for the intended use in the hazardous area (e.g. explosion protection, pressure vessel safety).
- Use the measuring device only for media to which the process-wetted materials are sufficiently resistant.
- Protect the measuring device permanently against corrosion from environmental influences.

#### Incorrect use

Non-designated use can compromise safety. The manufacturer is not liable for damage caused by improper or non-designated use.

#### **WARNING**

#### Danger of breakage due to corrosive or abrasive fluids and ambient conditions!

- Verify the compatibility of the process fluid with the sensor material.
- Ensure the resistance of all fluid-wetted materials in the process.
- ► Keep within the specified pressure and temperature range.

#### NOTICE

#### Verification for borderline cases:

For special fluids and fluids for cleaning, Endress+Hauser is glad to provide assistance in verifying the corrosion resistance of fluid-wetted materials, but does not accept any warranty or liability as minute changes in the temperature, concentration or level of contamination in the process can alter the corrosion resistance properties.

#### **Residual risks**

#### **WARNING**

## The electronics and the medium may cause the surfaces to heat up. This presents a burn hazard!

► For elevated fluid temperatures, ensure protection against contact to prevent burns.

#### **WARNING**

#### Danger of housing breaking due to measuring tube breakage!

If a measuring tube ruptures, the pressure inside the sensor housing will rise according to the operating process pressure.

► Use a rupture disk.

#### **WARNING**

#### Danger from medium escaping!

For device versions with a rupture disk: medium escaping under pressure can cause injury or material damage.

• Take precautions to prevent injury and material damage if the rupture disk is actuated.

## 2.3 Workplace safety

For work on and with the device:

 Wear the required personal protective equipment according to federal/national regulations.

For welding work on the piping:

• Do not ground the welding unit via the measuring device.

If working on and with the device with wet hands:

▶ Due to the increased risk of electric shock, gloves must be worn.

## 2.4 Operational safety

Risk of injury.

- Operate the device in proper technical condition and fail-safe condition only.
- The operator is responsible for interference-free operation of the device.

#### Conversions to the device

Unauthorized modifications to the device are not permitted and can lead to unforeseeable dangers.

▶ If, despite this, modifications are required, consult with Endress+Hauser.

#### Repair

To ensure continued operational safety and reliability,

- Carry out repairs on the device only if they are expressly permitted.
- Observe federal/national regulations pertaining to repair of an electrical device.
- ► Use original spare parts and accessories from Endress+Hauser only.

## 2.5 Product safety

This measuring device is designed in accordance with good engineering practice to meet state-of-the-art safety requirements, has been tested, and left the factory in a condition in which it is safe to operate.

It meets general safety standards and legal requirements. It also complies with the EU directives listed in the device-specific EU Declaration of Conformity. Endress+Hauser confirms this by affixing the CE mark to the device.

## 2.6 IT security

Our warranty is valid only if the device is installed and used as described in the Operating Instructions. The device is equipped with security mechanisms to protect it against any inadvertent changes to the settings.

IT security measures, which provide additional protection for the device and associated data transfer, must be implemented by the operators themselves in line with their security standards.

## **3 Product description**

The device consists of a transmitter and a sensor.

The device is available as a compact version: The transmitter and sensor form a mechanical unit.

## 3.1 Product design

#### 3.1.1 Device version with PROFINET communication protocol

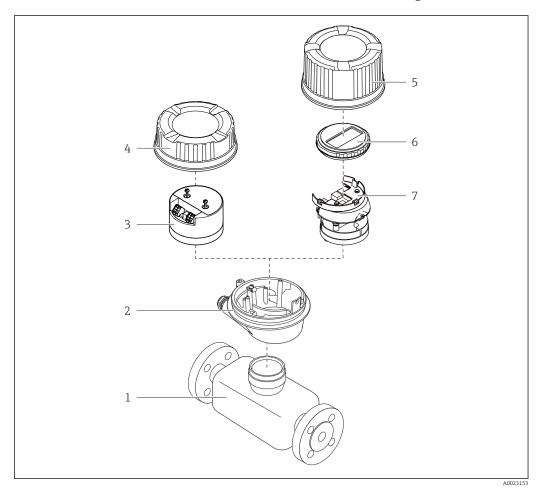

■ 1 Important components of a measuring device

- 1 Sensor
- 2 Transmitter housing
- 3 Main electronics module
- 4 Transmitter housing cover
- 5 Transmitter housing cover (version for optional local display)
- 6 Local display (optional)
- 7 Main electronics module (with bracket for optional local display)

## 4 Incoming acceptance and product identification

4.1 Incoming acceptance

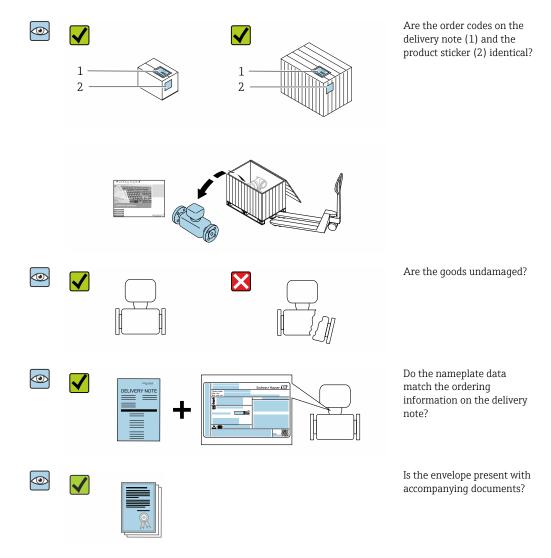

## 4.2 Product identification

The following options are available for identification of the device:

- Nameplate specifications
- Order code with breakdown of the device features on the delivery note
- Enter serial numbers from nameplates in the *W@M Device Viewer* (www.endress.com/deviceviewer): All information about the device is displayed.
- Enter the serial number from nameplates in the *Endress+Hauser Operations App* or scan the 2-D matrix code (QR code) on the nameplate using the *Endress+Hauser Operations App*: All information about the device is displayed.

For an overview of the scope of the associated Technical Documentation, refer to the following:

- The "Additional standard documentation on the device"  $\rightarrow \cong 8$  and "Supplementary device-dependent documentation"  $\rightarrow \cong 8$  sections
- The *W@M Device Viewer*: enter the serial number from the nameplate (www.endress.com/deviceviewer)
- The *Endress+Hauser Operations App*: Enter the serial number from the nameplate or scan the 2-D matrix code (QR code) on the nameplate.

## 4.2.1 Transmitter nameplate

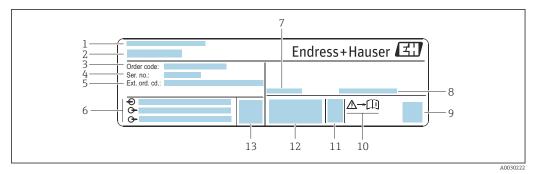

■ 2 Example of a transmitter nameplate

- 1 Manufacturing location
- 2 Name of the transmitter
- 3 Order code
- 4 Serial number (Ser. no.)
- 5 Extended order code (Ext. ord. cd.)
- 6 Electrical connection data, e.g. available inputs and outputs, supply voltage
- 7 Permitted ambient temperature  $(T_a)$
- 8 Degree of protection
- 9 2-D matrix code
- 10 Document number of safety-related supplementary documentation  $\rightarrow$  B 146
- 11 Manufacturing date: year-month
- 12 CE mark, C-Tick
- 13 Firmware version (FW)

## 4.2.2 Sensor nameplate

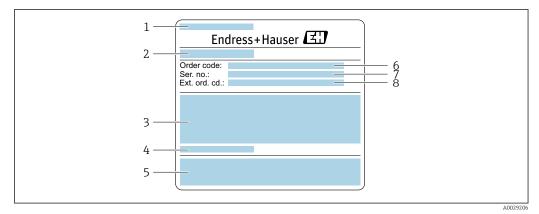

*Example of a sensor nameplate, part 1*

- 1 Name of the sensor
- 2 Manufacturing location
- 3 Nominal diameter of the sensor; flange nominal diameter/nominal pressure; sensor test pressure; medium temperature range; material of measuring tube and manifold
- 4 Sensor-specific information
- 5 CE mark, C-Tick
- 6 Order code
- 7 Serial number (ser. no.)
- 8 Extended order code (Ext. ord. cd.)

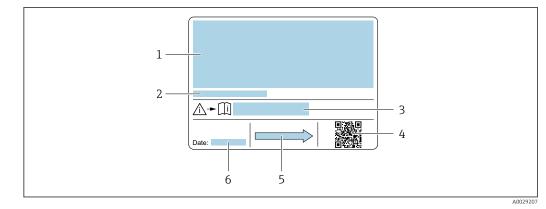

#### Example of a sensor nameplate, part 2

- 1 Approval information for explosion protection, Pressure Equipment Directive and degree of protection
- 2 Permitted ambient temperature  $(T_a)$
- 3 Document number of safety-related supplementary documentation
- 4 2-D matrix code
- 5 Flow direction
- 6 Manufacturing date: year-month

#### 📔 Order code

The measuring device is reordered using the order code.

#### Extended order code

- The device type (product root) and basic specifications (mandatory features) are always listed.
- Of the optional specifications (optional features), only the safety and approvalrelated specifications are listed (e.g. LA). If other optional specifications are also ordered, these are indicated collectively using the # placeholder symbol (e.g. #LA#).
- If the ordered optional specifications do not include any safety and approval-related specifications, they are indicated by the + placeholder symbol (e.g. XXXXXX-ABCDE +).

#### 4.2.3 Symbols on measuring device

| Symbol | Meaning                                                                                                    |
|--------|----------------------------------------------------------------------------------------------------|
|        | WARNING!<br>This symbol alerts you to a dangerous situation. Failure to avoid this situation can result in serious<br>or fatal injury. |
| Ĩ      | Reference to documentation<br>Refers to the corresponding device documentation.                                                        |
|        | Protective ground connection<br>A terminal which must be connected to ground prior to establishing any other connections.              |

## 5 Storage and transport

## 5.1 Storage conditions

Observe the following notes for storage:

- Store in the original packaging to ensure protection from shock.
- Do not remove protective covers or protective caps installed on process connections. They prevent mechanical damage to the sealing surfaces and contamination in the measuring tube.
- ▶ Protect from direct sunlight to avoid unacceptably high surface temperatures.
- Store in a dry and dust-free place.
- ► Do not store outdoors.

Storage temperature→ 🗎 134

## 5.2 Transporting the product

Transport the measuring device to the measuring point in the original packaging.

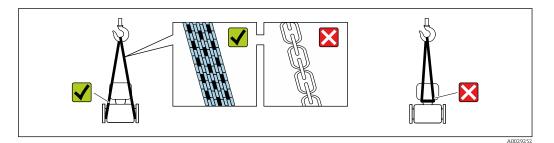

Do not remove protective covers or caps installed on process connections. They prevent mechanical damage to the sealing surfaces and contamination in the measuring tube.

## 5.2.1 Measuring devices without lifting lugs

#### **WARNING**

## Center of gravity of the measuring device is higher than the suspension points of the webbing slings.

Risk of injury if the measuring device slips.

- Secure the measuring device against slipping or turning.
- Observe the weight specified on the packaging (stick-on label).

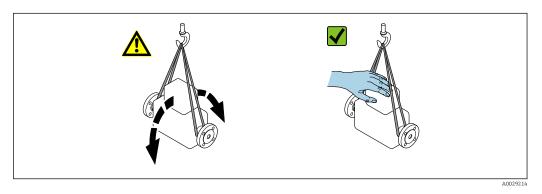

### 5.2.2 Measuring devices with lifting lugs

#### **A**CAUTION

#### Special transportation instructions for devices with lifting lugs

- Only use the lifting lugs fitted on the device or flanges to transport the device.
- The device must always be secured at two lifting lugs at least.

### 5.2.3 Transporting with a fork lift

If transporting in wood crates, the floor structure enables the crates to be lifted lengthwise or at both sides using a forklift.

## 5.3 Packaging disposal

All packaging materials are environmentally friendly and 100 % recyclable:

- Outer packaging of device
- Polymer stretch wrap that complies with EU Directive 2002/95/EC (RoHS)
- Packaging
  - Wooden crate treated in accordance with ISPM 15 standard, confirmed by IPPC logo
  - Cardboard box in accordance with European packaging guideline 94/62EC, recyclability confirmed by Resy symbol
- Carrying and securing materials
  - Disposable plastic pallet
  - Plastic straps
  - Plastic adhesive strips
- Filler material Paper pads

## 6 Installation

## 6.1 Installation conditions

## 6.1.1 Mounting position

#### Mounting location

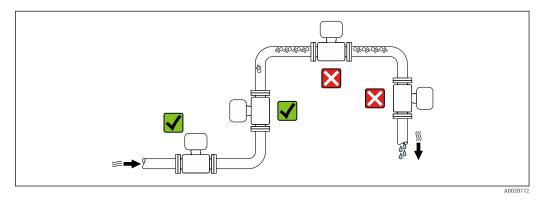

To prevent measuring errors arising from accumulation of gas bubbles in the measuring tube, avoid the following mounting locations in the pipe:

- Highest point of a pipeline.
- Directly upstream of a free pipe outlet in a down pipe.

#### Installation in down pipes

However, the following installation suggestion allows for installation in an open vertical pipeline. Pipe restrictions or the use of an orifice with a smaller cross-section than the nominal diameter prevent the sensor running empty while measurement is in progress.

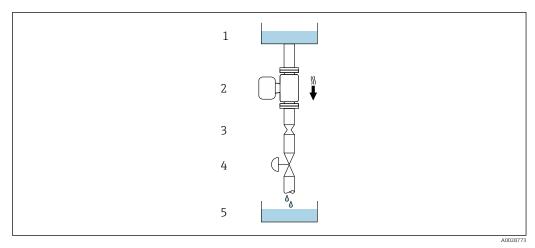

☑ 5 Installation in a down pipe (e.g. for batching applications)

- 1 Supply tank
- 2 Sensor
- 3 Orifice plate, pipe restriction
- 4 Valve
- 5 Batching tank

| DN   |      | Ø orifice plate, pipe restriction |      |
|------|------|-----------------------------------|------|
| [mm] | [in] | [mm]                              | [in] |
| 8    | 3⁄8  | 6                                 | 0.24 |
| 15   | 1/2  | 10                                | 0.40 |
| 25   | 1    | 14                                | 0.55 |
| 40   | 11/2 | 22                                | 0.87 |
| 50   | 2    | 28                                | 1.10 |
| 80   | 3    | 50                                | 1.97 |

#### Orientation

The direction of the arrow on the sensor nameplate helps you to install the sensor according to the flow direction (direction of medium flow through the piping).

|   | Orientatio                                    | Recommendation |                                                    |
|---|-----------------------------------------------|----------------|----------------------------------------------------|
| A | Vertical orientation                          | A0015591       | <b>V V</b> <sup>1)</sup>                           |
| В | Horizontal orientation, transmitter at top    | A0015589       | Exceptions:<br>$\rightarrow \square 6, \square 19$ |
| C | Horizontal orientation, transmitter at bottom | A0015590       | Exceptions:<br>$\rightarrow \square 6, \square 19$ |
| D | Horizontal orientation, transmitter at side   | A0015592       | ×                                                  |

1) This orientation is recommended to ensure self-draining.

2) Applications with low process temperatures may decrease the ambient temperature. To maintain the minimum ambient temperature for the transmitter, this orientation is recommended.

3) Applications with high process temperatures may increase the ambient temperature. To maintain the maximum ambient temperature for the transmitter, this orientation is recommended.

If a sensor is installed horizontally with a curved measuring tube, match the position of the sensor to the fluid properties.

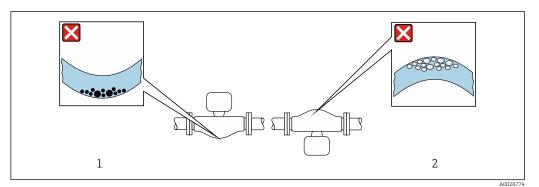

*■* 6 Orientation of sensor with curved measuring tube

- 1 Avoid this orientation for fluids with entrained solids: Risk of solids accumulating.
- 2 Avoid this orientation for outgassing fluids: Risk of gas accumulating.

#### Inlet and outlet runs

No special precautions need to be taken for fittings which create turbulence, such as valves, elbows or T-pieces, as long as no cavitation occurs  $\rightarrow \cong 20$ .

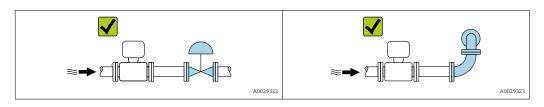

#### Installation dimensions

For the dimensions and installation lengths of the device, see the "Technical Information" document, "Mechanical construction" section.

#### 6.1.2 Environmental and process requirements

#### Ambient temperature range

| Measuring device | ■ -40 to +60 °C (-40 to +140 °F)                                   |
|------------------|--------------------------------------------------------------------|
|                  | <ul> <li>Order code for "Test, certificate", option JM:</li> </ul> |
|                  | –50 to +60 °C (–58 to +140 °F)                                     |

► If operating outdoors:

Avoid direct sunlight, particularly in warm climatic regions.

#### System pressure

It is important that cavitation does not occur, or that gases entrained in the liquids do not outgas.

Cavitation is caused if the pressure drops below the vapor pressure:

- In liquids that have a low boiling point (e.g. hydrocarbons, solvents, liquefied gases)
- In suction lines
- Ensure the system pressure is sufficiently high to prevent cavitation and outgassing.

For this reason, the following mounting locations are recommended:

- At the lowest point in a vertical pipe
- Downstream from pumps (no danger of vacuum)

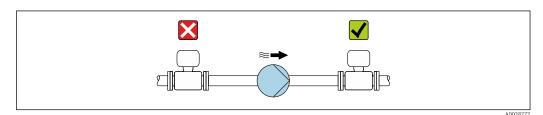

#### Thermal insulation

In the case of some fluids, it is important to keep the heat radiated from the sensor to the transmitter to a low level. A wide range of materials can be used for the required insulation.

#### NOTICE

#### Electronics overheating on account of thermal insulation!

- Recommended orientation: horizontal orientation, transmitter housing pointing downwards.
- Do not insulate the transmitter housing .
- Maximum permissible temperature at the lower end of the transmitter housing: 80 °C (176 °F)
- Thermal insulation with extended neck free: We recommend that you do not insulate the extended neck in order to ensure optimum dissipation of heat.

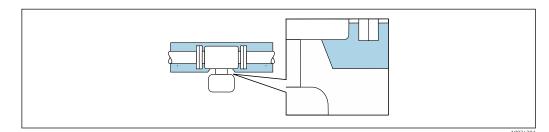

7 Thermal insulation with extended neck free

#### Heating

#### NOTICE

#### Electronics can overheat due to elevated ambient temperature!

- ▶ Observe maximum permitted ambient temperature for the transmitter .
- Depending on the fluid temperature, take the device orientation requirements into account .

#### NOTICE

#### Danger of overheating when heating

- ► Ensure that the temperature at the lower end of the transmitter housing does not exceed 80 °C (176 °F).
- Ensure that sufficient convection takes place at the transmitter neck.
- Ensure that a sufficiently large area of the transmitter neck remains exposed. The uncovered part serves as a radiator and protects the electronics from overheating and excessive cooling.
- When using in potentially explosive atmospheres, observe the information in the device-specific Ex documentation. For detailed information on the temperature tables, see the separate document entitled "Safety Instructions" (XA) for the device.

#### Heating options

If a fluid requires that no heat loss should occur at the sensor, users can avail of the following heating options:

- Electrical heating, e.g. with electric band heaters
- Via pipes carrying hot water or steam
- Via heating jackets

#### Vibrations

The high oscillation frequency of the measuring tubes ensures that the correct operation of the measuring system is not influenced by plant vibrations.

#### 6.1.3 Special mounting instructions

#### Drainability

The measuring tubes can be completely drained and protected against solids build-up in vertical orientation.

#### Sanitary compatibility

When installing in hygienic applications, please refer to the information in the "Certificates and approvals/hygienic compatibility" section  $\rightarrow \square 143$ 

#### Rupture disk

Information that is relevant to the process:  $\rightarrow \square$  136.

#### **WARNING**

#### Danger from medium escaping!

Medium escaping under pressure can cause injury or material damage.

- Take precautions to prevent danger to persons and damage if the rupture disk is actuated.
- Observe information on the rupture disk sticker.
- Make sure that the function and operation of the rupture disk is not impeded through the installation of the device.
- Do not use a heating jacket.
- Do not remove or damage the rupture disk.
- After the rupture disk is actuated, do not operate the measuring device any more.

The position of the rupture disk is indicated on a sticker applied over it. If the rupture disk is triggered, the sticker is destroyed. The disk can therefore be visually monitored.

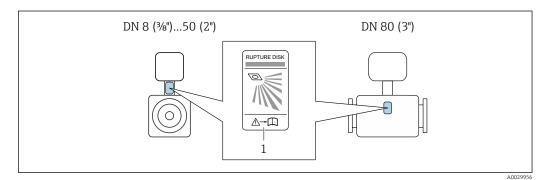

1 Rupture disk label

#### Zero point adjustment

All measuring devices are calibrated in accordance with state-of-the-art technology. Calibration takes place under reference conditions  $\rightarrow \implies 130$ . Therefore, a zero point adjustment in the field is generally not required.

Experience shows that zero point adjustment is advisable only in special cases:

- To achieve maximum measuring accuracy even with low flow rates.
- Under extreme process or operating conditions (e.g. very high process temperatures or very high-viscosity fluids).

## 6.2 Mounting the measuring device

#### 6.2.1 Required tools

#### For sensor

For flanges and other process connections: Corresponding mounting tools

#### 6.2.2 Preparing the measuring device

- 1. Remove all remaining transport packaging.
- 2. Remove any protective covers or protective caps present from the sensor.
- 3. If present, remove transport protection of the rupture disk.
- 4. Remove stick-on label on the electronics compartment cover.

#### 6.2.3 Mounting the measuring device

#### **WARNING**

#### Danger due to improper process sealing!

- Ensure that the inside diameters of the gaskets are greater than or equal to that of the process connections and piping.
- Ensure that the seals are clean and undamaged.
- ► Secure the seals correctly.
- **1.** Ensure that the direction of the arrow on the nameplate of the sensor matches the flow direction of the fluid.
- 2. Install the measuring device or turn the transmitter housing so that the cable entries do not point upwards.

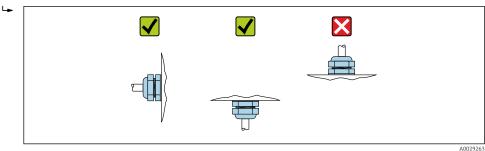

## 6.3 Post-installation check

| Is the device undamaged (visual inspection)?                                                                                                    |  |
|----------------------------------------------------------------------------------------------------|--|
| Does the measuring device conform to the measuring point specifications?<br>For example:<br>• Process temperature →  135<br>• Process pressure (refer to the section on "Pressure-temperature ratings" in the "Technical<br>Information" document)<br>• Ambient temperature<br>• Measuring range |  |
| Has the correct orientation for the sensor been selected ? <ul> <li>According to sensor type</li> <li>According to medium temperature</li> <li>According to medium properties (outgassing, with entrained solids)</li> </ul>                                                                     |  |
| Does the arrow on the sensor nameplate match the direction of flow of the fluid through the piping $\rightarrow \square$ 19?                                                                                                    |  |
| Are the measuring point identification and labeling correct (visual inspection)?                                                                                                    |  |
| Is the device adequately protected from precipitation and direct sunlight?                                                                                                    |  |
| Are the securing screw and securing clamp tightened securely?                                                                                                    |  |

## 7 Electrical connection

## NOTICE

#### The measuring device does not have an internal circuit breaker.

- ► For this reason, assign the measuring device a switch or power-circuit breaker so that the power supply line can be easily disconnected from the mains.
- ► Although the measuring device is equipped with a fuse, additional overcurrent protection (maximum 16 A) should be integrated into the system installation.

## 7.1 Electrical safety

In accordance with applicable federal/national regulations.

## 7.2 Connection conditions

### 7.2.1 Required tools

- For cable entries: Use corresponding tools
- For securing clamp (on aluminum housing): Allen screw3 mm
- For securing screw (for stainless steel housing): open-ended wrench 8 mm
- Wire stripper
- When using stranded cables: crimper for wire end ferrule

## 7.2.2 Requirements for connecting cable

The connecting cables provided by the customer must fulfill the following requirements.

#### Permitted temperature range

- The installation guidelines that apply in the country of installation must be observed.
- The cables must be suitable for the minimum and maximum temperatures to be expected.

#### Power supply cable (incl. conductor for the inner ground terminal)

Standard installation cable is sufficient.

#### Signal cable

PROFINET

Standard IEC 61156-6 specifies CAT 5 as the minimum category for a cable used for PROFINET. CAT 5e and CAT 6 are recommended.

For more information on planning and installing PROFINET networks, see: "PROFINET Cabling and Interconnection Technology", Guideline for PROFINET

#### Cable diameter

- Cable glands supplied:
  - M20 × 1.5 with cable Ø 6 to 12 mm (0.24 to 0.47 in)
- Spring terminals:

Wire cross-sections 0.5 to  $2.5 \text{ mm}^2$  (20 to 14 AWG)

#### 7.2.3 Terminal assignment

#### Transmitter

PROFINET connection version

Order code for "Output", option **R** 

Depending on the housing version, the transmitters can be ordered with terminals or device plugs.

| Order code         | Connection me                       | thods available                                       | Dessible entires for order orde                                                                                                    |
|--------------------|-------------------------------------|-------------------------------------------------------|----------------------------------------------------------------------------------------------------|
| "Housing"          | Output                              | Power<br>supply                                       | Possible options for order code<br>"Electrical connection"                                                                                                    |
| Options<br>A, B    | Device plug<br>connectors<br>→ 🗎 26 | Terminals                                             | <ul> <li>Option L: plug M12x1 + thread NPT <sup>1</sup>/<sub>2</sub>"</li> <li>Option N: plug M12x1 + coupling M20</li> <li>Option P: plug M12x1 + thread G <sup>1</sup>/<sub>2</sub>"</li> <li>Option U: plug M12x1 + thread M20</li> </ul> |
| Options<br>A, B, C | Device plug<br>connectors<br>→ 🗎 26 | Device plug<br>connectors<br>$\rightarrow \square 26$ | Option <b>Q</b> : 2 x plug M12x1                                                                                                    |

Order code for "Housing":

• Option **A**: compact, coated aluminum

• Option **B**: compact, hygienic, stainless

• Option **C** ultra-compact, hygienic, stainless

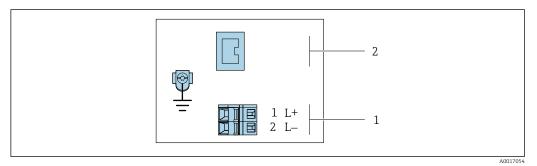

- 8 PROFINET terminal assignment
- 1 Power supply: DC 24 V

2 PROFINET

|                                                | Terminal number |        |                   |  |
|------------------------------------------------|-----------------|--------|-------------------|--|
| Order code<br>"Output"                         | Power supply    |        | Output            |  |
|                                                | 2 (L-)          | 1 (L+) | Device plug M12x1 |  |
| Option <b>R</b>                                | DC 24 V         |        | PROFINET          |  |
| Order code for "Output":<br>Option R: PROFINET |                 |        |                   |  |

### 7.2.4 Pin assignment, device plug

#### Supply voltage

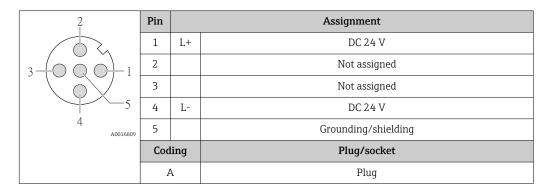

#### Device plug for signal transmission (device side)

| 2             | Pin |      | Assignment  |
|---------------|-----|------|-------------|
| $\sim$        | 1   | +    | TD +        |
|               | 2   | +    | RD +        |
|               | 3   | -    | TD -        |
|               | 4   | -    | RD -        |
| 4<br>A0016812 | Cod | ling | Plug/socket |
|               | Ι   | )    | Socket      |

## 7.2.5 Preparing the measuring device

#### NOTICE

#### Insufficient sealing of the housing!

Operational reliability of the measuring device could be compromised.

- Use suitable cable glands corresponding to the degree of protection.
- 1. Remove dummy plug if present.
- 2. If the measuring device is supplied without cable glands: Provide suitable cable gland for corresponding connecting cable.
- If the measuring device is supplied with cable glands:
   Observe requirements for connecting cables → 
   <sup>(2)</sup> 24.

## 7.3 Connecting the measuring device

#### NOTICE

#### Limitation of electrical safety due to incorrect connection!

- Have electrical connection work carried out by appropriately trained specialists only.
- Observe applicable federal/national installation codes and regulations.
- Comply with local workplace safety regulations.
- ► Always connect the protective ground cable ⊕ before connecting additional cables.
- ► For use in potentially explosive atmospheres, observe the information in the device-specific Ex documentation.
- ► The power unit must be tested to ensure it meets safety requirements (e.g. PELV, SELV).

#### 7.3.1 Connecting the transmitter

- The connection of the transmitter depends on the following order codes:
- Housing version: compact or ultra-compact
- Connection version: device plug or terminals

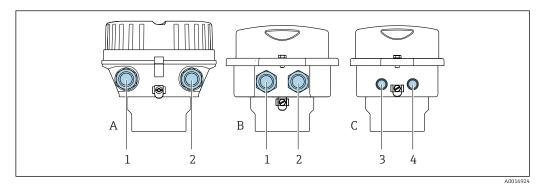

Housing versions and connection versions

- A Housing version: compact, coated, aluminum
- *B* Housing version: compact, hygienic, stainless
- 1 Cable entry or device plug for signal transmission
- 2 Cable entry or device plug for supply voltage
- C Housing version: ultra-compact, hygienic, stainless
- 3 Device plug for signal transmission
- 4 Device plug for supply voltage

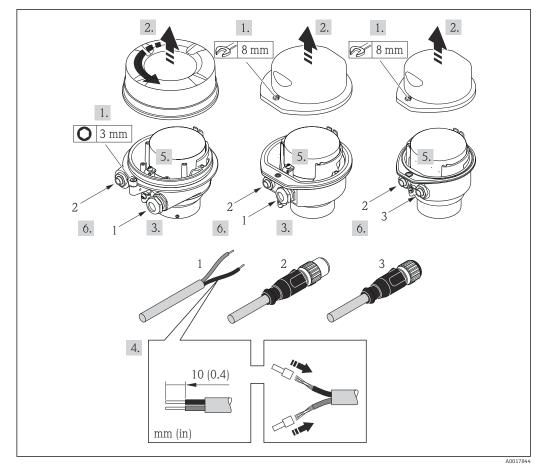

- 10 Device versions with connection examples
- 1 Cable
- 2 Device plug for signal transmission
- 3 Device plug for supply voltage

For device version with device plug: follow step 6 only.

- **1.** Depending on the housing version, loosen the securing clamp or fixing screw of the housing cover.
- 2. Push the cable through the cable entry . To ensure tight sealing, do not remove the sealing ring from the cable entry.
- 3. Strip the cable and cable ends. In the case of stranded cables, also fit ferrules.
- 4. Connect the cable in accordance with the terminal assignment or the device plug pin assignment .
- 5. Depending on the device version, tighten the cable glands or plug in the device plug and tighten .

#### 6. **WARNING**

## Housing degree of protection may be voided due to insufficient sealing of the housing.

 Screw in the screw without using any lubricant. The threads on the cover are coated with a dry lubricant.

Reverse the removal procedure to reassemble the transmitter.

#### 7.3.2 Ensuring potential equalization

#### Requirements

Please consider the following to ensure correct measurement:

- Same electrical potential for the fluid and sensor
- Company-internal grounding concepts

For devices intended for use in hazardous locations, please observe the guidelines in the Ex documentation (XA).

## 7.4 Special connection instructions

#### 7.4.1 Connection examples

#### PROFINET

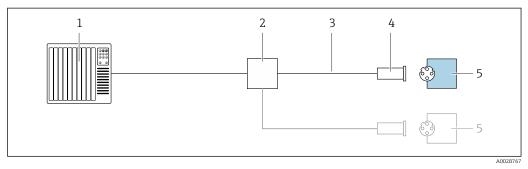

■ 11 Connection example for PROFINET

- 1 Control system (e.g. PLC)
- 2 Ethernet switch
- 3 Observe cable specifications
- 4 Device plug
- 5 Transmitter

## 7.5 Hardware settings

### 7.5.1 Setting the device name

A measuring point can be quickly identified within a plant on the basis of the tag name. The tag name is equivalent to the device name (name of station of the PROFINET specification). The factory-assigned device name can be changed using the DIP switches or the automation system.

Example of device name (factory setting): EH-Promass100-XXXXX

| EH                        | Endress+Hauser              |
|---------------------------|-----------------------------|
| Promass Instrument family |                             |
| 100 Transmitter           |                             |
| XXXXX                     | Serial number of the device |

The device name currently used is displayed in Setup  $\rightarrow$  Name of station .

#### Setting the device name using the DIP switches

The last part of the device name can be set using DIP switches 1-8. The address range is between 1 and 254 (factory setting: serial number of the device )

| DIP switches | Bit | Description                           |  |
|--------------|-----|---------------------------------------|--|
| 1            | 1   |                                       |  |
| 2            | 2   |                                       |  |
| 3            | 4   |                                       |  |
| 4            | 8   | Configurable part of the device name  |  |
| 5            | 16  | Configurable part of the device name  |  |
| 6            | 32  |                                       |  |
| 7            | 64  |                                       |  |
| 8            | 128 |                                       |  |
| 9            | -   | Enable hardware write protection      |  |
| 10           | -   | Default IP address: use 192.168.1.212 |  |

#### Overview of the DIP switches

#### Example: set the device name EH-PROMASS100-065

| DIP switches | ON/OFF | Bit |
|--------------|--------|-----|
| 1            | ON     | 1   |
| 26           | OFF    | -   |
| 7            | ON     | 64  |
| 8            | OFF    | _   |

#### Setting the device name

Risk of electric shock when opening the transmitter housing.

• Disconnect the device from the power supply before opening the transmitter housing.

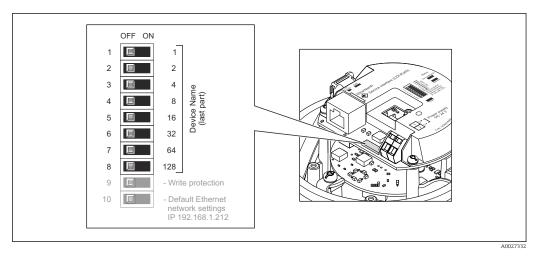

- **1.** Depending on the housing version, loosen the securing clamp or fixing screw of the housing cover.
- **3.** Set the desired device name using the corresponding DIP switches on the I/O electronics module.
- 4. Reverse the removal procedure to reassemble the transmitter.
- 5. Reconnect the device to the power supply. The configured device address is used once the device is restarted.

If the device is reset via the PROFINET interface, it is not possible to reset the device name to the factory setting. The value 0 is used instead of the device name.

#### Setting the device name via the automation system

DIP switches 1-8 must all be set to **OFF** (factory setting) or all be set to **ON** to be able to set the device name via the automation system.

The complete device name (name of station) can be changed individually via the automation system.

- The serial number used as part of the device name in the factory setting is not saved. It is not possible to reset the device name to the factory setting with the serial number. The value 0 is used instead of the serial number.
  - When assigning the device name via the automation system, enter the device name in lower-case letters.

## 7.6 Ensuring the degree of protection

The measuring device fulfills all the requirements for degree of protection IP66/67, Type 4X enclosure.

To guarantee degree of protection IP66/67, Type 4X enclosure, carry out the following steps after the electrical connection:

- 1. Check that the housing seals are clean and fitted correctly.
- 2. Dry, clean or replace the seals if necessary.
- 3. Tighten all housing screws and screw covers.
- 4. Firmly tighten the cable glands.

5. To ensure that moisture does not enter the cable entry: Route the cable so that it loops down before the cable entry ("water trap").

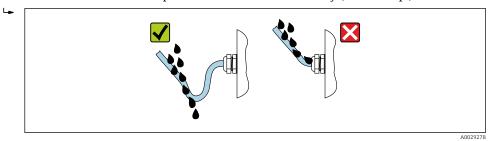

6. Insert dummy plugs into unused cable entries.

## 7.7 Post-connection check

| Are cables or the device undamaged (visual inspection)?                                                                                  |  |
|----------------------------------------------------------------------------------------------------|--|
| Do the cables used meet the requirements $\rightarrow {24?}$                                                                             |  |
| Do the cables have adequate strain relief?                                                                                               |  |
| Are all the cable glands installed, firmly tightened and leak-tight? Cable run with "water trap" $\rightarrow {}$ 30?                    |  |
| Depending on the device version: are all the device plugs firmly tightened $\rightarrow \square 27$ ?                                    |  |
| Does the supply voltage match the specifications on the transmitter nameplate $\rightarrow$ 🗎 129?                                       |  |
| Is the terminal assignment $\rightarrow \square$ 25 or pin assignment of the connector $\rightarrow \square$ 26 correct?                 |  |
| If supply voltage is present, is the power LED on the electronics module of the transmitter lit green $\rightarrow \textcircled{12}$ 12? |  |
| Depending on the device version, is the securing clamp or fixing screw firmly tightened?                                                 |  |
|                                                                                                    |  |

## 8 Operation options

## 8.1 Overview of operating options

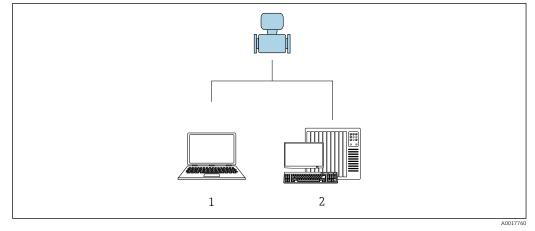

1 Computer with Web browser (e.g. Internet Explorer) or with "FieldCare" operating tool

2 Automation system, e.g. Siemens S7-300 or S7-1500 with Step7 or TIA portal and latest GSD file.

## 8.2 Structure and function of the operating menu

### 8.2.1 Structure of the operating menu

For an overview of the operating menu for experts: "Description of Device Parameters" document supplied with the device  $\Rightarrow \square 146$ 

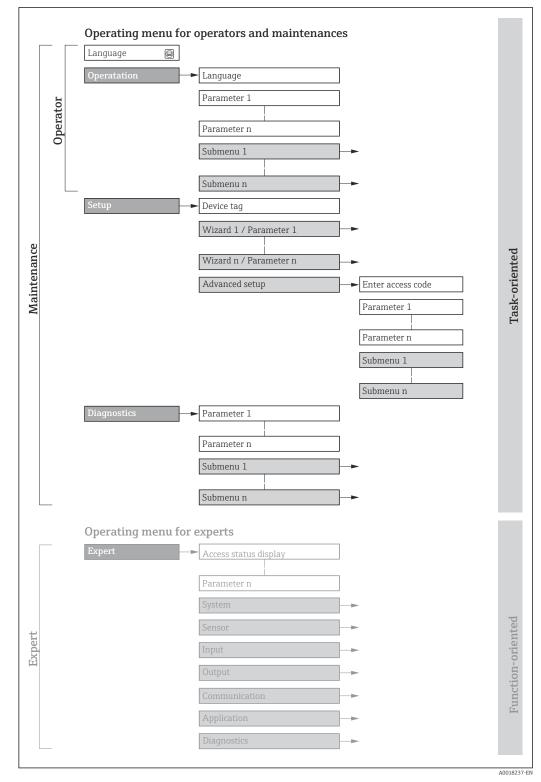

 $\blacksquare 12$  Schematic structure of the operating menu

## 8.2.2 Operating philosophy

The individual parts of the operating menu are assigned to certain user roles (operator, maintenance etc.). Each user role contains typical tasks within the device lifecycle.

| Men         | u/parameter       | User role and tasks                                                                                                    | Content/meaning                                                                                                    |  |
|-------------|-------------------|----------------------------------------------------------------------------------------------------|----------------------------------------------------------------------------------------------------|--|
| Language    | task-oriented     | Role "Operator", "Maintenance"<br>Tasks during operation:<br>• Configuring the operational display                                                                                                    | <ul><li>Defining the operating language</li><li>Defining the Web server operating language</li><li>Resetting and controlling totalizers</li></ul>                                                                                                    |  |
| Operation   |                   | <ul> <li>Reading measured values</li> </ul>                                                                                                    | <ul><li>Configuring the operational display (e.g. display format, display contrast)</li><li>Resetting and controlling totalizers</li></ul>                                                                                                    |  |
| Setup       |                   | <b>"Maintenance" role</b><br>Commissioning:<br>Configuration of the measurement                                                                                                    | Submenus for fast commissioning:<br>• Setting the system units<br>• Defining the medium<br>• Configuration of the operational display<br>• Setting the low flow cut off<br>• Configuring partial and empty pipe detection<br>Advanced setup<br>• For more customized configuration of the measurement (adaptation to                                                                                                    |  |
|             |                   |                                                                                                    | <ul> <li>special measuring conditions)</li> <li>Configuration of totalizers</li> <li>Administration (define access code, reset measuring device)</li> </ul>                                                                                                    |  |
| Diagnostics | Diagnostics       | <ul> <li>"Maintenance" role</li> <li>Fault elimination:</li> <li>Diagnostics and elimination of process and device errors</li> <li>Measured value simulation</li> </ul>                                                                                                    | <ul> <li>Contains all parameters for error detection and analyzing process and device errors:</li> <li>Diagnostic list <ul> <li>Contains up to 5 currently pending diagnostic messages.</li> </ul> </li> <li>Event logbook <ul> <li>Contains event messages that have occurred.</li> </ul> </li> <li>Device information <ul> <li>Contains information for identifying the device.</li> </ul> </li> <li>Measured values <ul> <li>Contains all current measured values.</li> </ul> </li> <li>Heartbeat <ul> <li>The functionality of the device is checked on demand and the verification results are documented.</li> <li>Simulation <ul> <li>Is used to simulate measured values or output values.</li> </ul> </li> </ul></li></ul>                       |  |
| Expert      | function-oriented | <ul> <li>Tasks that require detailed knowledge<br/>of the function of the device:</li> <li>Commissioning measurements<br/>under difficult conditions</li> <li>Optimal adaptation of the<br/>measurement to difficult<br/>conditions</li> <li>Detailed configuration of the<br/>communication interface</li> <li>Error diagnostics in difficult cases</li> </ul> | <ul> <li>Contains all the parameters of the device and makes it possible to access these parameters directly using an access code. The structure of this menu is based on the function blocks of the device:</li> <li>System Contains all higher-order device parameters which do not concern the measurement or the communication interface.</li> <li>Sensor Configuration of the measurement.</li> <li>Communication Configuration of the digital communication interface and the Web server.</li> <li>Application Configuration of the functions that go beyond the actual measurement (e.g. totalizer).</li> <li>Diagnostics Error detection and analysis of process and device errors and for device simulation and Heartbeat Technology.</li> </ul> |  |

# 8.3 Displaying the measured values via the local display (optionally available)

## 8.3.1 Operational display

The local display is optionally available:

Order code for "Display; operation", option B "4-line, illuminated; via communication".

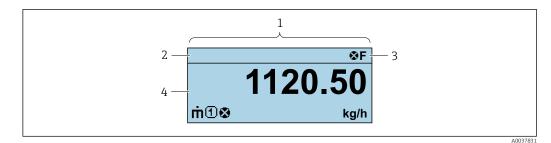

- 1 Operational display
- 2 Device tag
- 3 Status area
- 4 Display area for measured values (4-line)

#### Status area

The following symbols appear in the status area of the operational display at the top right:

- Status signals
  - F: Failure
  - C: Function check
  - S: Out of specification
  - M: Maintenance required
- Diagnostic behavior
  - 🛚 🐼: Alarm
  - <u>M</u>: Warning
- 🟦: Locking (the device is locked via the hardware )
- 🖘: Communication (communication via remote operation is active)

#### **Display** area

In the display area, each measured value is prefaced by certain symbol types for further description:

#### Measured variables

| Symbol | Meaning                                                                                                    |  |
|--------|----------------------------------------------------------------------------------------------------|--|
| m      | Mass flow                                                                                                    |  |
| Ú      | <ul><li>Volume flow</li><li>Corrected volume flow</li></ul>                                                   |  |
| ρ      | <ul> <li>P</li> <li>Density</li> <li>Reference density</li> </ul>                                             |  |
| -      | Temperature                                                                                                   |  |
| Σ      | Totalizer         Image: The measurement channel number indicates which of the three totalizers is displayed. |  |

#### Measurement channel numbers

| Symbol                                                                                                    | Meaning                    |  |
|----------------------------------------------------------------------------------------------------|----------------------------|--|
| 14                                                                                                    | Measurement channel 1 to 4 |  |
| The measurement channel number is displayed only if more than one channel is present for the same measured variable type (e.g. Totalizer 1 to 3). |                            |  |

#### Diagnostic behavior

The diagnostic behavior pertains to a diagnostic event that is relevant to the displayed measured variable. For information on the symbols

The number and display format of the measured values can only be configured via the control system or Web server.

#### 8.3.2 User roles and related access authorization

The two user roles "Operator" and "Maintenance" have different write access to the parameters if the customer defines a user-specific access code. This protects the device configuration from unauthorized access .

#### Defining access authorization for user roles

An access code is not yet defined when the device is delivered from the factory. Access authorization (read and write access) to the device is not restricted and corresponds to the "Maintenance" user role.

- Define the access code.
  - └ The "Operator" user role is redefined in addition to the "Maintenance" user role. Access authorization differs for the two user roles.

#### Access authorization to parameters: "Maintenance" user role

| Access code status                                         | Read access | Write access                      |
|------------------------------------------------------------|-------------|-----------------------------------|
| An access code has not yet been defined (factory setting). | V           | V                                 |
| After an access code has been defined.                     | V           | <ul> <li><sup>1)</sup></li> </ul> |

1) The user only has write access after entering the access code.

#### Access authorization to parameters: "Operator" user role

| Access code status                     | Read access | Write access |
|----------------------------------------|-------------|--------------|
| After an access code has been defined. | V           | 1)           |

 Despite the defined access code, certain parameters can always be modified and thus are excepted from the write protection, as they do not affect the measurement. Refer to the "Write protection via access code" section

The user role with which the user is currently logged on is indicated by the . Navigation path:

### 8.4 Access to the operating menu via the Web browser

#### 8.4.1 Function range

Thanks to the integrated Web server, the device can be operated and configured via a Web browser and via a service interface (CDI-RJ45) . In addition to the measured values, status information on the device is also displayed and allows the user to monitor the status of the device. Furthermore the device data can be managed and the network parameters can be configured.

For additional information on the Web server, refer to the Special Documentation for the device

# 8.4.2 Prerequisites

#### Computer hardware

| Interface  | The computer must have an RJ45 interface.                       |
|------------|-----------------------------------------------------------------|
| Connection | Standard Ethernet cable with RJ45 connector.                    |
| Screen     | Recommended size: $\geq$ 12" (depends on the screen resolution) |

#### Computer software

| Recommended operating systems | Microsoft Windows 7 or higher.  Microsoft Windows XP is supported.                                                                                  |
|-------------------------------|----------------------------------------------------------------------------------------------------|
| Web browsers supported        | <ul> <li>Microsoft Internet Explorer 8 or higher</li> <li>Microsoft Edge</li> <li>Mozilla Firefox</li> <li>Google Chrome</li> <li>Safari</li> </ul> |

#### Computer settings

| User rights                                 | Appropriate user rights (e.g. administrator rights) for TCP/IP and proxy server settings are necessary (for adjusting the IP address, subnet mask etc.).                                                                                                    |  |
|---------------------------------------------|----------------------------------------------------------------------------------------------------|--|
| Proxy server settings of the<br>Web browser | The Web browser setting <i>Use a Proxy Server for Your LAN</i> must be <b>deselected</b> .                                                                                                    |  |
| JavaScript                                  | JavaScript must be enabled.  If JavaScript cannot be enabled: enter http://XXX.XXX/basic.html in the address line of the Web browser, e.g. http://192.168.1.212/basic.html. A fully functional but simplified version of the operating menu structure starts in the Web browser. |  |
| Network connections                         | Only the active network connections to the measuring device should be used.<br>Switch off all other network connections.                                                                                                    |  |

# In the event of connection problems: $\rightarrow \cong 82$

## Measuring device: Via CDI-RJ45 service interface

| Device           | CDI-RJ45 service interface                                                                                                 |  |
|------------------|----------------------------------------------------------------------------------------------------|--|
| Measuring device | The measuring device has an RJ45 interface.                                                                                |  |
| Web server       | <ul> <li>Web server must be enabled; factory setting: ON</li> <li>I For information on enabling the Web server →</li></ul> |  |

## 8.4.3 Establishing a connection

#### Via service interface (CDI-RJ45)

Preparing the measuring device

*Configuring the Internet protocol of the computer* 

The IP address can be assigned to the measuring device in a variety of ways:

- Dynamic Configuration Protocol (DCP), factory setting: The IP address is automatically assigned to the measuring device by the automation system (e.g. Siemens S7).
- Hardware addressing:
  - The IP address is set via DIP switches .
- Software addressing: The IP address is entered via the **IP address** parameter ( $\rightarrow \cong 61$ ).
- DIP switch for "Default IP address": To establish the network connection via the service interface (CDI-RJ45): the fixed IP address 192.168.1.212 is used.

The measuring device works with the Dynamic Configuration Protocol (DCP), on leaving the factory, i.e. the IP address of the measuring device is automatically assigned by the automation system (e.g. Siemens S7).

To establish a network connection via the service interface (CDI-RJ45): set the "Default IP address" DIP switch to **ON**. The measuring device then has the fixed IP address: 192.168.1.212. This address can now be used to establish the network connection.

- 1. Via DIP switch 2, activate the default IP address 192.168.1.212: .
- 2. Switch on the measuring device.
- 3. Connect to the computer using a cable  $\rightarrow \implies 142$ .
- 4. If a 2nd network card is not used, close all the applications on the notebook.
  - ← Applications requiring Internet or a network, such as e-mail, SAP applications, Internet or Windows Explorer.
- 5. Close any open Internet browsers.
- 6. Configure the properties of the Internet protocol (TCP/IP) as defined in the table:

| IP address                | 192.168.1.XXX; for XXX all numerical sequences except: 0, 212 and 255 $\rightarrow$ e.g. 192.168.1.213 |
|---------------------------|----------------------------------------------------------------------------------------------------|
| Subnet mask 255.255.255.0 |                                                                                                    |
| Default gateway           | 192.168.1.212 or leave cells empty                                                                     |

#### Starting the Web browser

1. Start the Web browser on the computer.

2. Enter the IP address of the Web server in the address line of the Web browser: 192.168.1.212

└ The login page appears.

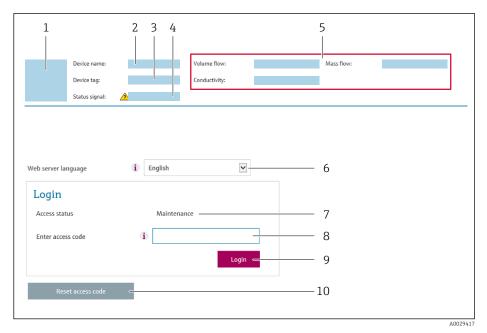

- 1 Picture of device
- 2 Device name
- 3 Device tag4 Status sign
- 4 Status signal5 Current measured values
- 6 Operating language
- 7 User role
- 8 Access code
- 9 Login
- 10 Reset access code

If a login page does not appear, or if the page is incomplete  $\rightarrow \cong 82$ 

### 8.4.4 Logging on

- 1. Select the preferred operating language for the Web browser.
- 2. Enter the user-specific access code.
- 3. Press **OK** to confirm your entry.

| Access code 0000 (factory setting); can be changed by customer |
|----------------------------------------------------------------|
|----------------------------------------------------------------|

If no action is performed for 10 minutes, the Web browser automatically returns to the login page.

#### Output curr. 1: 6.76 mA Correct.vol.flow 15547326.0000 NI/h Endress+Hauser 🖾 Device tag: Mass flow: 1554.7325 kg/h Density: 0.0001 kg/l VDevice ok 0.0001 kg/N Status signal: Volume flow: 15547326.0000 l/h Ref.density: Instrument health status Data management Logout (Maintenand Measured values Menu Network Logging Main menu 1 2 Display language i English ~ 3

## 8.4.5 User interface

- 1 Function row
- 2 Local display language
- 3 Navigation area

#### Header

The following information appears in the header:

- Device name
- Device tag
- Device status with status signal  $\rightarrow$  B 85
- Current measured values

#### Function row

| Functions                | Meaning                                                                                                    |  |
|--------------------------|----------------------------------------------------------------------------------------------------|--|
| Measured values          | Displays the measured values of the measuring device                                                                                                    |  |
| Menu                     | <ul> <li>Access to the operating menu from the measuring device</li> <li>The structure of the operating menu is the same as for the operating tools</li> <li>For detailed information on the structure of the operating menu, see the Operating Instructions for the measuring device</li> </ul>                                                                                                    |  |
| Device status            | Displays the diagnostic messages currently pending, listed in order of priority                                                                                                    |  |
| Data<br>management       | <ul> <li>Data exchange between PC and measuring device:</li> <li>Device configuration: <ul> <li>Load settings from the device</li> <li>(XML format, save configuration)</li> </ul> </li> <li>Save settings to the device</li> <li>(XML format, restore configuration)</li> </ul> <li>Logbook - Export Event logbook (.csv file)</li> <li>Documents - Export documents: <ul> <li>Export backup data record</li> <li>(.csv file, create documentation of the measuring point configuration)</li> </ul> </li> <li>Verification report <ul> <li>(PDF file, only available with the "Heartbeat Verification" application package)</li> </ul> </li> <li>File for system integration - If using fieldbuses, upload device drivers for system integration from the measuring device: <ul> <li>PROFINET: GSD file</li> </ul> </li> |  |
| Network<br>configuration | <ul> <li>Configuration and checking of all the parameters required for establishing the connection to the measuring device:</li> <li>Network settings (e.g. IP address, MAC address)</li> <li>Device information (e.g. serial number, firmware version)</li> </ul>                                                                                                    |  |
| Logout                   | End the operation and call up the login page                                                                                                    |  |

#### Navigation area

If a function is selected in the function bar, the submenus of the function open in the navigation area. The user can now navigate through the menu structure.

#### Working area

Depending on the selected function and the related submenus, various actions can be performed in this area:

- Configuring parameters
- Reading measured values
- Calling up help text
- Starting an upload/download

#### 8.4.6 Disabling the Web server

The Web server of the measuring device can be switched on and off as required using the Web server functionality parameter.

#### Navigation

"Expert" menu  $\rightarrow$  Communication  $\rightarrow$  Web server

#### Parameter overview with brief description

| Parameter                | Description                       | Selection                                         |
|--------------------------|-----------------------------------|---------------------------------------------------|
| Web server functionality | Switch the Web server on and off. | <ul><li>Off</li><li>HTML Off</li><li>On</li></ul> |

#### Function scope of the "Web server functionality" parameter

| Option   | Description                                                                                                    |
|----------|----------------------------------------------------------------------------------------------------|
| Off      | <ul><li>The web server is completely disabled.</li><li>Port 80 is locked.</li></ul>                                                                                                    |
| HTML Off | The HTML version of the web server is not available.                                                                                                    |
| On       | <ul> <li>The complete functionality of the web server is available.</li> <li>JavaScript is used.</li> <li>The password is transferred in an encrypted state.</li> <li>Any change to the password is also transferred in an encrypted state.</li> </ul> |

#### Enabling the Web server

If the Web server is disabled it can only be re-enabled with the **Web server functionality** parameter via the following operating options:

- Via Bedientool "FieldCare"
- Via "DeviceCare" operating tool

#### 8.4.7 Logging out

Before logging out, perform a data backup via the **Data management** function (upload configuration from device) if necessary.

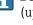

1. Select the **Logout** entry in the function row.

← The home page with the Login box appears.

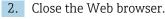

**3.** If no longer needed:

Reset modified properties of the Internet protocol (TCP/IP)  $\rightarrow \cong$  38.

If communication with the Web server was established via the default IP address 192.168.1.212, DIP switch No. 10 must be reset (from **ON**  $\rightarrow$  **OFF**). Afterwards, the IP address of the device is active again for network communication.

# 8.5 Access to the operating menu via the operating tool

# 8.5.1 Connecting the operating tool

#### Via PROFINET network

This communication interface is available in device versions with PROFINET.

#### Star topology

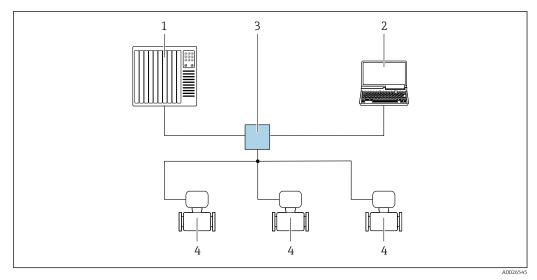

I3 Options for remote operation via PROFINET network: star topology

- 1 Automation system, e.g. Simatic S7 (Siemens)
- 2 Computer with Web browser (e.g. Internet Explorer) for accessing the integrated device Web server or computer with operating tool (e.g. FieldCare, DeviceCare, SIMATIC PDM) with COM DTM "CDI Communication TCP/IP"
- 3 Switch, e.g. Scalance X204 (Siemens)
- 4 Measuring device

#### Via service interface (CDI)

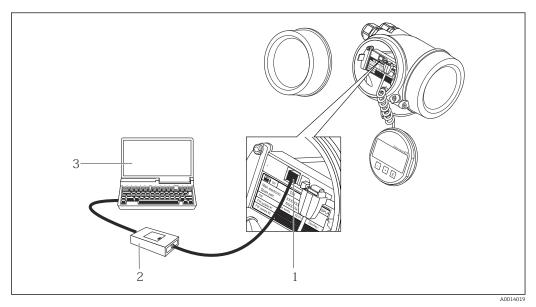

- 1 Service interface (CDI = Endress+Hauser Common Data Interface) of the measuring device
- 2 Commubox FXA291
- 3 Computer with FieldCare operating tool with COM DTM CDI Communication FXA291

#### Via service interface (CDI-RJ45)

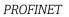

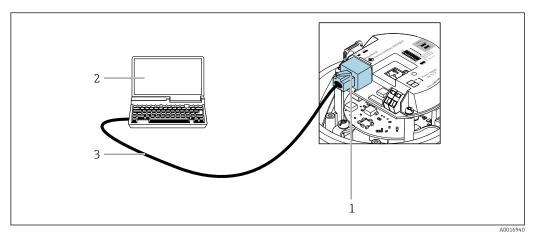

- I4 Connection for order code for "Output", option R: PROFINET
- 1 Service interface (CDI -RJ45) and PROFINET interface of the measuring device with access to the integrated Web server
- 2 Computer with Web browser (e.g. Internet Explorer) for accessing the integrated device Web server or with "FieldCare" operating tool with COM DTM "CDI Communication TCP/IP"
- 3 Standard Ethernet connecting cable with RJ45 plug

#### 8.5.2 FieldCare

#### Function scope

FDT-based plant asset management tool from Endress+Hauser. It can configure all smart field devices in a system and helps you manage them. By using the status information, it is also a simple but effective way of checking their status and condition.

#### Access is via:

CDI-RJ45 service interface

Typical functions:

- Configuring parameters of transmitters
- Loading and saving device data (upload/download)
- Documentation of the measuring point
- Visualization of the measured value memory (line recorder) and event logbook

For additional information about FieldCare, see Operating Instructions BA00027S and BA00059S

#### Source for device description files

See information  $\rightarrow \textcircled{1}{2}45$ 

#### Establishing a connection

- 1. Start FieldCare and launch the project.
- 2. In the network: Add a device.
  - └ The **Add device** window opens.
- 3. Select the **CDI Communication TCP/IP** option from the list and press **OK** to confirm.
- 4. Right-click **CDI Communication TCP/IP** and select the **Add device** option in the context menu that opens.

5. Select the desired device from the list and press **OK** to confirm.

→ The **CDI Communication TCP/IP (Configuration)** window opens.

6. Enter the device address in the **IP address** field and press **Enter** to confirm: 192.168.1.212 (factory setting); if the IP address is not known.

7. Establish the online connection to the device.

For additional information, see Operating Instructions BA00027S and BA00059S **i** 

#### User interface

| 1- | 2 3 4 5 6 7                                                                                                    |             |
|----|----------------------------------------------------------------------------------------------------|-------------|
| 8- | Xxxxxx       Mass flow unit:       kg/h v         Image: Access status tooling       Maintenance         Image: Access status tooling       Maintenance         Image: Access status tooling       Maintenance         Image: Access status tooling       Maintenance         Image: Access status tooling       Maintenance         Image: Access status tooling       Maintenance         Image: Access status tooling       Maintenance         Image: Access status tooling       Maintenance         Image: Access status tooling       Maintenance         Image: Access status tooling       Maintenance         Image: Access status tooling       Maintenance         Image: Access status tooling       Maintenance         Image: Access status tooling       Maintenance         Image: Access status tooling       Xxxxxx         Image: Access status tooling       Xxxxxx         Image: Access tooling       Maintenance         Image: Access tooling       Xxxxxx         Image: Access tooling       Xxxxxx         Image: Access tooling       Xxxxxx         Image: Access tooling       Xxxxxx         Image: Access tooling       Xxxxxx         Image: Access tooling       Xxxxxx         Image: Access tooling                                                                                                    | 9           |
|    | Connected Connected Connec | A0021051-FI |

- 1 Header
- 2 Picture of device
- Device name Device tag 3
- 4
- 5 Status area with status signal  $\rightarrow \cong 85$
- 6 Display area for current measured values
- 7 Edit toolbar with additional functions such as save/restore, event list and create documentation
- 8 Navigation area with operating menu structure
- 9 Working area
- 10 Range of action
- 11 Status area

#### 8.5.3 **DeviceCare**

#### **Function scope**

Tool to connect and configure Endress+Hauser field devices.

The fastest way to configure Endress+Hauser field devices is with the dedicated "DeviceCare" tool. Together with the device type managers (DTMs) it presents a convenient, comprehensive solution.

For details, see Innovation Brochure IN01047S **I** 

#### Source for device description files

See information  $\rightarrow$  45

# 9 System integration

# 9.1 Overview of device description files

# 9.1.1 Current version data for the device

| Firmware version                 | 01.00.zz    | <ul> <li>On the title page of the Operating Instructions</li> <li>On the transmitter nameplate</li> <li>Firmware version         Diagnostics → Device information → Firmware         version     </li> </ul> |
|----------------------------------|-------------|----------------------------------------------------------------------------------------------------|
| Release date of firmware version | 12.2015     | -                                                                                                    |
| Manufacturer ID                  | 0x11        | Manufacturer ID<br>Diagnostics $\rightarrow$ Device information $\rightarrow$ Manufacturer ID                                                                                                    |
| Device ID                        | 0x844A      | Device ID<br>Expert → Communication → PROFINET configuration<br>→ PROFINET information → Device ID                                                                                                    |
| Device type ID                   | Promass 100 | Device Type<br>Expert → Communication → PROFINET configuration<br>→ PROFINET information → Device Type                                                                                                    |
| Device Revision                  | 1           | Device revision<br>Expert → Communication → PROFINET configuration<br>→ PROFINET information → Device revision                                                                                               |
| PROFINET version                 | 2.3.x       | -                                                                                                    |

For an overview of the different firmware versions for the device

# 9.1.2 Operating tools

The suitable device description file for the individual operating tools is listed in the table below, along with information on where the file can be acquired.

| Operating tool via<br>Service interface (CDI) | Sources for obtaining device descriptions                                                                                          |
|-----------------------------------------------|----------------------------------------------------------------------------------------------------|
| FieldCare                                     | <ul> <li>www.endress.com → Download Area</li> <li>CD-ROM (contact Endress+Hauser)</li> <li>DVD (contact Endress+Hauser)</li> </ul> |
| DeviceCare                                    | <ul> <li>www.endress.com → Download Area</li> <li>CD-ROM (contact Endress+Hauser)</li> <li>DVD (contact Endress+Hauser)</li> </ul> |

# 9.2 Device master file (GSD)

In order to integrate field devices into a bus system, the PROFINET system needs a description of the device parameters, such as output data, input data, data format and data volume.

These data are available in the device master file (GSD) which is provided to the automation system when the communication system is commissioned. In addition device bit maps, which appear as icons in the network structure, can also be integrated.

The device master file (GSD) is in XML format, and the file is created in the GSDML description markup language.

# 9.2.1 File name of the device master file (GSD)

Example of the name of a device master file:

GSDML-V2.3.x-EH-PROMASS 100-yyyymmdd.xml

| GSDML    | Description language                           |  |
|----------|------------------------------------------------|--|
| V2.3.x   | Version of the PROFINET specification          |  |
| ЕН       | Endress+Hauser                                 |  |
| PROMASS  | nstrument family                               |  |
| 100      | Transmitter                                    |  |
| yyyymmdd | Date of issue (yyyy: year, mm: month, dd: day) |  |
| .xml     | File name extension (XML file)                 |  |

# 9.3 Cyclic data transmission

### 9.3.1 Overview of the modules

The following tables shows which modules are available to the measuring device for cyclic data exchange. Cyclic data exchange is performed with an automation system.

| Measuring device                                       |     |        | Direction | Control system |
|--------------------------------------------------------|-----|--------|-----------|----------------|
| Module                                                 | :   | Slot   | Data flow | control system |
| Analog Input module $\rightarrow \square 47$           | 1   | to 14  | <i>→</i>  |                |
| Digital Input module → 🗎 48                            | 1   | to 14  | ÷         |                |
| Diagnose Input module → 🗎 49                           | 1   | to 14  | <i>→</i>  |                |
| Analog Output module $\rightarrow \cong 51$            | 18, | 19, 20 | ÷         |                |
| Digital Output module $\rightarrow \square 52$         | 2   | 1,22   | ÷         | PROFINET       |
| Totalizer 1 to 3 $\rightarrow \square$ 50              | 15  | to 17  | ←<br>→    |                |
| Heartbeat Verification module $\rightarrow \square 54$ |     | 23     | ←<br>→    |                |

# 9.3.2 Description of the modules

The data structure is described from the perspective of the automation system:

- Input data: Are sent from the measuring device to the automation system.
- Output data: Are sent from the automation system to the measuring device.

### Analog Input module

Transmit input variables from the measuring device to the automation system.

Analog Input modules cyclically transmit the selected input variables, along with the status, from the measuring device to the automation system. The input variable is depicted in the first four bytes in the form of a floating point number as per the IEEE 754 standard. The fifth byte contains status information pertaining to the input variable.

Selection: input variable

| Slot    | Input variables                                                                                                    |
|---------|----------------------------------------------------------------------------------------------------|
| 1 to 14 | <ul> <li>Mass flow</li> <li>Volume flow</li> <li>Corrected volume flow</li> <li>Target mass flow <sup>1)</sup></li> <li>Carrier mass flow</li> <li>Density</li> <li>Reference density</li> <li>Concentration</li> <li>Temperature</li> <li>Electronic temperature</li> <li>Oscillation frequency</li> <li>Oscillation amplitude</li> <li>Frequency fluctuation</li> <li>Oscillation damping</li> <li>Tube damping fluctuation</li> <li>Signal asymmetry</li> <li>Exciter current</li> </ul> |

1) Only available with the Concentration application package

#### Data structure

Input data of Analog Input

| Byte 1                                           | Byte 2 | Byte 3 | Byte 4    | Byte 5 |
|--------------------------------------------------|--------|--------|-----------|--------|
| Measured value: floating point number (IEEE 754) |        |        | Status 1) |        |

1) Status coding  $\rightarrow \square 55$ 

#### Application-specific Input module

Transmit compensation values from the automation system to the measuring device.

The Application-specific Input module cyclically transmits compensation values, including the status, from the automation system to the measuring device. The compensation value is depicted in the first four bytes in the form of a floating point number as per the IEEE 754 standard. The fifth byte contains standardized status information pertaining to the compensation value.

#### Assigned compensation values

The configuration is performed via: Expert  $\rightarrow$  Application  $\rightarrow$  Application specific calculations  $\rightarrow$  Process variables

| Slot | Compensation value                |  |
|------|-----------------------------------|--|
| 31   | Application-specific Input module |  |
| 32   | Application-specific Input module |  |

#### Data structure

Input data of Application-specific Input module

| Byte 1                                      | Byte 2 | Byte 3   | Byte 4               | Byte 5 |
|---------------------------------------------|--------|----------|----------------------|--------|
| Measured value: floating point number (IEEE |        | EEE 754) | Status <sup>1)</sup> |        |

1) Status coding  $\rightarrow \square 55$ 

#### Failsafe mode

A failsafe mode can be defined for using the compensation values.

If the status is GOOD or UNCERTAIN, the compensation values transmitted by the automation system are used. If the status is BAD, the failsafe mode is activated for the use of the compensation values.

Parameters are available per compensation value to define the failsafe mode: Expert  $\rightarrow$  Application  $\rightarrow$  Application specific calculations  $\rightarrow$  Process variables

Fail safe type parameter

- Fail safe value option: The value defined in the Fail safe value parameter is used.
- Fallback value option: The last valid value is used.
- Off option: Failsafe mode is disabled.

#### Fail safe value parameter

Use this parameter to enter the compensation value which is used if the Fail safe value option is selected in the Fail safe type parameter.

#### **Digital Input module**

Transmit digital input values from the measuring device to the automation system.

Digital input values are used by the measuring device to transmit the state of device functions to the automation system.

Digital Input modules cyclically transmit discrete input values, including the status, from the measuring device to the automation system. The discrete input value is depicted in the first byte. The second byte contains standardized status information pertaining to the input value.

Selection: device function

| Slot    | Device function      | Status (meaning)                                   |  |
|---------|----------------------|----------------------------------------------------|--|
| 1 to 14 | Empty pipe detection | <ul> <li>0 (device function not active)</li> </ul> |  |
| 1 (0 14 | Low flow cut off     | <ul> <li>1 (device function active)</li> </ul>     |  |

#### Data structure

Input data of Digital Input

| Byte 1        | Byte 2               |
|---------------|----------------------|
| Digital Input | Status <sup>1)</sup> |

1) Status coding  $\rightarrow \square 55$ 

#### Diagnose Input module

Transmit discrete input values (diagnostic information) from the measuring device to the automation system.

Diagnostic information is used by the measuring device to transmit the device status to the automation system.

Diagnose Input modules transmit discrete input values from the measuring device to the automation system. The first two bytes contain the information regarding the diagnostic information number ( $\rightarrow \square 90$ ). The third byte provides the status.

Selection: device function

| Slot    | Device function   | Status (meaning)                      |
|---------|-------------------|---------------------------------------|
| 1 to 14 | Last diagnostics  | Diagnostic information number         |
| 1 to 14 | Current diagnosis | $(\rightarrow \square 90)$ and status |

Information about pending diagnostic information  $\rightarrow \square$  111.

#### Data structure

Input data of Diagnose Input

| Byte 1                        | Byte 2 | Byte 3 | Byte 4  |
|-------------------------------|--------|--------|---------|
| Diagnostic information number |        | Status | Value 0 |

Status

| Coding (hex) | Status                                                                            |
|--------------|-----------------------------------------------------------------------------------|
| 0x00         | No device error is present.                                                       |
| 0x01         | Failure (F):<br>A device error is present. The measured value is no longer valid. |

| Coding (hex) | Status                                                                                                    |
|--------------|----------------------------------------------------------------------------------------------------|
| 0x02         | Function check (C):<br>The device is in service mode (e.g. during a simulation).                                                          |
| 0x04         | Maintenance required (M):<br>Maintenance is required. The measured value is still valid.                                                  |
| 0x08         | Out of specification (S):<br>The device is being operated outside its technical specification limits (e.g.<br>process temperature range). |

#### Totalizer module

The Totalizer module consists of the Totalizer Value, Totalizer Control and Totalizer Mode submodules.

#### Totalizer Value submodule

Transmit transmitter value from the device to the automation system.

Totalizer modules cyclically transmit a selected totalizer value, along with the status, from the measuring device to the automation system via the Totalizer Value submodule. The totalizer value is depicted in the first four bytes in the form of a floating point number as per the IEEE 754 standard. The fifth byte contains status information pertaining to the totalizer value.

#### Selection: input variable

| Slot | Sub-slot | Input variable                                                                                                    |
|------|----------|----------------------------------------------------------------------------------------------------|
| 1517 | 1        | <ul> <li>Mass flow</li> <li>Volume flow</li> <li>Corrected volume flow</li> <li>Target mass flow<sup>1)</sup></li> <li>Carrier mass flow<sup>1)</sup></li> </ul> |

1) Only available with the Concentration application package

#### Data structure of input data (Totalizer Value submodule)

| Byte 1  | Byte 2                                           | Byte 3 | Byte 4 | Byte 5 |  |
|---------|--------------------------------------------------|--------|--------|--------|--|
| Measure | Measured value: floating point number (IEEE 754) |        |        |        |  |

1) Status coding  $\rightarrow \square 55$ 

#### Totalizer Control submodule

Control the totalizer via the automation system.

#### Selection: control totalizer

| Slot | Sub-slot | Value | Control totalizer |
|------|----------|-------|-------------------|
|      |          | 0     | Totalize          |
|      |          | 1     | Reset + hold      |
| 1517 | 2        | 2     | Preset + hold     |
| 15   | Ζ        | 3     | Reset + totalize  |
|      |          | 4     | Preset + totalize |
|      |          | 5     | Hold              |

Data structure of output data (Totalizer Control submodule)

| Byte 1           |  |
|------------------|--|
| Control variable |  |
|                  |  |

Totalizer Mode submodule

Configure the totalizer via the automation system.

Selection: totalizer configuration

| Slot | Sub-slot | Value | Control totalizer         |
|------|----------|-------|---------------------------|
|      |          |       | Balancing                 |
| 1517 | 3        | 1     | Balance the positive flow |
|      |          | 2     | Balance the negative flow |

Data structure of output data (Totalizer Mode submodule)

| Byte 1                 |  |
|------------------------|--|
| Configuration variable |  |
|                        |  |

#### Analog Output module

Transmit compensation values from the automation system to the measuring device.

Analog Output modules cyclically transmit compensation values, along with the status and the associated unit, from the automation system to the measuring device. The compensation value is depicted in the first four bytes in the form of a floating point number as per the IEEE 754 standard. The fifth byte contains standardized status information pertaining to the compensation value. The unit is transmitted in the sixth and seventh byte.

Assigned compensation values

The configuration is performed via: Expert  $\rightarrow$  Sensor  $\rightarrow$  External compensation

| Slot | Compensation value                                          |  |
|------|-------------------------------------------------------------|--|
| 18   | External pressure                                           |  |
| 19   | xternal temperature                                         |  |
| 20   | External reference density                                  |  |
| 29   | External value for % S&W (sediment and water) <sup>1)</sup> |  |
| 30   | External value for % Water cut <sup>1)</sup>                |  |

1) Only available with the Petroleum application package.

#### Available units

| Pres      | sure  | Tempe     | erature | Den       | sity               | Per       | cent |
|-----------|-------|-----------|---------|-----------|--------------------|-----------|------|
| Unit code | Unit  | Unit code | Unit    | Unit code | Unit               | Unit code | Unit |
| 1610      | Pa a  | 1001      | °C      | 32840     | kg/Nm <sup>3</sup> | 1342      | %    |
| 1616      | kPa a | 1002      | °F      | 32841     | kg/Nl              |           |      |
| 1614      | MPa a | 1000      | К       | 32842     | g/Scm₃             |           |      |

| Pressure  |       | Tempe     | erature | Den       | sity                | Per       | cent |
|-----------|-------|-----------|---------|-----------|---------------------|-----------|------|
| Unit code | Unit  | Unit code | Unit    | Unit code | Unit                | Unit code | Unit |
| 1137      | bar   | 1003      | °R      | 32843     | kg/Scm <sub>3</sub> |           |      |
| 1611      | Pa g  |           |         | 32844     | lb/Sft <sub>3</sub> |           |      |
| 1617      | kPa g |           |         |           |                     |           |      |
| 1615      | MPa g |           |         |           |                     |           |      |
| 32797     | bar g |           |         |           |                     |           |      |
| 1142      | psi a | ]         |         |           |                     |           |      |
| 1143      | psi g |           |         |           |                     |           |      |

#### Data structure

#### Output data of Analog Output

| Byte 1  | Byte 2             | Byte 3           | Byte 4    | Byte 5 | Byte 6 | Byte 7 |
|---------|--------------------|------------------|-----------|--------|--------|--------|
| Measure | ed value: floating | point number (IE | Status 1) | Unit   | code   |        |

1) Status coding  $\rightarrow \square 55$ 

#### Failsafe mode

A failsafe mode can be defined for using the compensation values.

If the status is GOOD or UNCERTAIN, the compensation values transmitted by the automation system are used. If the status is BAD, the failsafe mode is activated for the use of the compensation values.

Parameters are available per compensation value to define the fails afe mode: Expert  $\rightarrow$  Sensor  $\rightarrow$  External compensation

#### Fail safe type parameter

- Fail safe value option: The value defined in the Fail safe value parameter is used.
- Fallback value option: The last valid value is used.
- Off option: The failsafe mode is disabled.

#### Fail safe value parameter

Use this parameter to enter the compensation value which is used if the Fail safe value option is selected in the Fail safe type parameter.

#### Digital Output module

Transmit digital output values from the automation system to the measuring device.

Digital output values are used by the automation system to enable and disable device functions.

Digital output values cyclically transmit discrete output values, including the status, from the automation system to the measuring device. The discrete output value is transmitted in the first byte. The second byte contains status information pertaining to the output value.

#### Assigned device functions

| Slot     | Device function       | Status (meaning)                               |  |
|----------|-----------------------|------------------------------------------------|--|
| 21       | Flow override         | • 0 (disable device function)                  |  |
| 22       | Zero point adjustment | <ul> <li>1 (enable device function)</li> </ul> |  |
| 24 to 26 | Relay output          | Relay output value:<br>• 0<br>• 1              |  |

#### Data structure

#### Output data of Digital Output

| Byte 1         | Byte 2                  |  |
|----------------|-------------------------|--|
| Digital Output | Status <sup>1) 2)</sup> |  |

1) Status coding  $\rightarrow \square 55$ 

2) If the status is BAD, the control variable is not adopted.

#### Heartbeat Verification module

Receive discrete output values from the automation system and transmit discrete input values from the measuring device to the automation system.

The Heartbeat Verification module receives discrete output data from the automation system and transmits discrete input data from the measuring device to the automation system.

The discrete output value is provided by the automation system in order to start Heartbeat Verification. The discrete input value is depicted in the first byte. The second byte contains status information pertaining to the input value.

The discrete input value is used by the measuring device to transmit the status of the Heartbeat Verification device functions to the automation system. The module cyclically transmits the discrete input value, along with the status, to the automation system. The discrete input value is depicted in the first byte. The second byte contains status information pertaining to the input value.

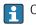

Only available with the Heartbeat Verification application package.

#### Assigned device functions

| Slot | Device function                     | Bit                                                                                                    | Verification status                                        |  |
|------|-------------------------------------|----------------------------------------------------------------------------------------------------|------------------------------------------------------------|--|
|      | Status verification<br>(input data) | 0                                                                                                    | Verification has not been performed                        |  |
|      |                                     | 1                                                                                                    | Verification has failed                                    |  |
|      |                                     | 2                                                                                                    | Currently performing verification                          |  |
|      |                                     | 3                                                                                                    | Verification terminated                                    |  |
|      |                                     | Bit                                                                                                    | Verification result                                        |  |
| 23   | Verification result<br>(input data) | 4                                                                                                    | Verification has failed                                    |  |
|      |                                     | 1       Verification has failed         2       Currently performing verification         3       Verification terminated         Bit       Verification result                                                                                                    |                                                            |  |
|      |                                     | 0       Verification has not been performed         1       Verification has failed         2       Currently performing verification         3       Verification terminated         Bit       Verification result         4       Verification performed successfully         5       Verification has not been performed         7       -         Verification control |                                                            |  |
|      |                                     |                                                                                                    | -                                                          |  |
|      | Start verification                  | Verification control                                                                                                    |                                                            |  |
|      | (output data)                       |                                                                                                    | A change in the status from 0 to 1 starts the verification |  |

#### Data structure

Output data of the Heartbeat Verification module

Byte 1 Discrete Output

Input data of the Heartbeat Verification module

| Byte 1         | Byte 2               |
|----------------|----------------------|
| Discrete Input | Status <sup>1)</sup> |

1) Status coding  $\rightarrow \square 55$ 

#### **Concentration module**

**P**Only available with the Concentration Measurement application package.

Assigned device functions

| Slot | Input variables              |
|------|------------------------------|
| 28   | Selection of the liquid type |

#### Data structure

Concentration output data

| Byte 1           |  |
|------------------|--|
| Control variable |  |

| Liquid type                | Enum code |
|----------------------------|-----------|
| Off                        | 0         |
| Sucrose in water           | 5         |
| Glucose in water           | 2         |
| Fructose in water          | 1         |
| Invert sugar in water      | 6         |
| Corn syrup HFCS42          | 15        |
| Corn syrup HFCS55          | 16        |
| Corn syrup HFCS90          | 17        |
| Original wort              | 18        |
| Ethanol in water           | 11        |
| Methanol in water          | 12        |
| Hydrogen peroxide in water | 4         |
| Hydrochloric acid          | 24        |
| Sulfuric acid              | 25        |
| Nitric acid                | 7         |
| Phosphoric acid            | 8         |
| Sodium hydroxide           | 10        |
| Potassium hydroxide        | 9         |

| Liquid type                 | Enum code |
|-----------------------------|-----------|
| Ammonium nitrate in water   | 13        |
| Iron(III) chloride in water | 14        |
| % mass / % volume           | 19        |
| User Profile Coef Set No. 1 | 21        |
| User Profile Coef Set No. 2 | 22        |
| User Profile Coef Set No. 3 | 23        |

# 9.3.3 Status coding

| Status                              | Coding (hex) | Meaning                                                                                                    |
|-------------------------------------|--------------|----------------------------------------------------------------------------------------------------|
| BAD - Maintenance alarm             | 0x24         | A measured value is not available because a device error has occurred.                                                                                                    |
| BAD - Process related               | 0x28         | A measured value is not available because the process<br>conditions are not within the device's technical<br>specification limits.                                                                                                    |
| BAD - Function check                | 0x3C         | A function check is active (e.g. cleaning or calibration)                                                                                                    |
| UNCERTAIN - Initial value           | 0x4F         | A pre-defined value is output until a correct measured<br>value is available again or until remedial measures<br>have been carried out that change this status.                                                                                                    |
| UNCERTAIN -<br>Maintenance demanded | 0x68         | Signs of wear and tear have been detected on the<br>measuring device. Short-term maintenance is needed<br>to ensure that the measuring device remains<br>operational.<br>The measured value might be invalid. The use of the<br>measured value depends on the application. |
| UNCERTAIN - Process<br>related      | 0x78         | The process conditions are not within the device's<br>technical specification limits. This could have a<br>negative impact on the quality and accuracy of the<br>measured value.<br>The use of the measured value depends on the<br>application.                           |
| GOOD - OK                           | 0x80         | No error has been diagnosed.                                                                                                    |
| GOOD - Maintenance<br>demanded      | 0xA8         | The measured value is valid.<br>It is highly advisable to service the device in the near<br>future.                                                                                                    |
| GOOD - Function check               | 0xBC         | The measured value is valid.<br>The measuring device is performing an internal<br>function check. The function check does not have any<br>noticeable effect on the process.                                                                                                |

# 9.3.4 Factory setting

The slots are already assigned in the automation system for initial commissioning.

## Assigned slots

| Slot | Factory setting       |
|------|-----------------------|
| 1    | Mass flow             |
| 2    | Volume flow           |
| 3    | Corrected volume flow |
| 4    | Density               |
| 5    | Reference density     |

| Slot | Factory setting |
|------|-----------------|
| 6    | Temperature     |
| 7-14 | -               |
| 15   | Totalizer 1     |
| 16   | Totalizer 2     |
| 17   | Totalizer 3     |

# 9.3.5 Startup configuration

If startup configuration is enabled, the configuration of the most important device parameters is taken from the automation system and used. The following configuration is taken from the automation system.

| Startup configuration | <ul> <li>Management:</li> </ul>                                                                         |
|-----------------------|----------------------------------------------------------------------------------------------------|
| (NSU)                 | <ul> <li>Management.</li> <li>Software revision</li> </ul>                                              |
| (                     | <ul> <li>Write protection</li> </ul>                                                                    |
|                       | <ul> <li>Web server functionality</li> </ul>                                                            |
|                       | <ul> <li>System units:</li> </ul>                                                                       |
|                       | <ul> <li>Mass flow</li> </ul>                                                                           |
|                       | <ul> <li>Mass</li> </ul>                                                                                |
|                       | <ul> <li>Volume flow</li> </ul>                                                                         |
|                       | <ul> <li>Volume</li> </ul>                                                                              |
|                       | <ul> <li>Corrected volume flow</li> </ul>                                                               |
|                       | <ul> <li>Corrected volume</li> </ul>                                                                    |
|                       | <ul> <li>Density</li> </ul>                                                                             |
|                       | <ul> <li>Reference density</li> </ul>                                                                   |
|                       | Temperature                                                                                             |
|                       | <ul> <li>Pressure</li> </ul>                                                                            |
|                       | <ul> <li>Concentration application package:</li> </ul>                                                  |
|                       | <ul> <li>Coefficients A0 to A4</li> </ul>                                                               |
|                       | <ul> <li>Coefficients B1 to B3</li> </ul>                                                               |
|                       | <ul> <li>Medium type</li> </ul>                                                                         |
|                       | <ul> <li>Sensor adjustment</li> </ul>                                                                   |
|                       | <ul> <li>Process parameter:</li> </ul>                                                                  |
|                       | <ul> <li>Damping (flow, density, temperature)</li> </ul>                                                |
|                       | <ul> <li>Flow override</li> </ul>                                                                       |
|                       | Low flow cut off:                                                                                       |
|                       | <ul> <li>Assign process variable</li> </ul>                                                             |
|                       | <ul> <li>Switch-on/switch-off point</li> </ul>                                                          |
|                       | <ul> <li>Pressure shock suppression</li> </ul>                                                          |
|                       | <ul> <li>Empty pipe detection:</li> </ul>                                                               |
|                       | <ul> <li>Assign process variable</li> </ul>                                                             |
|                       | Limit values                                                                                            |
|                       | <ul> <li>Response time</li> </ul>                                                                       |
|                       | <ul> <li>Max. damping</li> </ul>                                                                        |
|                       | Corrected volume flow calculation:                                                                      |
|                       | External reference density                                                                              |
|                       | <ul> <li>Fixed reference density</li> <li>Defense temperature</li> </ul>                                |
|                       | <ul> <li>Reference temperature</li> <li>Lincon companying coefficient</li> </ul>                        |
|                       | Linear expansion coefficient     Square expansion coefficient                                           |
|                       | <ul><li>Square expansion coefficient</li><li>Measuring mode:</li></ul>                                  |
|                       | <ul> <li>Measuring mode.</li> <li>Medium</li> </ul>                                                     |
|                       |                                                                                                    |
|                       | <ul> <li>Gas type</li> <li>Petersnee cound velocity</li> </ul>                                          |
|                       | <ul><li>Reference sound velocity</li><li>Temperature coefficient sound velocity</li></ul>               |
|                       | <ul> <li>External compensation:</li> </ul>                                                              |
|                       | <ul> <li>External compensation.</li> <li>Pressure compensation</li> </ul>                               |
|                       | <ul><li>Pressure compensation</li><li>Pressure value</li></ul>                                          |
|                       | <ul><li>External pressure</li></ul>                                                                     |
|                       | <ul> <li>Alarm delay</li> </ul>                                                                         |
|                       | <ul><li>Diagnostic settings</li></ul>                                                                   |
|                       | <ul> <li>Diagnostic settings</li> <li>Diagnostic behavior for diverse diagnostic information</li> </ul> |
|                       | <ul> <li>Petroleum application package:</li> </ul>                                                      |
|                       | <ul> <li>Petroleum mode</li> </ul>                                                                      |
|                       | <ul> <li>Water density unit</li> </ul>                                                                  |
|                       | <ul> <li>Water reference density unit</li> </ul>                                                        |
|                       | <ul><li>Oil density unit</li></ul>                                                                      |
|                       | <ul> <li>Oil sample density</li> </ul>                                                                  |
|                       | <ul><li>Oil sample temperature</li></ul>                                                                |
|                       | <ul><li>Oil sample pressure</li></ul>                                                                   |
|                       | <ul> <li>Water sample density</li> </ul>                                                                |
|                       | <ul> <li>Water sample temperature</li> </ul>                                                            |
|                       | <ul> <li>API commodity group</li> </ul>                                                                 |
|                       | <ul> <li>API table selection</li> </ul>                                                                 |
|                       | <ul> <li>Thermal expansion coefficient</li> </ul>                                                       |

# 10 Commissioning

# **10.1** Function check

Before commissioning the measuring device:

- Make sure that the post-installation and post-connection checks have been performed.
- "Post-installation check" checklist  $\rightarrow \cong 23$
- "Post-connection check" checklist  $\rightarrow \implies 31$

# 10.2 Identifying the device in the PROFINET network

A device can be quickly identified within a plant using the PROFINET flash function. If the PROFINET flash function is activated in the automation system, the LED indicating the network status flashes and the red backlight of the onsite display is switched on.

# 10.3 Startup parameterization

By activating the startup parameterization function (NSU: Normal Startup Unit), the configuration of the most important measuring device parameters is taken from the automation system.

Configurations taken from the automation system .

# 10.4 Connecting via FieldCare

- For FieldCare connection
- For connecting via FieldCare  $\rightarrow \implies 43$
- For the FieldCare  $\rightarrow \implies 44$  user interface

# 10.5 Setting the operating language

Factory setting: English or ordered local language

The operating language can be set in FieldCare, DeviceCare or via the Web server: Operation  $\rightarrow$  Display language

# 10.6 Configuring the measuring device

The **Setup** menu with its submenus contains all the parameters needed for standard operation.

| ✗ Setup            |          |
|--------------------|----------|
| Name of station    | ] → 🗎 59 |
| ► System units     | ) → 🗎 59 |
| ► Communication    | ] → 🗎 61 |
| ► Medium selection | ] → 🗎 62 |

| ► Low flow cut off                | ] → 🗎 64 |
|-----------------------------------|----------|
| ► Partially filled pipe detection | ) → 🗎 65 |
| ► Advanced setup                  | ) → 🗎 66 |

### 10.6.1 Defining the tag name

A measuring point can be quickly identified within a plant on the basis of the tag name. The tag name is equivalent to the device name (name of station) of the PROFINET specification (data length: 255 bytes)

The device name can be changed via DIP switches or the automation system  $\rightarrow \cong$  29.

The device name currently used is displayed in the Name of station parameter.

#### Navigation

"Setup" menu → Name of station

#### Parameter overview with brief description

| Parameter       | Description | User interface | Factory setting                           |
|-----------------|-------------|----------------|-------------------------------------------|
| Name of station | 51          |                | EH-PROMASS100 serial number of the device |

### 10.6.2 Setting the system units

In the **System units** submenu the units of all the measured values can be set.

Depending on the device version, not all submenus and parameters are available in every device. The selection can vary depending on the order code.

#### Navigation

"Setup" menu  $\rightarrow$  Advanced setup  $\rightarrow$  System units

| ► System units             |                            |
|----------------------------|----------------------------|
| Mass flow unit             | ] → 🗎 60                   |
| Mass unit                  | ] → 🗎 60                   |
| Volume flow unit           | ] → 🗎 60                   |
| Volume unit                | $]$ $\rightarrow \cong 60$ |
| Corrected volume flow unit | $]$ $\rightarrow \cong 60$ |
| Corrected volume unit      | $]$ $\rightarrow \cong 60$ |
| Density unit               | ) → 🗎 60                   |
| Reference density unit     | ] → 🗎 60                   |

| Temperature unit | ) → 🗎 61 |
|------------------|----------|
| Pressure unit    | ) → 🗎 61 |

| Parameter                  | Description                                                                                                    | Selection        | Factory setting                                                                      |
|----------------------------|----------------------------------------------------------------------------------------------------|------------------|--------------------------------------------------------------------------------------|
| Mass flow unit             | Select mass flow unit.<br>Result<br>The selected unit applies for:<br>• Output<br>• Low flow cut off<br>• Simulation process variable                              | Unit choose list | Country-specific:<br>• kg/h<br>• lb/min                                              |
| Mass unit                  | Select mass unit.                                                                                                    | Unit choose list | Country-specific:<br>• kg<br>• lb                                                    |
| Volume flow unit           | Select volume flow unit.<br>Result<br>The selected unit applies for:<br>• Output<br>• Low flow cut off<br>• Simulation process variable                            | Unit choose list | Country-specific:<br>• 1/h<br>• gal/min (us)                                         |
| Volume unit                | Select volume unit.                                                                                                    | Unit choose list | Country-specific:<br>• l (DN > 150 (6"): <b>m</b> <sup>3</sup> option)<br>• gal (us) |
| Corrected volume flow unit | Select corrected volume flow unit.         Result         The selected unit applies for:         Corrected volume flow parameter         (→ 圖 78)                  | Unit choose list | Country-specific:<br>• Nl/h<br>• Sft <sup>3</sup> /min                               |
| Corrected volume unit      | Select corrected volume unit.                                                                                                    | Unit choose list | Country-specific:<br>• Nl<br>• Sft <sup>3</sup>                                      |
| Density unit               | Select density unit.<br><i>Result</i><br>The selected unit applies for:<br>• Output<br>• Simulation process variable<br>• Density adjustment ( <b>Expert</b> menu) | Unit choose list | Country-specific:<br>• kg/l<br>• lb/ft <sup>3</sup>                                  |
| Reference density unit     | Select reference density unit.                                                                                                    | Unit choose list | Country-dependent<br>• kg/Nl<br>• lb/Sft <sup>3</sup>                                |

| Parameter        | Description                                                                                                    | Selection        | Factory setting                         |
|------------------|----------------------------------------------------------------------------------------------------|------------------|-----------------------------------------|
| Temperature unit | Select temperature unit.<br><i>Result</i><br>The selected unit applies for:<br>• Electronic temperature parameter<br>(6053)<br>• Maximum value parameter (6051)<br>• Minimum value parameter (6052)<br>• External temperature parameter (6080)<br>• Maximum value parameter (6108)<br>• Minimum value parameter (6109)<br>• Maximum value parameter (6029)<br>• Minimum value parameter (6030)<br>• Reference temperature parameter<br>(1816)<br>• Temperature parameter | Unit choose list | Country-specific:<br>• °C<br>• °F       |
| Pressure unit    | <ul> <li>Select process pressure unit.</li> <li><i>Result</i></li> <li>The unit is taken from: <ul> <li>Pressure value parameter (→ 	B 63)</li> <li>External pressure parameter (→ 	B 63)</li> <li>Pressure value</li> </ul> </li> </ul>                                                                                                    | Unit choose list | Country-specific:<br>• bar a<br>• psi a |

# **10.6.3** Displaying the communication interface

The **Communication** submenu shows all the current parameter settings for selecting and configuring the communication interface.

#### Navigation

"Setup" menu  $\rightarrow$  Communication

| ► Communication |          |
|-----------------|----------|
| MAC address     | ) → 🗎 61 |
| IP address      | → 🗎 61   |
| Subnet mask     | ) → 🗎 61 |
| Default gateway | → 🗎 61   |

| Parameter       | Description                                                                     | User interface                                                                                    | Factory setting                                       |
|-----------------|---------------------------------------------------------------------------------|---------------------------------------------------------------------------------------------------|-------------------------------------------------------|
| MAC address     | Displays the MAC address of the measuring device.<br>MAC = Media Access Control | Unique 12-digit character<br>string comprising letters and<br>numbers, e.g.:<br>00:07:05:10:01:5F | Each measuring device is given an individual address. |
| IP address      | Displays the IP address of the Web server of the measuring device.              | 4 octet: 0 to 255 (in the particular octet)                                                       | 0.0.0.0                                               |
| Subnet mask     | Displays the subnet mask.                                                       | 4 octet: 0 to 255 (in the particular octet)                                                       | 0.0.0.0                                               |
| Default gateway | Displays the default gateway.                                                   | 4 octet: 0 to 255 (in the particular octet)                                                       | -                                                     |

# 10.6.4 Selecting and setting the medium

The **Select medium** wizard submenu contains parameters that must be configured in order to select and set the medium.

#### Navigation

"Setup" menu  $\rightarrow$  Medium selection

| ► Medium selection                     |        |  |
|----------------------------------------|--------|--|
| Select medium                          | → 🗎 63 |  |
| Select gas type                        | → 🗎 63 |  |
| Reference sound velocity               | → 🗎 63 |  |
| Temperature coefficient sound velocity | → 🗎 63 |  |
| Pressure compensation                  | → 🗎 63 |  |
| Pressure value                         | → 🗎 63 |  |
| External pressure                      | → 🗎 63 |  |

| Parameter                              | Prerequisite                                                                                | Description                                                | Selection / User<br>entry                                                                                                    | Factory setting |
|----------------------------------------|---------------------------------------------------------------------------------------------|------------------------------------------------------------|----------------------------------------------------------------------------------------------------|-----------------|
| Select medium                          | -                                                                                           | Select medium type.                                        | <ul><li>Liquid</li><li>Gas</li></ul>                                                                                                    | -               |
| Select gas type                        | The <b>Gas</b> option is selected in the <b>Select medium</b> parameter.                    | Select measured gas type.                                  | <ul> <li>Air</li> <li>Ammonia NH3</li> <li>Argon Ar</li> <li>Sulfur hexafluoride SF6</li> <li>Oxygen O2</li> <li>Ozone O3</li> <li>Nitrogen oxide N2O</li> <li>Nitrogen N2</li> <li>Nitrous oxide N2O</li> <li>Methane CH4</li> <li>Hydrogen H2</li> <li>Helium He</li> <li>Hydrogen chloride HCI</li> <li>Hydrogen sulfide H2S</li> <li>Ethylene C2H4</li> <li>Carbon dioxide CO2</li> <li>Carbon monoxide CO</li> <li>Chlorine Cl2</li> <li>Butane C4H10</li> <li>Propylene C3H6</li> <li>Ethane C2H6</li> <li>Others</li> </ul> |                 |
| Reference sound velocity               | In the <b>Select gas type</b><br>parameter, the <b>Others</b> option<br>is selected.        | Enter sound velocity of gas at 0 °C (32 °F).               | 1 to 99999.9999 m/<br>s                                                                                                    | -               |
| Temperature coefficient sound velocity | The <b>Others</b> option is selected<br>in the <b>Select gas type</b><br>parameter.         | Enter temperature coefficient for the gas sound velocity.  | Positive floating-<br>point number                                                                                                    | 0 (m/s)/K       |
| Pressure compensation                  | -                                                                                           | Select pressure compensation type.                         | <ul><li> Off</li><li> Fixed value</li><li> External value</li></ul>                                                                                                    | -               |
| Pressure value                         | The <b>Fixed value</b> option is selected in the <b>Pressure compensation</b> parameter.    | Enter process pressure to be used for pressure correction. | Positive floating-<br>point number                                                                                                    | -               |
| External pressure                      | The <b>External value</b> option is selected in the <b>Pressure compensation</b> parameter. | Shows the external, fixed process pressure value.          | Positive floating-<br>point number                                                                                                    | -               |

## 10.6.5 Configuring the low flow cut off

The **Low flow cut off** submenu contains the parameters that must be set in order to configure the low flow cut off.

#### Navigation

"Setup" menu  $\rightarrow$  Low flow cut off

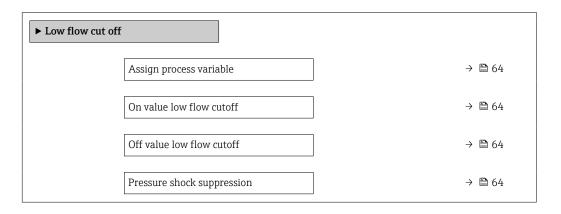

| Parameter                  | Prerequisite                                                                                                    | Description                                                                          | Selection / User<br>entry                                                                     | Factory setting                               |
|----------------------------|----------------------------------------------------------------------------------------------------|--------------------------------------------------------------------------------------|-----------------------------------------------------------------------------------------------|-----------------------------------------------|
| Assign process variable    | _                                                                                                    | Select process variable for low flow cut off.                                        | <ul><li> Off</li><li> Mass flow</li><li> Volume flow</li><li> Corrected volume flow</li></ul> | -                                             |
| On value low flow cutoff   | One of the following options is selected in the Assign process         variable parameter (→                                                                          | Enter on value for low flow cut off.                                                 | Positive floating-<br>point number                                                            | Depends on country<br>and nominal<br>diameter |
| Off value low flow cutoff  | One of the following options is selected in the Assign process         variable parameter (→                                                                          | Enter off value for low flow cut off.                                                | 0 to 100.0 %                                                                                  | -                                             |
| Pressure shock suppression | One of the following options is selected in the Assign process variable parameter (→ ● 64):         • Mass flow         • Volume flow         • Corrected volume flow | Enter time frame for signal<br>suppression (= active pressure<br>shock suppression). | 0 to 100 s                                                                                    | -                                             |

# 10.6.6 Configuring the partial filled pipe detection

The **Partially filled pipe detection** submenu contains parameters that have to be set for configuring empty pipe detection.

#### Navigation

"Setup" menu  $\rightarrow$  Partially filled pipe detection

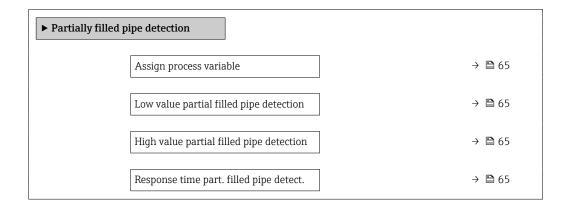

| Parameter                                   | Prerequisite                                                                         | Description                                                                                  | Selection / User entry                                             |
|---------------------------------------------|--------------------------------------------------------------------------------------|----------------------------------------------------------------------------------------------|--------------------------------------------------------------------|
| Assign process variable                     | -                                                                                    | Select process variable for partially filled pipe detection.                                 | <ul><li> Off</li><li> Density</li><li> Reference density</li></ul> |
| Low value partial filled pipe<br>detection  | One of the following options is selected in the Assign process variable parameter (→ | Enter lower limit value for deactivating partialy filled pipe detection.                     | Signed floating-point<br>number                                    |
| High value partial filled pipe<br>detection | One of the following options is selected in the Assign process variable parameter (→ | Enter upper limit value for deactivating partialy filled pipe detection.                     | Signed floating-point<br>number                                    |
| Response time part. filled pipe<br>detect.  | One of the following options is selected in the Assign process variable parameter (→ | Enter time before diagnostic message is<br>displayed for partially filled pipe<br>detection. | 0 to 100 s                                                         |

# 10.7 Advanced settings

The **Advanced setup** submenu together with its submenus contains parameters for specific settings.

The number of submenus can vary depending on the device version, e.g. viscosity is available only with the Promass I.

#### Navigation

"Setup" menu → Advanced setup

| ► Advanced setup    |          |
|---------------------|----------|
| Enter access code   | ) → 🗎 66 |
| ► Calculated values | → 🗎 66   |
| ► Sensor adjustment | ) → 🗎 68 |
| ► Totalizer 1 to n  | ) → 🗎 68 |
| ► Display           | ) → 🗎 70 |
| ► Viscosity         | ]        |
| ► Concentration     | ]        |
| ► Heartbeat setup   | ]        |
| ► Administration    | ) → 🗎 72 |

# 10.7.1 Using the parameter to enter the access code

#### Navigation

"Setup" menu  $\rightarrow$  Advanced setup

#### Parameter overview with brief description

| Parameter         | Description                                                  | User entry |  |
|-------------------|--------------------------------------------------------------|------------|--|
| Enter access code | Enter access code to disable write protection of parameters. | 0 to 9 999 |  |

### 10.7.2 Calculated values

The **Calculated values** submenu contains parameters for calculating the corrected volume flow.

#### Navigation

"Setup" menu  $\rightarrow$  Advanced setup  $\rightarrow$  Calculated values

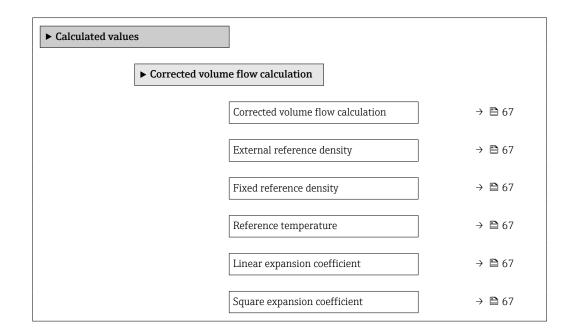

| Parameter                         | Prerequisite                                                                                                    | Description                                                                                                    | Selection / User<br>interface / User<br>entry                                                                                                    | Factory setting                           |
|-----------------------------------|----------------------------------------------------------------------------------------------------|----------------------------------------------------------------------------------------------------|----------------------------------------------------------------------------------------------------|-------------------------------------------|
| Corrected volume flow calculation | -                                                                                                    | Select reference density for<br>calculating the corrected<br>volume flow.                                                                                       | <ul> <li>Fixed reference<br/>density</li> <li>Calculated<br/>reference density</li> <li>Reference density<br/>by API table 53</li> <li>External reference<br/>density</li> </ul> | -                                         |
| External reference density        | In the <b>Corrected volume flow</b><br>calculation parameter, the<br><b>External reference density</b><br>option is selected.                             | Shows external reference density.                                                                                                    | Floating point<br>number with sign                                                                                                    | -                                         |
| Fixed reference density           | The Fixed reference density<br>option is selected in the<br>Corrected volume flow<br>calculation parameter<br>parameter.                                  | Enter fixed value for reference density.                                                                                                    | Positive floating-<br>point number                                                                                                    | -                                         |
| Reference temperature             | The <b>Calculated reference</b><br><b>density</b> option is selected in<br>the <b>Corrected volume flow</b><br><b>calculation</b> parameter.              | Enter reference temperature<br>for calculating the reference<br>density.                                                                                        | -273.15 to 99999 °C                                                                                                    | Country-specific:<br>• +20 °C<br>• +68 °F |
| Linear expansion coefficient      | The <b>Calculated reference</b><br><b>density</b> option is selected in<br>the <b>Corrected volume flow</b><br><b>calculation</b> parameter<br>parameter. | Enter linear, medium-specific<br>expansion coefficient for<br>calculating the reference<br>density.                                                             | Signed floating-point<br>number                                                                                                    | -                                         |
| Square expansion coefficient      | The <b>Calculated reference</b><br><b>density</b> option is selected in<br>the <b>Corrected volume flow</b><br><b>calculation</b> parameter<br>parameter. | For media with a non-linear<br>expansion pattern: enter the<br>quadratic, medium-specific<br>expansion coefficient for<br>calculating the reference<br>density. | Signed floating-point<br>number                                                                                                    | -                                         |

### 10.7.3 Carrying out a sensor adjustment

The **Sensor adjustment** submenu contains parameters that pertain to the functionality of the sensor.

#### Navigation

"Setup" menu  $\rightarrow$  Advanced setup  $\rightarrow$  Sensor adjustment

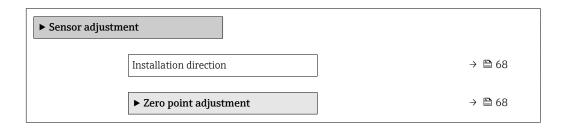

#### Parameter overview with brief description

| Parameter              | Description                                                       | Selection                                        |
|------------------------|-------------------------------------------------------------------|--------------------------------------------------|
| Installation direction | Set sign of flow direction to match the direction of the arrow on | <ul> <li>Flow in arrow direction</li> </ul>      |
|                        | the sensor.                                                       | <ul> <li>Flow against arrow direction</li> </ul> |

#### Zero point adjustment

All measuring devices are calibrated in accordance with state-of-the-art technology. Calibration takes place under reference conditions  $\rightarrow \textcircled{}{}$  130. Therefore, a zero point adjustment in the field is generally not required.

Experience shows that zero point adjustment is advisable only in special cases:

- To achieve maximum measuring accuracy even with low flow rates.
- Under extreme process or operating conditions (e.g. very high process temperatures or very high-viscosity fluids).

#### Navigation

"Setup" menu  $\rightarrow$  Advanced setup  $\rightarrow$  Sensor adjustment  $\rightarrow$  Zero point adjustment

| ► Zero point adjustment       |        |  |  |
|-------------------------------|--------|--|--|
| Zero point adjustment control | → 🗎 68 |  |  |
| Progress                      | → 🗎 68 |  |  |

#### Parameter overview with brief description

| Parameter                     | Description                        | Selection / User interface                                                            | Factory setting |
|-------------------------------|------------------------------------|---------------------------------------------------------------------------------------|-----------------|
| Zero point adjustment control | Start zero point adjustment.       | <ul><li>Cancel</li><li>Busy</li><li>Zero point adjust failure</li><li>Start</li></ul> | -               |
| Progress                      | Shows the progress of the process. | 0 to 100 %                                                                            | -               |

# 10.7.4 Configuring the totalizer

In the **"Totalizer 1 to n" submenu** the individual totalizer can be configured.

#### Navigation

"Setup" menu  $\rightarrow$  Advanced setup  $\rightarrow$  Totalizer 1 to n

| ► Totalizer 1 to n       |          |
|--------------------------|----------|
| Assign process variable  | ] → 🗎 69 |
| Unit totalizer           | ] → 🗎 69 |
| Totalizer operation mode | ] → 🖺 69 |
| Failure mode             | ] → 🗎 69 |

#### Parameter overview with brief description

| Parameter                | Prerequisite                                                                                                    | Description                                                      | Selection                                                                                                    | Factory setting                   |
|--------------------------|----------------------------------------------------------------------------------------------------|------------------------------------------------------------------|----------------------------------------------------------------------------------------------------|-----------------------------------|
| Assign process variable  | -                                                                                                    | Select process variable for totalizer.                           | <ul> <li>Volume flow</li> <li>Mass flow</li> <li>Corrected volume<br/>flow</li> <li>Total mass flow</li> <li>Condensate mass<br/>flow</li> <li>Energy flow</li> <li>Heat flow<br/>difference</li> </ul> | -                                 |
| Unit totalizer           | One of the following options is<br>selected in the <b>Assign process</b><br><b>variable</b> parameter:<br>• Mass flow<br>• Volume flow<br>• Corrected volume flow<br>• Target mass flow <sup>*</sup><br>• Carrier mass flow <sup>*</sup> | Select the unit for the process variable of the totalizer.       | Unit choose list                                                                                                    | Country-specific:<br>• kg<br>• lb |
| Totalizer operation mode | In the <b>Assign process variable</b><br>parameter, one of the<br>following options is selected:<br>• Mass flow<br>• Volume flow<br>• Corrected volume flow<br>• Target mass flow <sup>*</sup><br>• Carrier mass flow <sup>*</sup>       | Select totalizer calculation mode.                               | <ul> <li>Net flow total</li> <li>Forward flow total</li> <li>Reverse flow total</li> <li>Last valid value</li> </ul>                                                                                    | _                                 |
| Failure mode             | One of the following options is<br>selected in the <b>Assign process</b><br><b>variable</b> parameter:<br>• Mass flow<br>• Volume flow<br>• Corrected volume flow<br>• Target mass flow *<br>• Carrier mass flow *                       | Define the totalizer behavior in<br>the event of a device alarm. | <ul><li>Stop</li><li>Actual value</li><li>Last valid value</li></ul>                                                                                                    | -                                 |

\* Visibility depends on order options or device settings

# 10.7.5 Carrying out additional display configurations

In the **Display** submenu you can set all the parameters associated with the configuration of the local display.

#### Navigation

"Setup" menu  $\rightarrow$  Advanced setup  $\rightarrow$  Display

| ► Display             |          |
|-----------------------|----------|
| Format display        | ) → 🗎 71 |
| Value 1 display       | ) → 🗎 71 |
| 0% bargraph value 1   | ) → 🗎 71 |
| 100% bargraph value 1 | → 🗎 71   |
| Decimal places 1      | → 🗎 71   |
| Value 2 display       | → 🗎 71   |
| Decimal places 2      | → 🗎 71   |
| Value 3 display       | ) → 🗎 71 |
| 0% bargraph value 3   | ] → 🗎 72 |
| 100% bargraph value 3 | ] → 🗎 72 |
| Decimal places 3      | ] → 🗎 72 |
| Value 4 display       | ) → 🗎 72 |
| Decimal places 4      | ] → 🗎 72 |
| Display language      | ] → 🗎 72 |
| Display interval      | ] → 🗎 72 |
| Display damping       | ] → 🗎 72 |
| Header                | ] → 🗎 72 |
| Header text           | ] → 🗎 72 |
| Separator             | ] → 🗎 72 |
| Backlight             | ]        |

| Parameter             | Prerequisite                                                                 | Description                                                      | Selection / User<br>entry                                                                                                    | Factory setting                               |
|-----------------------|------------------------------------------------------------------------------|------------------------------------------------------------------|----------------------------------------------------------------------------------------------------|-----------------------------------------------|
| Format display        | A local display is provided.                                                 | Select how measured values are shown on the display.             | <ul> <li>1 value, max. size</li> <li>1 bargraph + 1<br/>value</li> <li>2 values</li> <li>1 value large + 2<br/>values</li> <li>4 values</li> </ul>                                                                                                    | -                                             |
| Value 1 display       | A local display is provided.                                                 | Select the measured value that<br>is shown on the local display. | <ul> <li>Mass flow</li> <li>Volume flow</li> <li>Corrected volume<br/>flow</li> <li>Target mass flow *</li> <li>Carrier mass flow *</li> <li>Density</li> <li>Reference density</li> <li>Concentration *</li> <li>Temperature</li> <li>Electronic<br/>temperature</li> <li>Oscillation<br/>frequency 0</li> <li>Oscillation<br/>amplitude 0*</li> <li>Frequency<br/>fluctuation 0</li> <li>Oscillation<br/>damping 0</li> <li>Tube damping<br/>fluctuation 1</li> <li>Signal asymmetry</li> <li>Exciter current 0</li> <li>None</li> <li>Totalizer 1</li> <li>Totalizer 3</li> </ul> |                                               |
| 0% bargraph value 1   | A local display is provided.                                                 | Enter 0% value for bar graph display.                            | Signed floating-point<br>number                                                                                                    | Country-specific:<br>• 0 kg/h<br>• 0 lb/min   |
| 100% bargraph value 1 | A local display is provided.                                                 | Enter 100% value for bar graph display.                          | Signed floating-point<br>number                                                                                                    | Depends on country<br>and nominal<br>diameter |
| Decimal places 1      | A measured value is specified<br>in the <b>Value 1 display</b><br>parameter. | Select the number of decimal places for the display value.       | <ul> <li>x</li> <li>x.x</li> <li>x.xx</li> <li>x.xxx</li> <li>x.xxx</li> <li>x.xxxx</li> </ul>                                                                                                    | -                                             |
| Value 2 display       | A local display is provided.                                                 | Select the measured value that<br>is shown on the local display. | For the picklist, see<br>the <b>Value 1 display</b><br>parameter                                                                                                    | -                                             |
| Decimal places 2      | A measured value is specified<br>in the <b>Value 2 display</b><br>parameter. | Select the number of decimal places for the display value.       | <ul> <li>x</li> <li>x.x</li> <li>x.xx</li> <li>x.xxx</li> <li>x.xxxx</li> </ul>                                                                                                    | -                                             |
| Value 3 display       | A local display is provided.                                                 | Select the measured value that<br>is shown on the local display. | For the picklist, see the Value 1 display parameter ( $\rightarrow \cong 71$ )                                                                                                    | -                                             |

| Parameter             | Prerequisite                                                                 | Description                                                                               | Selection / User<br>entry                                                                                                    | Factory setting                                                                |
|-----------------------|------------------------------------------------------------------------------|-------------------------------------------------------------------------------------------|----------------------------------------------------------------------------------------------------|--------------------------------------------------------------------------------|
| 0% bargraph value 3   | A selection was made in the <b>Value 3 display</b> parameter.                | Enter 0% value for bar graph display.                                                     | Signed floating-point<br>number                                                                                                    | Country-specific:<br>• 0 kg/h<br>• 0 lb/min                                    |
| 100% bargraph value 3 | A selection was made in the <b>Value 3 display</b> parameter.                | Enter 100% value for bar graph display.                                                   | Signed floating-point<br>number                                                                                                    | -                                                                              |
| Decimal places 3      | A measured value is specified<br>in the <b>Value 3 display</b><br>parameter. | Select the number of decimal places for the display value.                                | <ul> <li>x</li> <li>x.x</li> <li>x.xx</li> <li>x.xxx</li> <li>x.xxx</li> <li>x.xxxx</li> </ul>                                                                                                    | -                                                                              |
| Value 4 display       | A local display is provided.                                                 | Select the measured value that<br>is shown on the local display.                          | For the picklist, see the Value 1 display parameter ( $\rightarrow \square 71$ )                                                                                                    | -                                                                              |
| Decimal places 4      | A measured value is specified<br>in the <b>Value 4 display</b><br>parameter. | Select the number of decimal places for the display value.                                | <ul> <li>x</li> <li>x.x</li> <li>x.xx</li> <li>x.xxx</li> <li>x.xxx</li> <li>x.xxxx</li> </ul>                                                                                                    | -                                                                              |
| Display language      | A local display is provided.                                                 | Set display language.                                                                     | <ul> <li>English</li> <li>Deutsch *</li> <li>Français *</li> <li>Español *</li> <li>Italiano *</li> <li>Nederlands *</li> <li>Portuguesa *</li> <li>Polski *</li> <li>pycский язык<br/>(Russian) *</li> <li>Svenska *</li> <li>Türkçe *</li> <li>中文 (Chinese) *</li> <li>日本語<br/>(Japanese) *</li> <li>한국어 (Korean) *</li> <li>Bahasa Indonesia *</li> <li>tiếng Việt<br/>(Vietnamese) *</li> <li>čeština (Czech) *</li> </ul> | English<br>(alternatively, the<br>ordered language is<br>preset in the device) |
| Display interval      | A local display is provided.                                                 | Set time measured values are<br>shown on display if display<br>alternates between values. | 1 to 10 s                                                                                                    | -                                                                              |
| Display damping       | A local display is provided.                                                 | Set display reaction time to fluctuations in the measured value.                          | 0.0 to 999.9 s                                                                                                    | -                                                                              |
| Header                | A local display is provided.                                                 | Select header contents on local display.                                                  | <ul><li> Device tag</li><li> Free text</li></ul>                                                                                                    | -                                                                              |
| Header text           | In the <b>Header</b> parameter, the <b>Free text</b> option is selected.     | Enter display header text.                                                                | Max. 12 characters<br>such as letters,<br>numbers or special<br>characters (e.g. @,<br>%, /)                                                                                                    | -                                                                              |
| Separator             | A local display is provided.                                                 | Select decimal separator for displaying numerical values.                                 | <ul> <li>. (point)</li> <li>, (comma)</li> </ul>                                                                                                    | . (point)                                                                      |

\* Visibility depends on order options or device settings

# 10.7.6 Using parameters for device administration

The **Administration** submenu systematically guides the user through all the parameters that can be used for device administration purposes.

#### Navigation

"Setup" menu  $\rightarrow$  Advanced setup  $\rightarrow$  Administration

| ► Administration   |        |
|--------------------|--------|
| Define access code | → 🗎 73 |
| Device reset       | → 🗎 73 |

#### Parameter overview with brief description

| Parameter          | Description                                                                       | User entry / Selection                                                                                                    |
|--------------------|-----------------------------------------------------------------------------------|----------------------------------------------------------------------------------------------------|
| Define access code | Define release code for write access to parameters.                               | 0 to 9 999                                                                                                    |
| Device reset       | Reset the device configuration - either entirely or in part - to a defined state. | <ul> <li>Cancel</li> <li>To delivery settings</li> <li>Restart device</li> <li>Delete powerfail storage</li> <li>Delete T-DAT</li> <li>Delete factory data</li> </ul> |

### 10.8 Simulation

The **Simulation** submenu enables you to simulate, without a real flow situation, various process variables in the process and the device alarm mode and to verify downstream signal chains (switching valves or closed-control loops).

#### Navigation

"Diagnostics" menu  $\rightarrow$  Simulation

| ► Simulation                       |          |
|------------------------------------|----------|
| Assign simulation process variable | ] → 🗎 74 |
| Process variable value             | ] → 🗎 74 |
| Simulation device alarm            | ] → 🗎 74 |
| Diagnostic event simulation        | ] → 🗎 74 |

#### Parameter overview with brief description

| Parameter                          | Prerequisite                                                                                                    | Description                                                             | Selection / User entry                                                                                                    |
|------------------------------------|----------------------------------------------------------------------------------------------------|-------------------------------------------------------------------------|----------------------------------------------------------------------------------------------------|
| Assign simulation process variable | -                                                                                                    | Select a process variable for the simulation process that is activated. | <ul> <li>Off</li> <li>Mass flow</li> <li>Volume flow</li> <li>Corrected volume flow</li> <li>Density</li> <li>Reference density</li> <li>Temperature</li> <li>Concentration*</li> <li>Target mass flow*</li> <li>Carrier mass flow*</li> </ul> |
| Process variable value             | One of the following options is selected<br>in the Assign simulation process<br>variable parameter (→ 	 74):<br>• Mass flow<br>• Volume flow<br>• Corrected volume flow<br>• Density<br>• Reference density<br>• Temperature<br>• Concentration *<br>• Target mass flow * | Enter the simulation value for the selected process variable.           | Depends on the process<br>variable selected                                                                                                    |
| Simulation device alarm            | -                                                                                                    | Switch the device alarm on and off.                                     | <ul><li>Off</li><li>On</li></ul>                                                                                                    |
| Diagnostic event category          | -                                                                                                    | Select a diagnostic event category.                                     | <ul><li>Sensor</li><li>Electronics</li><li>Configuration</li><li>Process</li></ul>                                                                                                    |
| Diagnostic event simulation        | -                                                                                                    | Select a diagnostic event to simulate this event.                       | <ul> <li>Off</li> <li>Diagnostic event picklist<br/>(depends on the category<br/>selected)</li> </ul>                                                                                                    |

\* Visibility depends on order options or device settings

### **10.9** Protecting settings from unauthorized access

The following options exist for protecting the configuration of the measuring device from unintentional modification after commissioning:

- Write protection via access code for Web browser  $\rightarrow$  B 74
- Write protection via write protection switch  $\rightarrow$   $\Rightarrow$  75
- Write protection via startup parameterization  $\rightarrow$  🗎 58

### 10.9.1 Write protection via access code

With the customer-specific access code, access to the measuring device via the Web browser is protected, as are the parameters for the measuring device configuration.

#### Navigation

"Setup" menu  $\rightarrow$  Advanced setup  $\rightarrow$  Administration  $\rightarrow$  Define access code

| ► Administration |           |        |
|------------------|-----------|--------|
| Define acc       | cess code | → 🗎 73 |
| Device res       | set       | → 🗎 73 |

#### Defining the access code via the Web browser

- 1. Navigate to the **Define access code** parameter.
- 2. Define a max. 16-digit numeric code as an access code.
- 3. Enter the access code again in the to confirm the code.
  - └ The Web browser switches to the login page.

If no action is performed for 10 minutes, the Web browser automatically returns to the login page.

- If parameter write protection is activated via an access code, it can also only be deactivated via this access code .
  - The user role with which the user is currently logged on via Web browser is indicated by the Access status tooling parameter. Navigation path: Operation → Access status tooling

#### **10.9.2** Write protection via write protection switch

The write protection switch makes it possible to block write access to the entire operating menu with the exception of the following parameters:

- External pressure
- External temperature
- Reference density
- All parameters for configuring the totalizer

The parameter values are now read only and cannot be edited any more:

- Via service interface (CDI-RJ45)
- Via PROFINET
- **1.** Depending on the housing version, loosen the securing clamp or fixing screw of the housing cover.

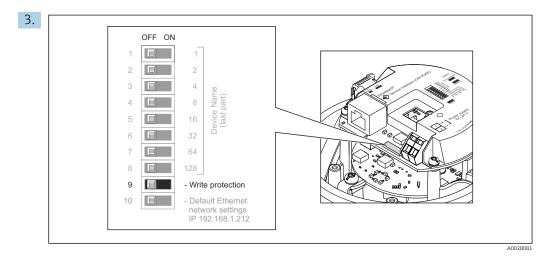

Setting the write protection switch on the main electronics module to the **On** position enables hardware write protection. Setting the write protection switch on the main electronics module to the **Off** position (factory setting) disables hardware write protection.

- If hardware write protection is enabled: the Locking status parameter displays the Hardware locked option ; if disabled, the Locking status parameter does not display any option .
- 4. Reverse the removal procedure to reassemble the transmitter.

### 10.9.3 Write protection via startup parameterization

Software write protection can be enabled via startup parameterization. If software write protection is enabled, device configuration can only be performed via the PROFINET controller. In this case, write access is **no longer** possible via:

- Acyclic PROFINET communication
- Service interface
- Web server

Startup parameterization settings .

### 11 Operation

### 11.1 Reading the device locking status

Device active write protection: Locking status parameter

### Navigation

"Operation" menu → Locking status

Function scope of "Locking status" parameter

| Options            | Description                                                                                                    |
|--------------------|----------------------------------------------------------------------------------------------------|
| Hardware locked    | The write protection switch (DIP switch) for hardware locking is activated on the $I/O$ electronic module. This prevents write access to the parameters .                                                                                       |
| Temporarily locked | Write access to the parameters is temporarily locked on account of internal processes running in the device (e.g. data upload/download, reset etc.). Once the internal processing has been completed, the parameters can be changed once again. |

### 11.2 Adjusting the operating language

Detailed information:

- To configure the operating language  $\rightarrow \cong 58$
- For information on the operating languages supported by the measuring device  $\rightarrow \ \textcircled{}$  142

### 11.3 Configuring the display

Detailed information:

On the advanced settings for the local display  $\rightarrow$   $\cong$  70

### 11.4 Reading measured values

With the **Measured values** submenu, it is possible to read all the measured values.

### Navigation

"Diagnostics" menu → Measured values

| ► Measured values   |        |
|---------------------|--------|
| ► Process variables | → 🗎 77 |
| ► Totalizer         | → 🗎 79 |

### 11.4.1 "Measured variables" submenu

The **Process variables** submenu contains all the parameters needed to display the current measured values for each process variable.

Navigation "Diagnostics" menu  $\rightarrow$  Measured values  $\rightarrow$  Measured variables

| ► Measured variables  |          |
|-----------------------|----------|
| Mass flow             | → 🗎 78   |
| Volume flow           | → 🖹 78   |
| Corrected volume flow | ) → 🗎 78 |
| Density               | ) → 🗎 78 |
| Reference density     | → 🗎 79   |
| Temperature           | → 🗎 79   |
| Pressure value        | → 🗎 79   |
| Concentration         | → 🗎 79   |
| Target mass flow      | → 🛱 79   |
| Carrier mass flow     | → 🗎 79   |

### Parameter overview with brief description

| Parameter             | Prerequisite | Description                                                                                                    | User interface                  |
|-----------------------|--------------|----------------------------------------------------------------------------------------------------|---------------------------------|
| Mass flow             | -            | Displays the mass flow currently measured.                                                                                                    | Signed floating-point<br>number |
|                       |              | Dependency<br>The unit is taken from the <b>Mass flow</b><br><b>unit</b> parameter ( $\rightarrow \square 60$ ).                                      |                                 |
| Volume flow           | -            | Displays the volume flow currently calculated.                                                                                                    | Signed floating-point<br>number |
|                       |              | Dependency<br>The unit is taken from the Volume flow<br>unit parameter ( $\rightarrow \square 60$ ).                                                  |                                 |
| Corrected volume flow | -            | Displays the corrected volume flow currently calculated.                                                                                              | Signed floating-point<br>number |
|                       |              | Dependency<br>The unit is taken from the <b>Corrected</b><br><b>volume flow unit</b> parameter<br>$(\rightarrow \cong 60).$                           |                                 |
| Density               | -            | Shows the density currently measured.<br><i>Dependency</i><br>The unit is taken from the <b>Density unit</b><br>parameter ( $\rightarrow \cong 60$ ). | Signed floating-point<br>number |

| Parameter         | Prerequisite                                                                                                    | Description                                                                                                    | User interface                  |
|-------------------|----------------------------------------------------------------------------------------------------|----------------------------------------------------------------------------------------------------|---------------------------------|
| Reference density | -                                                                                                    | Displays the reference density currently<br>calculated.<br><i>Dependency</i><br>The unit is taken from the <b>Reference</b>                                                                                    | Signed floating-point<br>number |
| Temperature       | -                                                                                                    | density unit parameter ( $\rightarrow \square 60$ ).Shows the medium temperature<br>currently measured.Dependency<br>The unit is taken from the<br>Temperature unit parameter<br>( $\rightarrow \square 61$ ). | Signed floating-point<br>number |
| Pressure value    | -                                                                                                    | Displays either a fixed or external pressure value.<br>Dependency<br>The unit is taken from the <b>Pressure</b><br><b>unit</b> parameter ( $\rightarrow \cong 61$ ).                                           | Signed floating-point<br>number |
| Concentration     | For the following order code:<br>"Application package", option ED<br>"Concentration"<br>The software options currently<br>enabled are displayed in the<br>Software option overview<br>parameter.                                                                                                    | Displays the concentration currently<br>calculated.<br><i>Dependency</i><br>The unit is taken from the<br><b>Concentration unit</b> parameter.                                                                 | Signed floating-point<br>number |
| Target mass flow  | <ul> <li>With the following conditions:</li> <li>Order code for "Application package", option ED "Concentration"</li> <li>The WT-% option or the User conc. option is selected in the Concentration unit parameter.</li> <li>The software options currently enabled are displayed in the Software option overview parameter.</li> </ul> | Displays the target fluid mass flow<br>currently measured.<br><i>Dependency</i><br>The unit is taken from the <b>Mass flow</b><br><b>unit</b> parameter ( $\rightarrow \square 60$ ).                          | Signed floating-point<br>number |
| Carrier mass flow | <ul> <li>With the following conditions:</li> <li>Order code for "Application package", option ED "Concentration"</li> <li>The WT-% option or the User conc. option is selected in the Concentration unit parameter.</li> <li>The software options currently enabled are displayed in the Software option overview parameter.</li> </ul> | Displays the carrier fluid mass flow<br>currently measured.<br>Dependency<br>The unit is taken from the <b>Mass flow</b><br><b>unit</b> parameter ( $\rightarrow \square 60$ ).                                | Signed floating-point<br>number |

### 11.4.2 "Totalizer" submenu

The **Totalizer** submenu contains all the parameters needed to display the current measured values for every totalizer.

#### Navigation

"Diagnostics" menu  $\rightarrow$  Measured values  $\rightarrow$  Totalizer

| ► Totalizer               |        |
|---------------------------|--------|
| Totalizer value 1 to n    | → 🗎 80 |
| Totalizer overflow 1 to n | → 🗎 80 |

| Parameter                 | Prerequisite                                                                                                    | Description                                   | User interface                  |
|---------------------------|----------------------------------------------------------------------------------------------------|-----------------------------------------------|---------------------------------|
| Totalizer value 1 to n    | One of the following options is selected<br>in the <b>Assign process variable</b><br>parameter <b>Totalizer 1 to n</b> submenu:<br>• Volume flow<br>• Mass flow<br>• Corrected volume flow<br>• Target mass flow *<br>• Carrier mass flow * | Displays the current totalizer counter value. | Signed floating-point<br>number |
| Totalizer overflow 1 to n | One of the following options is selected<br>in the <b>Assign process variable</b><br>parameter <b>Totalizer 1 to n</b> submenu:<br>• Volume flow<br>• Mass flow<br>• Corrected volume flow<br>• Target mass flow *<br>• Carrier mass flow * | Displays the current totalizer overflow.      | Integer with sign               |

#### Parameter overview with brief description

Visibility depends on order options or device settings

# 11.5 Adapting the measuring device to the process conditions

The following are available for this purpose:

- Advanced settings using the **Advanced setup** submenu ( $\rightarrow \square 66$ )

### **11.6** Performing a totalizer reset

The totalizers are reset in the **Operation** submenu:

- Control Totalizer
- Reset all totalizers

#### Navigation

"Operation" menu  $\rightarrow$  Totalizer handling

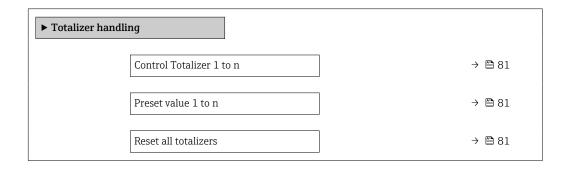

| Parameter                | Prerequisite                                                                                                    | Description                                                                                                    | Selection / User<br>entry                                                                                                    | Factory setting                       |
|--------------------------|----------------------------------------------------------------------------------------------------|----------------------------------------------------------------------------------------------------|----------------------------------------------------------------------------------------------------|---------------------------------------|
| Control Totalizer 1 to n | One of the following options is<br>selected in the Assign process<br>variable parameter of the<br>Totalizer 1 to n submenu:<br>• Volume flow<br>• Mass flow<br>• Corrected volume flow<br>• Target mass flow *<br>• Carrier mass flow * | Control totalizer value.                                                                                                    | <ul> <li>Totalize</li> <li>Reset + hold</li> <li>Preset + hold</li> <li>Reset + totalize</li> <li>Preset + totalize</li> <li>Hold</li> </ul> | -                                     |
| Preset value 1 to n      | One of the following options is<br>selected in the Assign process<br>variable parameter of the<br>Totalizer 1 to n submenu:<br>• Volume flow<br>• Mass flow<br>• Corrected volume flow<br>• Target mass flow *<br>• Carrier mass flow * | Specify start value for totalizer. <i>Dependency</i> The unit of the selected process variable is specified for the totalizer in the <b>Unit totalizer</b> parameter. | Signed floating-point<br>number                                                                                                    | Country-specific:<br>• 0 kg<br>• 0 lb |
| Reset all totalizers     | -                                                                                                    | Reset all totalizers to 0 and start.                                                                                                    | <ul><li>Cancel</li><li>Reset + totalize</li></ul>                                                                                            | -                                     |

#### Parameter overview with brief description

\* Visibility depends on order options or device settings

### **11.6.1** Function scope of the "Control Totalizer" parameter

| Options           | Description                                                                                                    |
|-------------------|----------------------------------------------------------------------------------------------------|
| Totalize          | The totalizer is started or continues running.                                                                                |
| Reset + hold      | The totaling process is stopped and the totalizer is reset to 0.                                                              |
| Preset + hold     | The totaling process is stopped and the totalizer is set to its defined start value from the <b>Preset value</b> parameter.   |
| Reset + totalize  | The totalizer is reset to 0 and the totaling process is restarted.                                                            |
| Preset + totalize | The totalizer is set to the defined start value from the <b>Preset value</b> parameter and the totaling process is restarted. |

### 11.6.2 Function scope of the "Reset all totalizers" parameter

| Options          | Description                                                                                                    |
|------------------|----------------------------------------------------------------------------------------------------|
| Cancel           | No action is executed and the user exits the parameter.                                                              |
| Reset + totalize | Resets all totalizers to 0 and restarts the totaling process. This deletes all the flow values previously totalized. |

## 12 Diagnostics and troubleshooting

### 12.1 General troubleshooting

### For local display

| Error                                                                     | Possible causes                                                                    | Solution                                                                                                    |
|---------------------------------------------------------------------------|------------------------------------------------------------------------------------|----------------------------------------------------------------------------------------------------|
| Local display dark and no output signals                                  | Supply voltage does not match the value indicated on the nameplate.                | Apply the correct supply voltage $\rightarrow \ \ \cong 27.$                                                                                 |
| Local display dark and no output signals                                  | The polarity of the supply voltage is wrong.                                       | Correct the polarity.                                                                                                    |
| Local display dark and no output signals                                  | No contact between connecting cables and terminals.                                | Check the connection of the cables and correct if necessary.                                                                                 |
| Local display dark and no output signals                                  | Terminals are not plugged into the I/O electronics module correctly.               | Check terminals.                                                                                                    |
| Local display dark and no output signals                                  | I/O electronics module is defective.                                               | Order spare part $\rightarrow \square 118$ .                                                                                                 |
| Local display is dark, but signal<br>output is within the valid range     | Display is set too bright or too dark.                                             | <ul> <li>Set the display brighter by simultaneously pressing + E.</li> <li>Set the display darker by simultaneously pressing + E.</li> </ul> |
| Local display is dark, but signal<br>output is within the valid range     | The cable of the display module is not plugged in correctly.                       | Insert the plug correctly into the main electronics module and display module.                                                               |
| Local display is dark, but signal output is within the valid range        | Display module is defective.                                                       | Order spare part $\rightarrow \square 118$ .                                                                                                 |
| Backlighting of local display is red                                      | Diagnostic event with "Alarm"<br>diagnostic behavior has occurred.                 | Take remedial measures                                                                                                    |
| Message on local display:<br>"Communication Error"<br>"Check Electronics" | Communication between the<br>display module and the electronics<br>is interrupted. | <ul> <li>Check the cable and the connector between the main electronics module and display module.</li> <li>Order spare part →</li></ul>     |

### For output signals

| Error                                                                           | Possible causes                                                     | Solution                                                                                                    |
|---------------------------------------------------------------------------------|---------------------------------------------------------------------|----------------------------------------------------------------------------------------------------|
| Green power LED on the main<br>electronics module of the<br>transmitter is dark | Supply voltage does not match the value indicated on the nameplate. | Apply the correct supply voltage $\rightarrow \square 27$ .                                                                             |
| Device measures incorrectly.                                                    | Configuration error or device is operated outside the application.  | <ol> <li>Check and correct parameter<br/>configuration.</li> <li>Observe limit values specified in<br/>the "Technical Data".</li> </ol> |

#### For access

| Error                         | Possible causes                          | Solution                                                                                                    |
|-------------------------------|------------------------------------------|----------------------------------------------------------------------------------------------------|
| No write access to parameters | Hardware write protection enabled        | Set the write protection switch on main electronics module to the <b>OFF</b> position $\rightarrow \square$ 75. |
| No connection via PROFINET    | PROFINET bus cable connected incorrectly | Check terminal assignment $\rightarrow \cong 25$ .                                                              |
| No connection via PROFINET    | Device plug connected incorrectly        | Check the pin assignment of the connector .                                                                     |

| Error                                                     | Possible causes                                                                                                    | Solution                                                                                                    |
|-----------------------------------------------------------|----------------------------------------------------------------------------------------------------|----------------------------------------------------------------------------------------------------|
| Not connecting to Web server                              | Web server disabled                                                                                                    | Using the "FieldCare" or "DeviceCare" operating tool, check whether the Web server of the measuring device is enabled, and enable it if necessary $\Rightarrow \cong 41$ .                                                                                                    |
|                                                           | Incorrect setting for the Ethernet<br>interface of the computer                                                           | <ol> <li>Check the properties of the<br/>Internet protocol (TCP/IP) →</li></ol>                                                                                                    |
| Not connecting to Web server                              | <ul> <li>Incorrect IP address</li> <li>IP address is not known</li> </ul>                                                 | <ol> <li>If addressing via hardware: open<br/>the transmitter and check the IP<br/>address configured (last octet).</li> <li>Check the IP address of the<br/>measuring device with the network<br/>manager.</li> <li>If the IP address is not known,<br/>set DIP switch no. 10 to ON, restart<br/>the device and enter the factory IP<br/>address 192.168.1.212.</li> </ol>                 |
|                                                           | Web browser setting "Use a Proxy<br>Server for Your LAN" is enabled                                                       | <ul> <li>Disable the use of the proxy server in the Web browser settings of the computer.</li> <li>Using the example of MS Internet Explorer: <ol> <li>Under Control Panel open Internet options.</li> <li>Select the Connections tab and then double-click LAN settings.</li> <li>In the LAN settings disable the use of the proxy server and select OK to confirm.</li> </ol> </li> </ul> |
|                                                           | Apart from the active network<br>connection to the measuring device,<br>other network connections are also<br>being used. | <ul> <li>Make sure that no other network connections are established by the computer (also no WLAN) and close other programs with network access to the computer.</li> <li>If using a docking station for notebooks, make sure that a network connection to another network is not active.</li> </ul>                                                                                       |
| Web browser frozen and operation no longer possible       | Data transfer active                                                                                                    | Wait until data transfer or current action is finished.                                                                                                    |
|                                                           | Connection lost                                                                                                    | <ol> <li>Check cable connection and<br/>power supply.</li> <li>Refresh the Web browser and<br/>restart if necessary.</li> </ol>                                                                                                    |
| Content of Web browser<br>incomplete or difficult to read | Not using optimum version of Web<br>server.                                                                               | <ol> <li>Use the correct Web browser<br/>version →</li></ol>                                                                                                    |
|                                                           | Unsuitable view settings.                                                                                                 | Change the font size/display ratio of the Web browser.                                                                                                    |
| No or incomplete display of contents in the Web browser   | <ul><li>JavaScript not enabled</li><li>JavaScript cannot be enabled</li></ul>                                             | 1. Enable JavaScript.<br>2. Enter http://XXX.XXX.X.XXX/<br>basic.html as the IP address.                                                                                                    |

| Error                                                                                                    | Possible causes                                             | Solution                                                                                                    |
|----------------------------------------------------------------------------------------------------|-------------------------------------------------------------|----------------------------------------------------------------------------------------------------|
| Operation with FieldCare or<br>DeviceCare via CDI-RJ45 service<br>interface (port 8000)                                 | Firewall of computer or network is preventing communication | Depending on the settings of the<br>firewall used on the computer or in<br>the network, the firewall must be<br>adapted or disabled to allow<br>FieldCare/DeviceCare access. |
| Flashing of firmware with FieldCare<br>or DeviceCare via CDI-RJ45 service<br>interface (via port 8000 or TFTP<br>ports) | Firewall of computer or network is preventing communication | Depending on the settings of the<br>firewall used on the computer or in<br>the network, the firewall must be<br>adapted or disabled to allow<br>FieldCare/DeviceCare access. |

#### For system integration

| Error                                                           | Possible causes                                                                                         | Solution                                                                             |
|-----------------------------------------------------------------|----------------------------------------------------------------------------------------------------|--------------------------------------------------------------------------------------|
| The device name is not displayed correctly and contains coding. | A device name containing one or<br>more underscores has been<br>specified via the automation<br>system. | Specify a correct device name<br>(without underscores) via the<br>automation system. |

### 12.2 Diagnostic information via light emitting diodes

### 12.2.1 Transmitter

Different LEDs in the transmitter provide information on the device status.

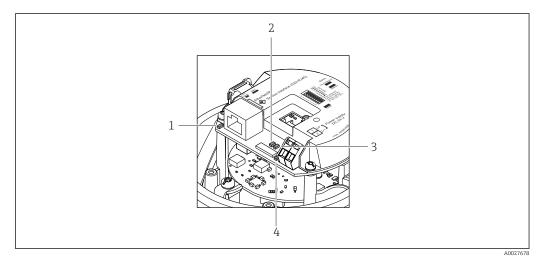

- 1 Link/Activity
- 2 Network status
- 3 Device status
- 4 Supply voltage

| LED            | Color        | Meaning                                                      |
|----------------|--------------|--------------------------------------------------------------|
| Supply voltage | Off          | Supply voltage is off or too low                             |
|                | Green        | Supply voltage is ok                                         |
| Device status  | Green        | Device status is ok                                          |
|                | Flashing red | A device error of diagnostic behavior "Warning" has occurred |
|                | Red          | A device error of diagnostic behavior "Alarm" has occurred   |
| Network status | Green        | Device performing cyclic data exchange                       |

| LED           | Color           | Meaning                                                                                                    |
|---------------|-----------------|----------------------------------------------------------------------------------------------------|
|               | Flashing green  | Following request from automation system:<br>Flash frequency: 1 Hz (flash functionality: 500 ms on, 500 ms off) |
|               |                 | The device does not have an IP address, no cyclic data exchange<br>Flash frequency: 3 Hz                        |
|               | Red             | IP address is available but no connection to the automation system                                              |
|               | Flashing red    | Cyclic connection was established but connection was dropped<br>Flash frequency: 3 Hz                           |
| Link/Activity | Orange          | Link available but no activity                                                                                  |
|               | Flashing orange | Activity present                                                                                                |

### 12.3 Diagnostic information in the Web browser

### 12.3.1 Diagnostic options

Any faults detected by the measuring device are displayed in the Web browser on the home page once the user has logged on.

|                                       | Device name:   |                      | Volume flow:      | 2757.5198 l/h           | Mass flow:             | 2757.5198 kg/h   |
|---------------------------------------|----------------|----------------------|-------------------|-------------------------|------------------------|------------------|
|                                       | Device tag:    |                      | Conductivity:     | 0.0000 µS/cr            | n                      |                  |
|                                       | Status signal: | Out of specificati   | 7                 |                         |                        |                  |
| Measured valu                         | es Menu        | Instrument health st | atus Data managen | nent Network            | Logging                |                  |
| Instrument he                         | alth status    | ation (S)            |                   |                         |                        |                  |
| Instrument he                         |                | ation (S)            | h35m59s 🛞 1. Chec | k process 2. Check curr | ent output settings (S | iervice ID: 153) |
| Instrument he<br>Out of<br>S441 Curre | alth status    |                      | h35m59s 👻 1. Chec | k process 2. Check curr | ent output settings (S | iervice ID: 153) |

- 1 Status area with status signal
- 2 Diagnostic information  $\rightarrow \textcircled{B}$  86

3 Remedy information with Service ID

In addition, diagnostic events which have occurred can be shown in the **Diagnostics** menu:

- Via parameter
- Via submenu → 
   <sup>™</sup>
   <sup>™</sup>
   112

#### Status signals

The status signals provide information on the state and reliability of the device by categorizing the cause of the diagnostic information (diagnostic event).

| Symbol    | Meaning                                                                               |
|-----------|---------------------------------------------------------------------------------------|
| $\otimes$ | <b>Failure</b><br>A device error has occurred. The measured value is no longer valid. |
| V         | <b>Function check</b><br>The device is in service mode (e.g. during a simulation).    |

| Symbol       | Meaning                                                                                                    |
|--------------|----------------------------------------------------------------------------------------------------|
| <u>^</u>     | Out of specification<br>The device is operated:<br>Outside its technical specification limits (e.g. outside the process temperature range) |
| $\bigotimes$ | Maintenance required<br>Maintenance is required. The measured value is still valid.                                                        |

The status signals are categorized in accordance with VDI/VDE 2650 and NAMUR Recommendation NE 107.

#### **Diagnostic information**

The fault can be identified using the diagnostic information. The short text helps you by providing information about the fault.

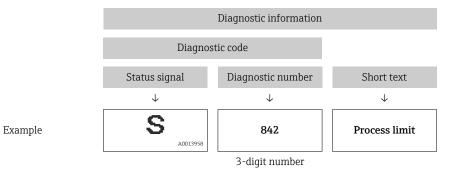

### 12.3.2 Calling up remedy information

Remedy information is provided for every diagnostic event to ensure that problems can be rectified quickly. These measures are displayed in red along with the diagnostic event and the related diagnostic information.

### 12.4 Diagnostic information in DeviceCare or FieldCare

### 12.4.1 Diagnostic options

Any faults detected by the measuring device are displayed on the home page of the operating tool once the connection has been established.

| D ☞ 및   를   @   @   Q                                                                                  | · · · · · · · · · · · · · · · · · · ·                                                                                                    |   |
|----------------------------------------------------------------------------------------------------|----------------------------------------------------------------------------------------------------|---|
| Device name: XXXXXXX<br>Device tag: XXXXXXX<br>Status signal:                                          | Mass flow: 2 12.34 kg/h<br>Volume flow: 2 12.34 m³/h<br>Function check (C)                                                                                                    |   |
| XXXXXX<br>                                                                                             | C485 Simu<br>Deactivate                                                                                                    |   |
| Remedy information:      Access status tooling:      Operation      Setup      Diagnostics      Expert | Deactivate       Image: Second second secon | : |

- 1 Status area with status signal
- 2 Diagnostic information  $\rightarrow \square 86$
- 3 Remedy information with Service ID

In addition, diagnostic events which have occurred can be shown in the **Diagnostics** menu:

- Via parameter
- Via submenu → 
   <sup>™</sup>
   <sup>™</sup>
   112

#### **Diagnostic information**

The fault can be identified using the diagnostic information. The short text helps you by providing information about the fault.

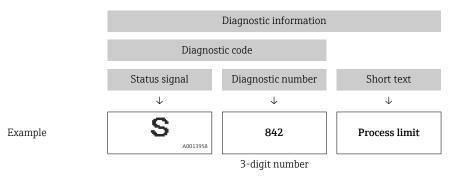

### 12.4.2 Calling up remedy information

Remedy information is provided for every diagnostic event to ensure that problems can be rectified quickly:

- On the home page
  - Remedy information is displayed in a separate field below the diagnostics information.
- In the **Diagnostics** menu Remedy information can be called up in the working area of the user interface.

The user is in the **Diagnostics** menu.

1. Call up the desired parameter.

2. On the right in the working area, mouse over the parameter.A tool tip with remedy information for the diagnostic event appears.

### 12.5 Adapting the diagnostic information

### 12.5.1 Adapting the diagnostic behavior

Each item of diagnostic information is assigned a specific diagnostic behavior at the factory. The user can change this assignment for specific diagnostic information in the **Diagnostic behavior** submenu.

Expert  $\rightarrow$  System  $\rightarrow$  Diagnostic handling  $\rightarrow$  Diagnostic behavior

#### Available diagnostic behaviors

The following diagnostic behaviors can be assigned:

| Diagnostic behavior | Description                                                                                                    |
|---------------------|----------------------------------------------------------------------------------------------------|
| Alarm               | The device stops measurement. The totalizers assume the defined alarm condition. A diagnostic message is generated.                                                                             |
| Warning             | The device continues to measure. The measured value output via PROFINET and the totalizers are not affected. A diagnostic message is generated.                                                 |
| Logbook entry only  | The device continues to measure. The diagnostic message is displayed only in the <b>Event logbook</b> submenu ( <b>Event list</b> submenu) and not in alternation with the operational display. |
| Off                 | The diagnostic event is ignored, and no diagnostic message is generated or entered.                                                                                                    |

#### Displaying the measured value status

If modules with input data (e.g. Analog Input module, Discrete Input module, Totalizer module, Heartbeat module) are configured for cyclic data transmission, the measured value status is coded as per PROFIBUS PA Profile 3.02 Specification and transmitted along with the measured value to the PROFINET Controller via the status byte. The status byte is split into three segments: Quality, Quality Substatus and Limits.

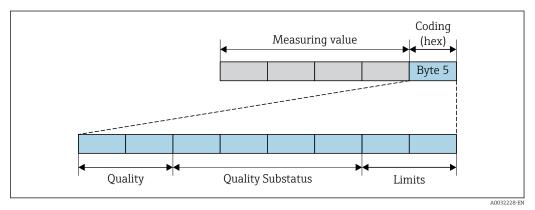

■ 15 Structure of the status byte

The content of the status byte depends on the configured failsafe mode in the particular function block. Depending on which failsafe mode has been configured, status information in accordance with PROFIBUS PA Profile Specification 3.02 is transmitted to the the PROFINET controller via the status byte. The two bits for the limits always have the value 0.

#### Supported status information

| Status                           | Coding (hex) |
|----------------------------------|--------------|
| BAD - Maintenance alarm          | 0x24         |
| BAD - Process related            | 0x28         |
| BAD - Function check             | 0x3C         |
| UNCERTAIN - Initial value        | 0x4F         |
| UNCERTAIN - Maintenance demanded | 0x68         |
| UNCERTAIN - Process related      | 0x78         |
| GOOD - OK                        | 0x80         |
| GOOD - Maintenance demanded      | 0xA8         |
| GOOD - Function check            | 0xBC         |

#### Determining the measured value status and device status via the diagnostic behavior

When the diagnostic behavior is assigned, this also changes the measured value status and device status for the diagnostic information. The measured value status and device status depend on the choice of diagnostic behavior and on the group in which the diagnostic information is located. The measured value status and device status are firmly assigned to the particular diagnostic behavior and cannot be changed individually.

The diagnostic information is grouped as follows:

- Diagnostic information pertaining to the sensor: diagnostic number 000 to 199  $\rightarrow \textcircled{B}$  89
- Diagnostic information pertaining to the electronics: diagnostic number 200 to 399  $\rightarrow \ \textcircled{B}$  89
- Diagnostic information pertaining to the configuration: diagnostic number 400 to 599  $\rightarrow \textcircled{B}$  90
- Diagnostic information pertaining to the process: diagnostic number 800 to 999  $\rightarrow \cong$  90

Depending on the group in which the diagnostic information is located, the following measured value status and device status are firmly assigned to the particular diagnostic behavior:

| Diagnostic behavior | N       | leasured value sta      | Device diagnosis |                     |                         |
|---------------------|---------|-------------------------|------------------|---------------------|-------------------------|
| (configurable)      | Quality | Quality<br>Substatus    | Coding<br>(hex)  | Category<br>(NE107) | (fixed assignment)      |
| Alarm               | BAD     | Maintenance<br>alarm    | 0x24             | F<br>(Failure)      | Maintenance<br>alarm    |
| Warning             | GOOD    | Maintenance<br>demanded | 0xA8             | M<br>(Maintenance)  | Maintenance<br>demanded |
| Logbook entry only  | GOOD    | ok                      | 0x80             | _                   | _                       |
| Off                 | 0000    | UK                      | 0,000            |                     |                         |

Diagnostic information pertaining to the sensor: diagnostic number 000 to 199

Diagnostic information pertaining to the electronics: diagnostic number 200 to 399

| Diagnostic hohovior                   | Measured value status (fixed assignment) |                      |                 |                     | Dovice diagnosis                       |
|---------------------------------------|------------------------------------------|----------------------|-----------------|---------------------|----------------------------------------|
| Diagnostic behavior<br>(configurable) | Quality                                  | Quality<br>Substatus | Coding<br>(hex) | Category<br>(NE107) | Device diagnosis<br>(fixed assignment) |
| Alarm                                 | BAD                                      | Maintenance          | 0x24            | F                   | Maintenance                            |
| Warning                               | DAD                                      | alarm                | 0x24            | (Failure)           | alarm                                  |

| Diagnostic behavior | Measured value status (fixed assignment) |                      |                 |                     | Device diagnosis   |
|---------------------|------------------------------------------|----------------------|-----------------|---------------------|--------------------|
| (configurable)      | Quality                                  | Quality<br>Substatus | Coding<br>(hex) | Category<br>(NE107) | (fixed assignment) |
| Logbook entry only  | GOOD                                     | ok                   | 0x80            | _                   |                    |
| Off                 | GOOD                                     | UK                   | 0.00            | _                   | _                  |

Diagnostic information pertaining to the configuration: diagnostic number 400 to 599

| Diagnostic behavior                   | M             | leasured value st    | Device diagnosis |                                |                                        |  |
|---------------------------------------|---------------|----------------------|------------------|--------------------------------|----------------------------------------|--|
| Diagnostic behavior<br>(configurable) | Quality       | Quality<br>Substatus | Coding<br>(hex)  | Category<br>(NE107)            | Device diagnosis<br>(fixed assignment) |  |
| Alarm                                 | BAD           | Process<br>related   | 0x28             | F<br>(Failure)                 | Invalid process<br>condition           |  |
| Warning                               | UNCERTA<br>IN | Process<br>related   | 0x78             | S<br>(Out of<br>specification) | Invalid process<br>condition           |  |
| Logbook entry only                    | GOOD          |                      | ok               | 0x80                           |                                        |  |
| Off                                   | 0000          | UK                   | 0.00             |                                |                                        |  |

Diagnostic information pertaining to the process: diagnostic number 800 to 999

| Diagnostic behavior | м             | leasured value sta   | Device diagnosis |                                |                              |  |
|---------------------|---------------|----------------------|------------------|--------------------------------|------------------------------|--|
| (configurable)      | Quality       | Quality<br>Substatus | Coding<br>(hex)  | Category<br>(NE107)            | (fixed assignment)           |  |
| Alarm               | BAD           | Process<br>related   | 0x28             | F<br>(Failure)                 | Invalid process<br>condition |  |
| Warning             | UNCERTA<br>IN | Process<br>related   | 0x78             | S<br>(Out of<br>specification) | Invalid process<br>condition |  |
| Logbook entry only  | GOOD          |                      | ok               | ok 0x80                        | _                            |  |
| Off                 | 0000          | UK                   | 0,00             |                                | _                            |  |

### 12.6 Overview of diagnostic information

1

The amount of diagnostic information and the number of measured variables affected increase if the measuring device has one or more application packages.

In the case of some items of diagnostic information, the diagnostic behavior can be changed. Change the diagnostic information  $\rightarrow \square 88$ 

|     | Diagno                   | stic information  | Remedy instructions              | Influenced measured                                                                                                    |
|-----|--------------------------|-------------------|----------------------------------|----------------------------------------------------------------------------------------------------|
| No. |                          | Short text        |                                  | variables                                                                                                    |
| 022 | Sensor temperature       |                   | 1. Change main electronic module | Carrier mass flow                                                                                                    |
|     | Measured variable status |                   | 2. Change sensor                 | <ul><li>Concentration</li><li>Density</li></ul>                                                                                                    |
| -   | Quality                  | Bad               |                                  | <ul><li>Dynamic viscosity</li><li>Kinematic viscosity</li></ul>                                                                                                    |
|     | Quality substatus        | Maintenance alarm |                                  | <ul> <li>Mass flow</li> </ul>                                                                                                    |
|     | Coding (hex)             | 0x24 to 0x27      |                                  | <ul><li>Sensor integrity</li><li>Reference density</li></ul>                                                                                                    |
|     | Status signal            | F                 |                                  | <ul><li>Corrected volume flow</li><li>Target mass flow</li></ul>                                                                                                    |
|     | Diagnostic behavior      | Alarm             |                                  | <ul> <li>Target mass now</li> <li>Temp. compensated<br/>dynamic viscosity</li> <li>Temp. compensated<br/>kinematic viscosity</li> <li>Temperature</li> <li>Status</li> <li>Volume flow</li> </ul> |

### 12.6.1 Diagnostic of sensor

| No. | Diagnos                                                                              | stic information<br>Short text             | Remedy instructions                                                 | Influenced measured<br>variables                                                                                                    |
|-----|--------------------------------------------------------------------------------------|--------------------------------------------|---------------------------------------------------------------------|----------------------------------------------------------------------------------------------------|
| 046 | Sensor limit exceeded Measured variable status                                       | [from the factory] <sup>1)</sup>           | <ol> <li>Inspect sensor</li> <li>Check process condition</li> </ol> | <ul><li>Carrier mass flow</li><li>Concentration</li></ul>                                                                                                    |
|     | Quality<br>Quality substatus<br>Coding (hex)<br>Status signal<br>Diagnostic behavior | Good<br>Ok<br>0x80 to 0x83<br>S<br>Warning |                                                                     | <ul> <li>Density</li> <li>Dynamic viscosity</li> <li>Kinematic viscosity</li> <li>Mass flow</li> <li>Sensor integrity</li> <li>Reference density</li> <li>Corrected volume flow</li> <li>Target mass flow</li> <li>Temp. compensated<br/>dynamic viscosity</li> <li>Temp. compensated<br/>kinematic viscosity</li> <li>Volume flow</li> </ul> |

|     | Diagnostic information   |                   | Remedy instructions              | Influenced measured                                                                                                    |
|-----|--------------------------|-------------------|----------------------------------|----------------------------------------------------------------------------------------------------|
| No. |                          | Short text        |                                  | variables                                                                                                    |
| 062 | Sensor connection        |                   | 1. Change main electronic module | <ul> <li>Carrier mass flow</li> </ul>                                                                                                    |
|     | Measured variable status |                   | 2. Change sensor                 | <ul><li>Concentration</li><li>Density</li></ul>                                                                                                    |
|     | Quality                  | Bad               |                                  | <ul><li>Dynamic viscosity</li><li>Kinematic viscosity</li></ul>                                                                                                    |
|     | Quality substatus        | Maintenance alarm |                                  | <ul> <li>Mass flow</li> </ul>                                                                                                    |
|     | Coding (hex)             | 0x24 to 0x27      |                                  | <ul><li>Sensor integrity</li><li>Reference density</li></ul>                                                                                                    |
|     | Status signal            | F                 |                                  | <ul> <li>Corrected volume flow</li> </ul>                                                                                                    |
|     | Diagnostic behavior      | Alarm             |                                  | <ul> <li>Target mass flow</li> <li>Temp. compensated<br/>dynamic viscosity</li> <li>Temp. compensated<br/>kinematic viscosity</li> <li>Temperature</li> <li>Status</li> <li>Volume flow</li> </ul> |

|     | Diagnostic information   |                   | Remedy instructions         | Influenced measured                                                                                                    |
|-----|--------------------------|-------------------|-----------------------------|----------------------------------------------------------------------------------------------------|
| No. | s                        | hort text         |                             | variables                                                                                                    |
| 082 | Data storage             |                   | 1. Check module connections | Carrier mass flow                                                                                                    |
|     | Measured variable status |                   | 2. Contact service          | <ul><li>Concentration</li><li>Density</li></ul>                                                                                                    |
|     | Quality                  | Bad               |                             | <ul><li>Dynamic viscosity</li><li>Kinematic viscosity</li><li>Mass flow</li></ul>                                                                                                  |
|     | Quality substatus        | Maintenance alarm |                             |                                                                                                    |
|     | Coding (hex)             | 0x24 to 0x27      |                             | <ul><li>Sensor integrity</li><li>Reference density</li></ul>                                                                                                    |
|     | Status signal            | F                 |                             | <ul> <li>Corrected volume flow</li> </ul>                                                                                                    |
|     | Diagnostic behavior      | Alarm             |                             | <ul> <li>Target mass flow</li> <li>Temp. compensated<br/>dynamic viscosity</li> <li>Temp. compensated<br/>kinematic viscosity</li> <li>Temperature</li> <li>Volume flow</li> </ul> |

|     | Diagnostic information   |                   | Remedy instructions | Influenced measured                                                                                                    |
|-----|--------------------------|-------------------|---------------------|----------------------------------------------------------------------------------------------------|
| No. | o. Short text            |                   |                     | variables                                                                                                    |
| 083 | Memory content           |                   | 1. Restart device   | <ul> <li>Carrier mass flow</li> </ul>                                                                                                    |
|     | Measured variable status |                   | 2. Contact service  | <ul><li>Concentration</li><li>Density</li></ul>                                                                                                    |
|     | Quality                  | Bad               |                     | <ul> <li>Dynamic viscosity</li> <li>Kinomatic viscosity</li> </ul>                                                                                                    |
|     | Quality substatus        | Maintenance alarm |                     | <ul><li>Kinematic viscosity</li><li>Mass flow</li></ul>                                                                                                    |
|     | Coding (hex)             | 0x24 to 0x27      |                     | <ul><li>Sensor integrity</li><li>Reference density</li></ul>                                                                                                    |
|     | Status signal            | F                 |                     | <ul> <li>Corrected volume flow</li> </ul>                                                                                                    |
|     | Diagnostic behavior      | Alarm             |                     | <ul> <li>Target mass flow</li> <li>Temp. compensated<br/>dynamic viscosity</li> <li>Temp. compensated<br/>kinematic viscosity</li> <li>Temperature</li> <li>Status</li> <li>Volume flow</li> </ul> |

|     | Diagnostic information                                    |              | Remedy instructions                 | Influenced measured                                                                                                    |
|-----|-----------------------------------------------------------|--------------|-------------------------------------|----------------------------------------------------------------------------------------------------|
| No. | 5                                                         | Short text   |                                     | variables                                                                                                    |
| 140 | Sensor signal                                             |              | 1. Check or change main electronics | <ul> <li>Carrier mass flow</li> </ul>                                                                                                    |
|     | Measured variable status [from the factory] <sup>1)</sup> |              | 2. Change sensor                    | <ul><li>Concentration</li><li>Density</li></ul>                                                                                                    |
|     | Quality                                                   | Good         |                                     | <ul><li>Dynamic viscosity</li><li>Kinematic viscosity</li></ul>                                                                                               |
|     | Quality substatus                                         | Ok           |                                     | <ul> <li>Mass flow</li> </ul>                                                                                                    |
|     | Coding (hex)                                              | 0x80 to 0x83 |                                     | <ul><li>Sensor integrity</li><li>Reference density</li></ul>                                                                                                  |
|     | Status signal                                             | S            |                                     | <ul> <li>Corrected volume flow</li> </ul>                                                                                                    |
|     | Diagnostic behavior                                       | Alarm        |                                     | <ul> <li>Target mass flow</li> <li>Temp. compensated<br/>dynamic viscosity</li> <li>Temp. compensated<br/>kinematic viscosity</li> <li>Temperature</li> </ul> |

|     | Diagnostic information        |                               | Remedy instructions         | Influenced measured                                                                                                    |
|-----|-------------------------------|-------------------------------|-----------------------------|----------------------------------------------------------------------------------------------------|
| No. | S                             | hort text                     |                             | variables                                                                                                    |
| 144 | Measuring error too high      |                               | 1. Check or change sensor   | <ul> <li>Carrier mass flow</li> </ul>                                                                                                    |
|     | Measured variable status [fre | om the factory] <sup>1)</sup> | 2. Check process conditions | <ul><li>Concentration</li><li>Density</li></ul>                                                                                                    |
|     | Quality                       | Good                          |                             | <ul><li>Dynamic viscosity</li><li>Kinematic viscosity</li></ul>                                                                                               |
|     | Quality substatus             | Ok                            |                             | <ul> <li>Mass flow</li> </ul>                                                                                                    |
|     | Coding (hex)                  | 0x80 to 0x83                  |                             | <ul><li>Sensor integrity</li><li>Reference density</li></ul>                                                                                                  |
|     | Status signal                 | F                             |                             | <ul> <li>Corrected volume flow</li> </ul>                                                                                                    |
|     | Diagnostic behavior           | Alarm                         |                             | <ul> <li>Target mass flow</li> <li>Temp. compensated<br/>dynamic viscosity</li> <li>Temp. compensated<br/>kinematic viscosity</li> <li>Temperature</li> </ul> |

|     | Diagnostic information                                        |                                                        | Remedy instructions | Influenced measured                                                                                                    |
|-----|---------------------------------------------------------------|--------------------------------------------------------|---------------------|----------------------------------------------------------------------------------------------------|
| No. |                                                               | Short text                                             |                     | variables                                                                                                    |
| 190 | Special event 1       Measured variable status                |                                                        | Contact service     | <ul><li>Carrier mass flow</li><li>Concentration</li><li>Density</li></ul>                                                                                                    |
|     | Quality<br>Quality substatus<br>Coding (hex)<br>Status signal | Bad       Maintenance alarm       0x24 to 0x27       F |                     | <ul> <li>Dynamic viscosity</li> <li>Kinematic viscosity</li> <li>Mass flow</li> <li>Sensor integrity</li> <li>Reference density</li> <li>Corrected volume flow</li> </ul>                          |
|     | Diagnostic behavior                                           | Alarm                                                  |                     | <ul> <li>Target mass flow</li> <li>Temp. compensated<br/>dynamic viscosity</li> <li>Temp. compensated<br/>kinematic viscosity</li> <li>Temperature</li> <li>Status</li> <li>Volume flow</li> </ul> |

|     | Diagnostic information                   |                          | Remedy instructions | Influenced measured                                                                                                    |
|-----|------------------------------------------|--------------------------|---------------------|----------------------------------------------------------------------------------------------------|
| No. |                                          | Short text               |                     | variables                                                                                                    |
| 191 | Special event 5 Measured variable status | 3                        | Contact service     | <ul><li>Carrier mass flow</li><li>Concentration</li><li>Density</li></ul>                                               |
|     | Quality<br>Quality substatus             | Bad<br>Maintenance alarm |                     | <ul> <li>Dynamic viscosity</li> <li>Kinematic viscosity</li> <li>Mass flow</li> </ul>                                   |
|     | Coding (hex)                             | 0x24 to 0x27             |                     | <ul> <li>Sensor integrity</li> <li>Reference density</li> <li>Corrected volume flow</li> </ul>                          |
|     | Status signal<br>Diagnostic behavior     | F<br>Alarm               |                     | <ul> <li>Corrected volume now</li> <li>Target mass flow</li> <li>Temp. compensated<br/>dynamic viscosity</li> </ul>     |
|     |                                          |                          |                     | <ul> <li>Temp. compensated<br/>kinematic viscosity</li> <li>Temperature</li> <li>Status</li> <li>Volume flow</li> </ul> |

|     | Diagnostic information   |                                  | Remedy instructions | Influenced measured                                                                                                    |
|-----|--------------------------|----------------------------------|---------------------|----------------------------------------------------------------------------------------------------|
| No. | No. Short text           |                                  |                     | variables                                                                                                    |
| 192 | Special event 9          |                                  | Contact service     | <ul> <li>Carrier mass flow</li> <li>Concentration</li> </ul>                                                                                                    |
|     | Measured variable status | [from the factory] <sup>1)</sup> |                     | <ul><li>Concentration</li><li>Density</li></ul>                                                                                                    |
|     | Quality                  | Good                             |                     | <ul> <li>Dynamic viscosity</li> </ul>                                                                                                    |
|     | Quality substatus        | Ok                               | -                   | <ul><li>Kinematic viscosity</li><li>Mass flow</li></ul>                                                                                                    |
|     | Coding (hex)             | 0x80 to 0x83                     |                     | <ul><li>Sensor integrity</li><li>Reference density</li></ul>                                                                                                    |
|     | Status signal            | F                                |                     | <ul> <li>Corrected volume flow</li> </ul>                                                                                                    |
|     | Diagnostic behavior      | Alarm                            |                     | <ul> <li>Target mass flow</li> <li>Temp. compensated<br/>dynamic viscosity</li> <li>Temp. compensated<br/>kinematic viscosity</li> <li>Temperature</li> <li>Status</li> <li>Volume flow</li> </ul> |

### 12.6.2 Diagnostic of electronic

|     | Diagnostic information   |                   | Remedy instructions | Influenced measured                                                                                                    |
|-----|--------------------------|-------------------|---------------------|----------------------------------------------------------------------------------------------------|
| No. | S                        | hort text         |                     | variables                                                                                                    |
| 201 | Device failure           |                   | 1. Restart device   | Carrier mass flow                                                                                                    |
|     | Measured variable status |                   | 2. Contact service  | <ul><li>Concentration</li><li>Density</li></ul>                                                                                                    |
|     | Quality                  | Bad               |                     | <ul><li>Dynamic viscosity</li><li>Kinematic viscosity</li></ul>                                                                                                    |
|     | Quality substatus        | Maintenance alarm |                     | <ul> <li>Mass flow</li> </ul>                                                                                                    |
|     | Coding (hex)             | 0x24 to 0x27      |                     | <ul><li>Sensor integrity</li><li>Reference density</li></ul>                                                                                                    |
|     | Status signal            | F                 |                     | <ul> <li>Corrected volume flow</li> </ul>                                                                                                    |
|     | Diagnostic behavior      | Alarm             |                     | <ul> <li>Target mass flow</li> <li>Temp. compensated<br/>dynamic viscosity</li> <li>Temp. compensated<br/>kinematic viscosity</li> <li>Temperature</li> <li>Status</li> <li>Volume flow</li> </ul> |

|     | Diagnostic information    |                   | Remedy instructions                                             | Influenced measured                                                                                                    |
|-----|---------------------------|-------------------|-----------------------------------------------------------------|----------------------------------------------------------------------------------------------------|
| No. | S                         | Short text        |                                                                 | variables                                                                                                    |
| 242 | Software incompatible     |                   | 1. Check software                                               | <ul> <li>Carrier mass flow</li> </ul>                                                                                                    |
|     | Measured variable status  |                   | <ol> <li>Flash or change main electronics<br/>module</li> </ol> | <ul><li>Concentration</li><li>Density</li></ul>                                                                                                    |
|     | Quality                   | Bad               |                                                                 | <ul><li>Dynamic viscosity</li><li>Kinematic viscosity</li></ul>                                                                                                    |
|     | Quality substatus         | Maintenance alarm |                                                                 | <ul> <li>Mass flow</li> </ul>                                                                                                    |
|     | Coding (hex) 0x24 to 0x27 |                   | <ul><li>Sensor integrity</li><li>Reference density</li></ul>    |                                                                                                    |
|     | Status signal             | F                 |                                                                 | <ul> <li>Corrected volume flow</li> </ul>                                                                                                    |
|     | Diagnostic behavior       | Alarm             |                                                                 | <ul> <li>Target mass flow</li> <li>Temp. compensated<br/>dynamic viscosity</li> <li>Temp. compensated<br/>kinematic viscosity</li> <li>Temperature</li> <li>Status</li> <li>Volume flow</li> </ul> |

|     | Diagnostic information   |                                  | Remedy instructions          | Influenced measured                                                                                                    |
|-----|--------------------------|----------------------------------|------------------------------|----------------------------------------------------------------------------------------------------|
| No. |                          | Short text                       |                              | variables                                                                                                    |
| 252 | Modules incompatible     |                                  | 1. Check electronic modules  | <ul> <li>Carrier mass flow</li> </ul>                                                                                                    |
|     | Measured variable status | [from the factory] <sup>1)</sup> | 2. Change electronic modules | <ul><li>Concentration</li><li>Density</li></ul>                                                                                                    |
|     | Quality                  | Good                             |                              | <ul><li>Dynamic viscosity</li><li>Kinematic viscosity</li></ul>                                                                                                    |
|     | Quality substatus        | Ok                               |                              | <ul> <li>Mass flow</li> </ul>                                                                                                    |
|     | Coding (hex)             | 0x80 to 0x83                     |                              | <ul><li>Reference density</li><li>Corrected volume flow</li></ul>                                                                                                    |
|     | Status signal            | F                                |                              | <ul> <li>Target mass flow</li> </ul>                                                                                                    |
|     | Diagnostic behavior      | Alarm                            |                              | <ul> <li>Temp. compensated<br/>dynamic viscosity</li> <li>Temp. compensated<br/>kinematic viscosity</li> <li>Temperature</li> <li>Status</li> <li>Volume flow</li> </ul> |

|     | Diagnostic information   |                   | Remedy instructions         | Influenced measured                                                                                                    |
|-----|--------------------------|-------------------|-----------------------------|----------------------------------------------------------------------------------------------------|
| No. | o. Short text            |                   |                             | variables                                                                                                    |
| 262 | Module connection        |                   | 1. Check module connections | Carrier mass flow                                                                                                    |
|     | Measured variable status | S                 | 2. Change main electronics  | <ul><li>Concentration</li><li>Density</li></ul>                                                                                                    |
|     | Quality                  | Bad               |                             | <ul><li> Dynamic viscosity</li><li> Kinematic viscosity</li><li> Mass flow</li></ul>                                                                                                    |
|     | Quality substatus        | Maintenance alarm |                             |                                                                                                    |
|     | Coding (hex)             | 0x24 to 0x27      |                             | <ul><li>Sensor integrity</li><li>Reference density</li></ul>                                                                                                    |
|     | Status signal            | F                 |                             | <ul> <li>Corrected volume flow</li> </ul>                                                                                                    |
|     | Diagnostic behavior      | Alarm             |                             | <ul> <li>Target mass flow</li> <li>Temp. compensated<br/>dynamic viscosity</li> <li>Temp. compensated<br/>kinematic viscosity</li> <li>Temperature</li> <li>Status</li> <li>Volume flow</li> </ul> |

|     | Diagnostic information                                                               |                                                                    | Remedy instructions           | Influenced measured                                                                                                    |
|-----|--------------------------------------------------------------------------------------|--------------------------------------------------------------------|-------------------------------|----------------------------------------------------------------------------------------------------|
| No. |                                                                                      | Short text                                                         |                               | variables                                                                                                    |
| 270 | Main electronic failure         Measured variable status                             |                                                                    | Change main electronic module | <ul><li>Carrier mass flow</li><li>Concentration</li><li>Density</li></ul>                                                                                                    |
|     | Quality<br>Quality substatus<br>Coding (hex)<br>Status signal<br>Diagnostic behavior | Bad       Maintenance alarm       0x24 to 0x27       F       Alarm |                               | <ul> <li>Dynamic viscosity</li> <li>Kinematic viscosity</li> <li>Mass flow</li> <li>Sensor integrity</li> <li>Reference density</li> <li>Corrected volume flow</li> <li>Target mass flow</li> <li>Temp. compensated<br/>dynamic viscosity</li> <li>Temp. compensated<br/>kinematic viscosity</li> <li>Temperature</li> <li>Status</li> <li>Volume flow</li> </ul> |

|     | Diagnostic information   |                   | Remedy instructions              | Influenced measured                                                                                                    |
|-----|--------------------------|-------------------|----------------------------------|----------------------------------------------------------------------------------------------------|
| No. | . Short text             |                   |                                  | variables                                                                                                    |
| 271 | Main electronic failure  |                   | 1. Restart device                | Carrier mass flow                                                                                                    |
|     | Measured variable status |                   | 2. Change main electronic module | <ul><li>Concentration</li><li>Density</li></ul>                                                                                                    |
|     | Quality                  | Bad               |                                  | <ul><li>Dynamic viscosity</li><li>Kinematic viscosity</li></ul>                                                                                                    |
|     | Quality substatus        | Maintenance alarm |                                  | <ul> <li>Mass flow</li> </ul>                                                                                                    |
|     | Coding (hex)             | 0x24 to 0x27      |                                  | <ul><li>Sensor integrity</li><li>Reference density</li></ul>                                                                                                    |
|     | Status signal            | F                 |                                  | <ul> <li>Corrected volume flow</li> </ul>                                                                                                    |
|     | Diagnostic behavior      | Alarm             |                                  | <ul> <li>Target mass flow</li> <li>Temp. compensated<br/>dynamic viscosity</li> <li>Temp. compensated<br/>kinematic viscosity</li> <li>Temperature</li> <li>Status</li> <li>Volume flow</li> </ul> |

|     | Diagnostic information   |                   | Remedy instructions | Influenced measured                                                                                                    |
|-----|--------------------------|-------------------|---------------------|----------------------------------------------------------------------------------------------------|
| No. | 5. Short text            |                   |                     | variables                                                                                                    |
| 272 | Main electronic failure  |                   | 1. Restart device   | <ul> <li>Carrier mass flow</li> </ul>                                                                                                    |
|     | Measured variable status |                   | 2. Contact service  | <ul><li>Concentration</li><li>Density</li></ul>                                                                                                    |
|     | Quality                  | Bad               |                     | <ul> <li>Dynamic viscosity</li> <li>Kinematic viscosity</li> <li>Mass flow</li> </ul>                                                                                                    |
|     | Quality substatus        | Maintenance alarm |                     |                                                                                                    |
|     | Coding (hex)             | 0x24 to 0x27      |                     | <ul><li>Sensor integrity</li><li>Reference density</li></ul>                                                                                                    |
|     | Status signal            | F                 |                     | <ul> <li>Corrected volume flow</li> </ul>                                                                                                    |
|     | Diagnostic behavior      | Alarm             |                     | <ul> <li>Target mass flow</li> <li>Temp. compensated<br/>dynamic viscosity</li> <li>Temp. compensated<br/>kinematic viscosity</li> <li>Temperature</li> <li>Status</li> <li>Volume flow</li> </ul> |

|     | Diagnos                                                      | tic information          | Remedy instructions | Influenced measured                                                                                                    |
|-----|--------------------------------------------------------------|--------------------------|---------------------|----------------------------------------------------------------------------------------------------|
| No. |                                                              | Short text               |                     | variables                                                                                                    |
| 273 | 3     Main electronic failure       Measured variable status |                          | Change electronic   | <ul><li>Carrier mass flow</li><li>Concentration</li><li>Density</li></ul>                                                                                                |
|     | Quality<br>Quality substatus                                 | Bad<br>Maintenance alarm |                     | <ul> <li>Dynamic viscosity</li> <li>Kinematic viscosity</li> <li>Mass flow</li> <li>Sensor integrity</li> <li>Reference density</li> </ul>                               |
|     | Coding (hex)                                                 | 0x24 to 0x27             |                     |                                                                                                    |
|     | Status signal                                                | F                        |                     | <ul><li>Corrected volume flow</li><li>Target mass flow</li></ul>                                                                                                    |
|     | Diagnostic behavior                                          | Alarm                    |                     | <ul> <li>Temp. compensated<br/>dynamic viscosity</li> <li>Temp. compensated<br/>kinematic viscosity</li> <li>Temperature</li> <li>Status</li> <li>Volume flow</li> </ul> |

|     | Diagnostic                                                | information  | Remedy instructions | Influenced measured                                              |
|-----|-----------------------------------------------------------|--------------|---------------------|------------------------------------------------------------------|
| No. | S                                                         | hort text    |                     | variables                                                        |
| 274 | Main electronic failure                                   |              | Change electronic   | <ul> <li>Mass flow</li> </ul>                                    |
|     | Measured variable status [from the factory] <sup>1)</sup> |              |                     | <ul><li>Sensor integrity</li><li>Corrected volume flow</li></ul> |
|     | Quality                                                   | Good         |                     | <ul> <li>Volume flow</li> </ul>                                  |
|     | Quality substatus                                         | Ok           |                     |                                                                  |
|     | Coding (hex)                                              | 0x80 to 0x83 |                     |                                                                  |
|     | Status signal                                             | S            |                     |                                                                  |
|     | Diagnostic behavior                                       | Warning      |                     |                                                                  |

|     | Diagnostic information   |                   | Remedy instructions | Influenced measured                                                                 |
|-----|--------------------------|-------------------|---------------------|-------------------------------------------------------------------------------------|
| No. |                          | Short text        |                     | variables                                                                           |
| 283 | Memory content           |                   | 1. Reset device     | <ul> <li>Carrier mass flow</li> </ul>                                               |
|     | Measured variable status |                   | 2. Contact service  | <ul><li>Concentration</li><li>Density</li></ul>                                     |
|     | Quality                  | Bad               |                     | <ul><li>Dynamic viscosity</li><li>Kinematic viscosity</li></ul>                     |
|     | Quality substatus        | Maintenance alarm |                     | <ul> <li>Mass flow</li> </ul>                                                       |
|     | Coding (hex)             | 0x24 to 0x27      |                     | <ul><li>Reference density</li><li>Corrected volume flow</li></ul>                   |
|     | Status signal            | F                 |                     | <ul> <li>Target mass flow</li> </ul>                                                |
|     | Diagnostic behavior      | Alarm             |                     | <ul><li>Temp. compensated<br/>dynamic viscosity</li><li>Temp. compensated</li></ul> |
|     |                          |                   |                     | kinematic viscosity<br>• Temperature<br>• Status<br>• Volume flow                   |

|     | Diagnostic information   |                   | Remedy instructions | Influenced measured                                                                                                    |  |
|-----|--------------------------|-------------------|---------------------|----------------------------------------------------------------------------------------------------|--|
| No. |                          | Short text        |                     | variables                                                                                                    |  |
| 311 | Electronic failure       |                   | 1. Reset device     | Carrier mass flow                                                                                                    |  |
|     | Measured variable status |                   | 2. Contact service  | <ul> <li>Concentration</li> <li>Density</li> <li>Dynamic viscosity</li> <li>Kinematic viscosity</li> <li>Mass flow</li> <li>Sensor integrity</li> </ul>                                            |  |
|     | Quality                  | Bad               |                     | <ul> <li>Kinematic viscosity</li> </ul>                                                                                                    |  |
|     | Quality substatus        | Maintenance alarm |                     |                                                                                                    |  |
|     | Coding (hex)             | 0x24 to 0x27      |                     |                                                                                                    |  |
|     | Status signal            | F                 |                     | <ul> <li>Corrected volume flow</li> </ul>                                                                                                    |  |
|     | Diagnostic behavior      | Alarm             |                     | <ul> <li>Target mass flow</li> <li>Temp. compensated<br/>dynamic viscosity</li> <li>Temp. compensated<br/>kinematic viscosity</li> <li>Temperature</li> <li>Status</li> <li>Volume flow</li> </ul> |  |

|     | Diagnostic information   |                   | Remedy instructions    | Influenced measured                                                                                                    |
|-----|--------------------------|-------------------|------------------------|----------------------------------------------------------------------------------------------------|
| No. |                          | Short text        |                        | variables                                                                                                    |
| 311 | Electronic failure       |                   | 1. Do not reset device | <ul> <li>Carrier mass flow</li> </ul>                                                                                                    |
|     | Measured variable status |                   | 2. Contact service     | <ul><li>Concentration</li><li>Density</li></ul>                                                                                                    |
|     | Quality                  | Bad               |                        | <ul><li>Dynamic viscosity</li><li>Kinematic viscosity</li></ul>                                                                                                    |
|     | Quality substatus        | Maintenance alarm |                        | <ul> <li>Mass flow</li> </ul>                                                                                                    |
|     | Coding (hex)             | 0x24 to 0x27      |                        | <ul><li>Sensor integrity</li><li>Reference density</li></ul>                                                                                                    |
|     | Status signal            | Μ                 |                        | Corrected volume flow                                                                                                    |
|     | Diagnostic behavior      | Warning           |                        | <ul> <li>Target mass flow</li> <li>Temp. compensated<br/>dynamic viscosity</li> <li>Temp. compensated<br/>kinematic viscosity</li> <li>Temperature</li> <li>Volume flow</li> </ul> |

|     | Diagnostic information |                   | Remedy instructions  | Influenced measured                                                  |
|-----|------------------------|-------------------|----------------------|----------------------------------------------------------------------|
| No. |                        | Short text        |                      | variables                                                            |
| 382 | 5                      |                   | 1. Insert DAT module | Carrier mass flow                                                    |
|     |                        |                   | 2. Change DAT module | <ul><li>Concentration</li><li>Density</li></ul>                      |
|     | Quality                | Bad               |                      | <ul><li>Dynamic viscosity</li><li>Kinematic viscosity</li></ul>      |
|     | Quality substatus      | Maintenance alarm |                      | <ul> <li>Mass flow</li> </ul>                                        |
|     | Coding (hex)           | 0x24 to 0x27      |                      | <ul><li>Reference density</li><li>Corrected volume flow</li></ul>    |
|     | Status signal          | F                 |                      | <ul><li>Target mass flow</li><li>Temp. compensated</li></ul>         |
|     | Diagnostic behavior    | Alarm             |                      | <ul> <li>dynamic viscosity</li> <li>Temp. compensated</li> </ul>     |
|     |                        |                   | kinematic viscosity  |                                                                      |
|     |                        |                   |                      | <ul> <li>Temperature</li> <li>Status</li> <li>Volume flow</li> </ul> |
|     |                        |                   |                      | <ul><li>Status</li><li>Volume flow</li></ul>                         |

|     | Diagnostic information                                                             |                   | Remedy instructions                             | Influenced measured                                                                                           |
|-----|------------------------------------------------------------------------------------|-------------------|-------------------------------------------------|----------------------------------------------------------------------------------------------------|
| No. |                                                                                    | Short text        |                                                 | variables                                                                                                    |
| 383 | Memory content                                                                     |                   | 1. Restart device                               | <ul> <li>Carrier mass flow</li> </ul>                                                                         |
|     | Measured variable status         2. Check or change DAT module 3. Conta<br>service | 5                 | <ul><li>Concentration</li><li>Density</li></ul> |                                                                                                    |
|     | Quality                                                                            | Bad               |                                                 | <ul><li>Dynamic viscosity</li><li>Kinematic viscosity</li></ul>                                               |
|     | Quality substatus                                                                  | Maintenance alarm |                                                 | <ul> <li>Mass flow</li> </ul>                                                                                 |
|     | Coding (hex)                                                                       | 0x24 to 0x27      |                                                 | <ul><li>Reference density</li><li>Corrected volume flow</li></ul>                                             |
|     | Status signal                                                                      | F                 |                                                 | <ul><li>Target mass flow</li><li>Temp. compensated</li></ul>                                                  |
|     | Diagnostic behavior                                                                | Alarm             |                                                 | dynamic viscosity<br>• Temp. compensated<br>kinematic viscosity<br>• Temperature<br>• Status<br>• Volume flow |

|     | Diagnosti                        | information       | Remedy instructions | Influenced measured                                                                                                    |
|-----|----------------------------------|-------------------|---------------------|----------------------------------------------------------------------------------------------------|
| No. | :                                | Short text        |                     | variables                                                                                                    |
| 390 | D Special event 2                |                   | Contact service     | <ul> <li>Carrier mass flow</li> <li>Concentration</li> </ul>                                                                                                    |
|     | Measured variable status Quality | Bad               |                     | <ul> <li>Density</li> <li>Dynamic viscosity</li> <li>Kinematic viscosity</li> <li>Mass flow</li> <li>Sensor integrity</li> <li>Reference density</li> </ul>                                       |
|     | Quality substatus                | Maintenance alarm |                     |                                                                                                    |
|     | Coding (hex)                     | 0x24 to 0x27      |                     |                                                                                                    |
|     | Status signal                    | F                 |                     | <ul><li>Corrected volume flow</li><li>Target mass flow</li></ul>                                                                                                    |
|     | Diagnostic behavior              | Alarm             |                     | <ul> <li>Target mass now</li> <li>Temp. compensated<br/>dynamic viscosity</li> <li>Temp. compensated<br/>kinematic viscosity</li> <li>Temperature</li> <li>Status</li> <li>Volume flow</li> </ul> |

|     | Diagnostic information           |                   | Remedy instructions | Influenced measured                                                                                                    |
|-----|----------------------------------|-------------------|---------------------|----------------------------------------------------------------------------------------------------|
| No. |                                  | Short text        |                     | variables                                                                                                    |
| 391 |                                  |                   | Contact service     | <ul><li>Carrier mass flow</li><li>Concentration</li></ul>                                                                                                    |
|     | Measured variable status Quality | Bad               |                     | <ul> <li>Density</li> <li>Dynamic viscosity</li> <li>Kinematic viscosity</li> <li>Mass flow</li> <li>Sensor integrity</li> <li>Reference density</li> <li>Corrected volume flow</li> <li>Target mass flow</li> <li>Temp. compensated<br/>dynamic viscosity</li> <li>Temp. compensated<br/>kinematic viscosity</li> <li>Temperature</li> <li>Status</li> <li>Volume flow</li> </ul> |
|     | Quality substatus                | Maintenance alarm |                     |                                                                                                    |
|     | Coding (hex)                     | 0x24 to 0x27      |                     |                                                                                                    |
|     | Status signal                    | F                 |                     |                                                                                                    |
|     | Diagnostic behavior              | Alarm             |                     |                                                                                                    |

|     | Diagnostic information                                                         |              | Remedy instructions | Influenced measured                                                                                                    |
|-----|--------------------------------------------------------------------------------|--------------|---------------------|----------------------------------------------------------------------------------------------------|
| No. |                                                                                | Short text   |                     | variables                                                                                                    |
| 392 | 2 Special event 10<br>Measured variable status [from the factory] <sup>1</sup> |              | Contact service     | <ul><li>Carrier mass flow</li><li>Concentration</li><li>Density</li></ul>                                                                                                    |
|     | Quality                                                                        | Good         |                     | <ul><li>Dynamic viscosity</li><li>Kinematic viscosity</li></ul>                                                                                                    |
|     | Quality substatus                                                              | Ok           |                     | <ul><li>Mass flow</li><li>Sensor integrity</li></ul>                                                                                                    |
|     | Coding (hex)                                                                   | 0x80 to 0x83 |                     | <ul> <li>Reference density</li> </ul>                                                                                                    |
|     | Status signal                                                                  | F            |                     | <ul> <li>Corrected volume flow</li> <li>Target many flow</li> </ul>                                                                                                    |
|     | Diagnostic behavior                                                            | Alarm        |                     | <ul> <li>Target mass flow</li> <li>Temp. compensated<br/>dynamic viscosity</li> <li>Temp. compensated<br/>kinematic viscosity</li> <li>Temperature</li> <li>Status</li> <li>Volume flow</li> </ul> |

|     | Diagnostic information   |                   | Remedy instructions    | Influenced measured                                                                                                    |
|-----|--------------------------|-------------------|------------------------|----------------------------------------------------------------------------------------------------|
| No. | s                        | hort text         |                        | variables                                                                                                    |
| 410 | 410 Data transfer        |                   | 1. Check connection    | Carrier mass flow                                                                                                    |
|     | Measured variable status |                   | 2. Retry data transfer | <ul><li>Concentration</li><li>Density</li></ul>                                                                                                    |
|     | Quality                  | Bad               |                        | <ul><li>Dynamic viscosity</li><li>Kinematic viscosity</li></ul>                                                                                                    |
|     | Quality substatus        | Maintenance alarm |                        | <ul> <li>Mass flow</li> </ul>                                                                                                    |
|     | Coding (hex)             | 0x24 to 0x27      |                        | <ul><li>Sensor integrity</li><li>Reference density</li></ul>                                                                                                    |
|     | Status signal            | F                 |                        | <ul><li>Corrected volume flow</li><li>Target mass flow</li></ul>                                                                                                    |
|     | Diagnostic behavior      | Alarm             |                        | <ul> <li>Target mass now</li> <li>Temp. compensated<br/>dynamic viscosity</li> <li>Temp. compensated<br/>kinematic viscosity</li> <li>Temperature</li> <li>Volume flow</li> </ul> |

|     | Diagnostic information   |               | Remedy instructions          | Influenced measured                                                                                                    |
|-----|--------------------------|---------------|------------------------------|----------------------------------------------------------------------------------------------------|
| No. |                          | Short text    |                              | variables                                                                                                    |
| 412 | Processing download      |               | Download active, please wait | <ul> <li>Carrier mass flow</li> <li>Concentration</li> </ul>                                                                                                    |
|     | Measured variable status |               |                              | <ul> <li>Density</li> </ul>                                                                                                    |
|     | Quality                  | Uncertain     |                              | <ul><li>Dynamic viscosity</li><li>Kinematic viscosity</li></ul>                                                                                                    |
|     | Quality substatus        | Initial value | -                            | <ul> <li>Mass flow</li> </ul>                                                                                                    |
|     | Coding (hex)             | 0x4C to 0x4F  |                              | <ul><li>Sensor integrity</li><li>Reference density</li></ul>                                                                                                    |
|     | Status signal            | С             |                              | Corrected volume flow     Target mass flow                                                                                                    |
|     | Diagnostic behavior      | Warning       |                              | <ul> <li>Target mass flow</li> <li>Temp. compensated<br/>dynamic viscosity</li> <li>Temp. compensated<br/>kinematic viscosity</li> <li>Temperature</li> <li>Volume flow</li> </ul> |

|     | Diagnostic information     |                   | Remedy instructions | Influenced measured                                                                                                    |
|-----|----------------------------|-------------------|---------------------|----------------------------------------------------------------------------------------------------|
| No. |                            | Short text        |                     | variables                                                                                                    |
| 437 | Configuration incompatible | ŝ                 | 1. Restart device   | Carrier mass flow                                                                                                    |
|     | Measured variable status   |                   | 2. Contact service  | <ul><li>Concentration</li><li>Density</li></ul>                                                                                                    |
|     | Quality                    | Bad               |                     | <ul><li>Dynamic viscosity</li><li>Kinematic viscosity</li></ul>                                                                                                    |
|     | Quality substatus          | Maintenance alarm |                     | <ul> <li>Mass flow</li> </ul>                                                                                                    |
|     | Coding (hex)               | 0x24 to 0x27      |                     | <ul><li>Reference density</li><li>Corrected volume flow</li></ul>                                                                                                    |
|     | Status signal              | F                 |                     | Target mass flow                                                                                                    |
|     | Diagnostic behavior        | Alarm             |                     | <ul> <li>Temp. compensated<br/>dynamic viscosity</li> <li>Temp. compensated<br/>kinematic viscosity</li> <li>Temperature</li> <li>Status</li> <li>Volume flow</li> </ul> |

|     | Diagnostic information        |                      | Remedy instructions                                                                        | Influenced measured                                                                                                    |
|-----|-------------------------------|----------------------|--------------------------------------------------------------------------------------------|----------------------------------------------------------------------------------------------------|
| No. | :                             | Short text           |                                                                                            | variables                                                                                                    |
| 438 | Dataset                       |                      | 1. Check data set file                                                                     | <ul> <li>Carrier mass flow</li> </ul>                                                                                                    |
|     | Management reprint la stature |                      | <ol> <li>Check device configuration</li> <li>Up- and download new configuration</li> </ol> | <ul><li>Concentration</li><li>Density</li></ul>                                                                                                    |
|     | Quality                       | Uncertain            |                                                                                            | <ul><li>Dynamic viscosity</li><li>Kinematic viscosity</li></ul>                                                                                                    |
|     | Quality substatus             | Maintenance demanded |                                                                                            | <ul> <li>Mass flow</li> </ul>                                                                                                    |
|     | Coding (hex)                  | 0x68 to 0x6B         |                                                                                            | <ul><li>Sensor integrity</li><li>Reference density</li></ul>                                                                                                    |
|     | Status signal                 | М                    |                                                                                            | <ul> <li>Corrected volume flow</li> </ul>                                                                                                    |
|     | Diagnostic behavior           | Warning              |                                                                                            | <ul> <li>Target mass flow</li> <li>Temp. compensated<br/>dynamic viscosity</li> <li>Temp. compensated<br/>kinematic viscosity</li> <li>Temperature</li> <li>Volume flow</li> </ul> |

|     | Diagnostic information   |                | Remedy instructions      | Influenced measured                                                                                                    |
|-----|--------------------------|----------------|--------------------------|----------------------------------------------------------------------------------------------------|
| No. | S                        | hort text      |                          | variables                                                                                                    |
| 453 | Flow override            |                | Deactivate flow override | <ul> <li>Carrier mass flow</li> </ul>                                                                                                    |
|     | Measured variable status |                |                          | <ul><li>Concentration</li><li>Density</li></ul>                                                                                                    |
|     | Quality                  | Good           |                          | <ul> <li>Dynamic viscosity</li> <li>Kinematic viscosity</li> <li>Mass flow</li> <li>Sensor integrity</li> <li>Reference density</li> </ul>                                         |
|     | Quality substatus        | Function check |                          |                                                                                                    |
|     | Coding (hex)             | 0xBC to 0xBF   |                          |                                                                                                    |
|     | Status signal            | С              |                          | Corrected volume flow                                                                                                    |
|     | Diagnostic behavior      | Warning        |                          | <ul> <li>Target mass flow</li> <li>Temp. compensated<br/>dynamic viscosity</li> <li>Temp. compensated<br/>kinematic viscosity</li> <li>Temperature</li> <li>Volume flow</li> </ul> |

|     | Diagnostic information                                |                | Remedy instructions | Influenced measured                                                                                                    |
|-----|-------------------------------------------------------|----------------|---------------------|----------------------------------------------------------------------------------------------------|
| No. |                                                       | Short text     |                     | variables                                                                                                    |
| 484 | 4 Simulation Failure Mode<br>Measured variable status |                |                     | <ul><li>Carrier mass flow</li><li>Concentration</li><li>Density</li></ul>                                                                                                |
|     | Quality                                               | Bad            |                     | <ul> <li>Dynamic viscosity</li> <li>Kinematic viscosity</li> <li>Mass flow</li> <li>Sensor integrity</li> <li>Reference density</li> </ul>                               |
|     | Quality substatus                                     | Function check |                     |                                                                                                    |
|     | Coding (hex)                                          | 0x3C to 0x3F   |                     |                                                                                                    |
|     | Status signal                                         | С              |                     | <ul><li>Corrected volume flow</li><li>Target mass flow</li></ul>                                                                                                    |
|     | Diagnostic behavior                                   | Alarm          |                     | <ul> <li>Temp. compensated<br/>dynamic viscosity</li> <li>Temp. compensated<br/>kinematic viscosity</li> <li>Temperature</li> <li>Status</li> <li>Volume flow</li> </ul> |

|     | Diagnostic information       |                | Remedy instructions   | Influenced measured                                                                                                    |
|-----|------------------------------|----------------|-----------------------|----------------------------------------------------------------------------------------------------|
| No. | s                            | hort text      |                       | variables                                                                                                    |
| 485 | Simulation measured variable |                | Deactivate simulation | <ul><li>Carrier mass flow</li><li>Concentration</li></ul>                                                                                                    |
|     | Measured variable status     |                |                       | <ul><li>Density</li></ul>                                                                                                    |
|     | Quality                      | Good           |                       | <ul><li>Dynamic viscosity</li><li>Kinematic viscosity</li><li>Mass flow</li></ul>                                                                                                  |
|     | Quality substatus            | Function check |                       |                                                                                                    |
|     | Coding (hex)                 | 0xBC to 0xBF   |                       | <ul><li>Sensor integrity</li><li>Reference density</li></ul>                                                                                                    |
|     | Status signal                | С              |                       | <ul> <li>Corrected volume flow</li> </ul>                                                                                                    |
|     | Diagnostic behavior          | Warning        |                       | <ul> <li>Target mass flow</li> <li>Temp. compensated<br/>dynamic viscosity</li> <li>Temp. compensated<br/>kinematic viscosity</li> <li>Temperature</li> <li>Volume flow</li> </ul> |

|     | Diagnostic information      |              | Remedy instructions   | Influenced measured |
|-----|-----------------------------|--------------|-----------------------|---------------------|
| No. | S                           | hort text    |                       | variables           |
| 495 | Diagnostic event simulation |              | Deactivate simulation | -                   |
|     | Measured variable status    |              |                       |                     |
|     | Quality                     | Good         |                       |                     |
|     | Quality substatus           | Ok           |                       |                     |
|     | Coding (hex)                | 0x80 to 0x83 |                       |                     |
|     | Status signal               | С            |                       |                     |
|     | Diagnostic behavior         | Warning      |                       |                     |

|     | Diagnostic information   |              | Remedy instructions              | Influenced measured |
|-----|--------------------------|--------------|----------------------------------|---------------------|
| No. | Short text               |              |                                  | variables           |
| 537 | 5                        |              | 1. Check IP addresses in network | -                   |
|     | Measured variable status |              | 2. Change IP address             |                     |
|     | Quality                  | Good         |                                  |                     |
|     | Quality substatus        | Ok           |                                  |                     |
|     | Coding (hex)             | 0x80 to 0x83 |                                  |                     |
|     | Status signal            | F            |                                  |                     |
|     | Diagnostic behavior      | Warning      |                                  |                     |

|     | Diagnostic information   |                   | Remedy instructions | Influenced measured                                                                                                    |
|-----|--------------------------|-------------------|---------------------|----------------------------------------------------------------------------------------------------|
| No. | 5                        | Short text        |                     | variables                                                                                                    |
| 590 | Special event 3          |                   | Contact service     | <ul> <li>Carrier mass flow</li> </ul>                                                                                                    |
|     | Measured variable status |                   |                     | <ul><li>Concentration</li><li>Density</li></ul>                                                                                                    |
|     | Quality                  | Bad               |                     | <ul><li>Dynamic viscosity</li><li>Kinematic viscosity</li></ul>                                                                                                    |
|     | Quality substatus        | Maintenance alarm |                     | <ul> <li>Mass flow</li> </ul>                                                                                                    |
|     | Coding (hex)             | 0x24 to 0x27      |                     | <ul><li>Sensor integrity</li><li>Reference density</li></ul>                                                                                                    |
|     | Status signal            | F                 |                     | <ul> <li>Corrected volume flow</li> </ul>                                                                                                    |
|     | Diagnostic behavior      | Alarm             |                     | <ul> <li>Target mass flow</li> <li>Temp. compensated<br/>dynamic viscosity</li> <li>Temp. compensated<br/>kinematic viscosity</li> <li>Status</li> <li>Volume flow</li> </ul> |

|     | Diagnostic information                                        |                                                        | Remedy instructions | Influenced measured                                                                                                    |
|-----|---------------------------------------------------------------|--------------------------------------------------------|---------------------|----------------------------------------------------------------------------------------------------|
| No. |                                                               | Short text                                             |                     | variables                                                                                                    |
| 591 | Special event 7 Measured variable status                      | 3                                                      | Contact service     | <ul> <li>Carrier mass flow</li> <li>Concentration</li> <li>Density</li> <li>Dynamic viscosity</li> <li>Kinematic viscosity</li> <li>Mass flow</li> <li>Sensor integrity</li> <li>Reference density</li> <li>Corrected volume flow</li> </ul> |
|     | Quality<br>Quality substatus<br>Coding (hex)<br>Status signal | Bad       Maintenance alarm       0x24 to 0x27       F |                     |                                                                                                    |
|     | Diagnostic behavior                                           | Alarm                                                  |                     | <ul> <li>Target mass flow</li> <li>Temp. compensated<br/>dynamic viscosity</li> <li>Temp. compensated<br/>kinematic viscosity</li> <li>Temperature</li> <li>Status</li> <li>Volume flow</li> </ul>                                           |

|     | Diagno                   | stic information                   | Remedy instructions | Influenced measured                                                                                                    |
|-----|--------------------------|------------------------------------|---------------------|----------------------------------------------------------------------------------------------------|
| No. |                          | Short text                         |                     | variables                                                                                                    |
| 592 | 2 Special event 11       |                                    | Contact service     | Carrier mass flow                                                                                                    |
|     | Measured variable status | s [from the factory] <sup>1)</sup> |                     | <ul><li>Concentration</li><li>Density</li></ul>                                                                                                    |
|     | Quality                  | Good                               |                     | <ul> <li>Dynamic viscosity</li> <li>Kinematic viscosity</li> <li>Mass flow</li> <li>Sensor integrity</li> <li>Reference density</li> <li>Corrected volume flow</li> <li>Target mass flow</li> <li>Temp. compensated<br/>dynamic viscosity</li> <li>Temp. compensated<br/>kinematic viscosity</li> <li>Temperature</li> <li>Status</li> <li>Volume flow</li> </ul> |
|     | Quality substatus        | Ok                                 |                     |                                                                                                    |
|     | Coding (hex)             | 0x80 to 0x83                       |                     |                                                                                                    |
|     | Status signal            | F                                  |                     |                                                                                                    |
|     | Diagnostic behavior      | Alarm                              |                     |                                                                                                    |

### 12.6.4 Diagnostic of process

|     | Diagnostic               | information  | Remedy instructions          | Influenced measured                                                                                                    |
|-----|--------------------------|--------------|------------------------------|----------------------------------------------------------------------------------------------------|
| No. | s                        | bhort text   |                              | variables                                                                                                    |
| 825 | Operating temperature    |              | 1. Check ambient temperature | Carrier mass flow                                                                                                    |
|     | Measured variable status |              | 2. Check process temperature | <ul><li>Concentration</li><li>Density</li></ul>                                                                                                    |
|     | Quality                  | lity Good    |                              | <ul><li>Dynamic viscosity</li><li>Kinematic viscosity</li></ul>                                                                                                    |
|     | Quality substatus        | Ok           |                              | <ul> <li>Mass flow</li> </ul>                                                                                                    |
|     | Coding (hex)             | 0x80 to 0x83 |                              | <ul><li>Sensor integrity</li><li>Reference density</li></ul>                                                                                                    |
|     | Status signal            | S            |                              | <ul> <li>Corrected volume flow</li> <li>Target mass flow</li> </ul>                                                                                                    |
|     | Diagnostic behavior      | Warning      |                              | <ul> <li>Target mass flow</li> <li>Temp. compensated<br/>dynamic viscosity</li> <li>Temp. compensated<br/>kinematic viscosity</li> <li>Temperature</li> <li>Status</li> <li>Volume flow</li> </ul> |

|     | Diagnostic               | information     | Remedy instructions          | Influenced measured                                                                                                    |
|-----|--------------------------|-----------------|------------------------------|----------------------------------------------------------------------------------------------------|
| No. | 5                        | Short text      |                              | variables                                                                                                    |
| 825 | Operating temperature    |                 | 1. Check ambient temperature | Carrier mass flow                                                                                                    |
|     | Measured variable status |                 | 2. Check process temperature | <ul><li>Concentration</li><li>Density</li></ul>                                                                                                    |
|     | Quality                  | Uncertain       |                              | <ul><li>Dynamic viscosity</li><li>Kinematic viscosity</li></ul>                                                                                                    |
|     | Quality substatus        | Process related |                              | <ul> <li>Mass flow</li> </ul>                                                                                                    |
|     | Coding (hex)             | 0x78 to 0x7B    |                              | <ul><li>Sensor integrity</li><li>Reference density</li></ul>                                                                                                    |
|     | Status signal            | S               |                              | <ul> <li>Corrected volume flow</li> </ul>                                                                                                    |
|     | Diagnostic behavior      | Warning         |                              | <ul> <li>Target mass flow</li> <li>Temp. compensated<br/>dynamic viscosity</li> <li>Temp. compensated<br/>kinematic viscosity</li> <li>Temperature</li> <li>Status</li> <li>Volume flow</li> </ul> |

| No         | Diagnost                                                                                                    | ic information                                      | Remedy instructions                                                              | Influenced measured<br>variables                                                                                                    |
|------------|----------------------------------------------------------------------------------------------------|-----------------------------------------------------|----------------------------------------------------------------------------------|----------------------------------------------------------------------------------------------------|
| No.<br>825 | Operating temperature<br>Measured variable status<br>Quality<br>Quality substatus<br>Coding (hex)<br>Status signal<br>Diagnostic behavior | Short text Bad Process related Ox28 to 0x2B F Alarm | <ol> <li>Check ambient temperature</li> <li>Check process temperature</li> </ol> | <ul> <li>Carrier mass flow</li> <li>Concentration</li> <li>Density</li> <li>Dynamic viscosity</li> <li>Kinematic viscosity</li> <li>Mass flow</li> <li>Reference density</li> <li>Corrected volume flow</li> <li>Target mass flow</li> <li>Temp. compensated<br/>dynamic viscosity</li> <li>Temp. compensated<br/>kinematic viscosity</li> <li>Temperature</li> <li>Status</li> <li>Volume flow</li> </ul> |

|     | Diagnostic information     |                 | Remedy instructions                    | Influenced measured                                                                                                    |
|-----|----------------------------|-----------------|----------------------------------------|----------------------------------------------------------------------------------------------------|
| No. |                            | Short text      |                                        | variables                                                                                                    |
| 830 | Sensor temperature too hig | h               | Reduce ambient temp. around the sensor | <ul> <li>Carrier mass flow</li> </ul>                                                                                                    |
|     | Measured variable status   |                 | housing                                | <ul><li>Concentration</li><li>Density</li></ul>                                                                                                    |
|     | Quality                    | Uncertain       |                                        | <ul><li>Dynamic viscosity</li><li>Kinematic viscosity</li></ul>                                                                                                    |
|     | Quality substatus          | Process related |                                        | <ul> <li>Mass flow</li> </ul>                                                                                                    |
|     | Coding (hex)               | 0x78 to 0x7B    |                                        | <ul><li>Sensor integrity</li><li>Reference density</li></ul>                                                                                                    |
|     | Status signal              | S               |                                        | <ul> <li>Corrected volume flow</li> </ul>                                                                                                    |
|     | Diagnostic behavior        | Warning         |                                        | <ul> <li>Target mass flow</li> <li>Temp. compensated<br/>dynamic viscosity</li> <li>Temp. compensated<br/>kinematic viscosity</li> <li>Temperature</li> <li>Volume flow</li> </ul> |

|     | Diagnostic information     |                 | Remedy instructions                      | Influenced measured                                                                                                    |
|-----|----------------------------|-----------------|------------------------------------------|----------------------------------------------------------------------------------------------------|
| No. | S                          | hort text       |                                          | variables                                                                                                    |
| 831 | Sensor temperature too low |                 | Increase ambient temp. around the sensor | <ul> <li>Carrier mass flow</li> </ul>                                                                                                    |
|     | Measured variable status   |                 | housing                                  | <ul><li>Concentration</li><li>Density</li></ul>                                                                                                    |
|     | Quality                    | Uncertain       |                                          | <ul> <li>Dynamic viscosity</li> <li>Kinematic viscosity</li> <li>Mass flow</li> <li>Sensor integrity</li> <li>Reference density</li> </ul>                                         |
|     | Quality substatus          | Process related |                                          |                                                                                                    |
|     | Coding (hex)               | 0x78 to 0x7B    |                                          |                                                                                                    |
|     | Status signal              | S               |                                          | <ul> <li>Corrected volume flow</li> </ul>                                                                                                    |
|     | Diagnostic behavior        | Warning         |                                          | <ul> <li>Target mass flow</li> <li>Temp. compensated<br/>dynamic viscosity</li> <li>Temp. compensated<br/>kinematic viscosity</li> <li>Temperature</li> <li>Volume flow</li> </ul> |

|     | Diagnostic                     | nformation                    | Remedy instructions        | Influenced measured                                                                                                    |  |
|-----|--------------------------------|-------------------------------|----------------------------|----------------------------------------------------------------------------------------------------|--|
| No. | SI                             | nort text                     |                            | variables                                                                                                    |  |
| 832 | Electronic temperature too hig | h                             | Reduce ambient temperature | Carrier mass flow                                                                                                    |  |
|     | Measured variable status [fro  | om the factory] <sup>1)</sup> | -                          | <ul> <li>Concentration</li> <li>Density</li> <li>Mass flow</li> <li>Sensor integrity</li> <li>Reference density</li> <li>Corrected volume flow</li> <li>Target mass flow</li> </ul> |  |
|     | Quality                        | Good                          |                            |                                                                                                    |  |
|     | Quality substatus              | Ok                            |                            |                                                                                                    |  |
|     | Coding (hex)                   | 0x80 to 0x83                  |                            |                                                                                                    |  |
|     | Status signal                  | S                             |                            | <ul> <li>Temperature</li> </ul>                                                                                                    |  |
|     | Diagnostic behavior            | Warning                       |                            | <ul> <li>Volume flow</li> </ul>                                                                                                    |  |

|     | Diagnostic                                                     | information  | Remedy instructions          | Influenced measured                                                                                                    |
|-----|----------------------------------------------------------------|--------------|------------------------------|----------------------------------------------------------------------------------------------------|
| No. | s                                                              | bhort text   |                              | variables                                                                                                    |
| 833 | Electronic temperature too lov<br>Measured variable status [fr |              | Increase ambient temperature | <ul><li> Carrier mass flow</li><li> Concentration</li></ul>                                                                                                  |
|     | Quality                                                        | Good         |                              | <ul> <li>Density</li> <li>Dynamic viscosity</li> <li>Kinematic viscosity</li> </ul>                                                                          |
|     | Quality substatus                                              | Ok           |                              | <ul> <li>Mass flow</li> </ul>                                                                                                    |
|     | Coding (hex)                                                   | 0x80 to 0x83 |                              | <ul><li>Sensor integrity</li><li>Reference density</li></ul>                                                                                                 |
|     | Status signal                                                  | S            |                              | <ul><li>Corrected volume flow</li><li>Target mass flow</li></ul>                                                                                             |
|     | Diagnostic behavior                                            | Warning      |                              | <ul> <li>Target mass now</li> <li>Temp. compensated<br/>dynamic viscosity</li> <li>Temp. compensated<br/>kinematic viscosity</li> <li>Volume flow</li> </ul> |

|     | Diagnosti                                                   | c information     | Remedy instructions        | Influenced measured                                                                                                    |
|-----|-------------------------------------------------------------|-------------------|----------------------------|----------------------------------------------------------------------------------------------------|
| No. | o. Short text                                               |                   |                            | variables                                                                                                    |
| 834 | Process temperature too high<br>Measured variable status [f |                   | Reduce process temperature | <ul><li>Carrier mass flow</li><li>Concentration</li><li>Density</li></ul>                                                                                                    |
|     | Quality<br>Quality substatus                                | Good<br>Ok        |                            | <ul> <li>Dynamic viscosity</li> <li>Kinematic viscosity</li> <li>Mass flow</li> </ul>                                                                                              |
|     | Coding (hex)<br>Status signal                               | 0x80 to 0x83<br>S |                            | <ul><li>Sensor integrity</li><li>Reference density</li><li>Corrected volume flow</li></ul>                                                                                         |
|     | Diagnostic behavior                                         | Warning           |                            | <ul> <li>Target mass flow</li> <li>Temp. compensated<br/>dynamic viscosity</li> <li>Temp. compensated<br/>kinematic viscosity</li> <li>Temperature</li> <li>Volume flow</li> </ul> |

1) Diagnostic behavior can be changed. This causes the overall status of the measured variable to change.

|     | J                           | c information                  | Remedy instructions          | Influenced measured<br>variables                                                                                                    |
|-----|-----------------------------|--------------------------------|------------------------------|----------------------------------------------------------------------------------------------------|
| No. |                             | Short text                     |                              |                                                                                                    |
| 835 | Process temperature too low |                                | Increase process temperature | <ul> <li>Carrier mass flow</li> </ul>                                                                                                    |
|     | Measured variable status [f | rom the factory] <sup>1)</sup> |                              | <ul> <li>Concentration</li> <li>Density</li> <li>Dynamic viscosity</li> <li>Kinematic viscosity</li> <li>Mass flow</li> <li>Sensor integrity</li> <li>Reference density</li> </ul> |
| -   | Quality                     | Good                           |                              |                                                                                                    |
|     | Quality substatus           | Ok                             |                              |                                                                                                    |
|     | Coding (hex)                | 0x80 to 0x83                   |                              |                                                                                                    |
|     | Status signal               | S                              |                              | <ul> <li>Corrected volume flow</li> </ul>                                                                                                    |
|     | Diagnostic behavior         | Warning                        |                              | <ul> <li>Target mass flow</li> <li>Temp. compensated<br/>dynamic viscosity</li> <li>Temp. compensated<br/>kinematic viscosity</li> <li>Temperature</li> <li>Volume flow</li> </ul> |

|     | J                        | information  | Remedy instructions                     | Influenced measured<br>variables                                                                                                    |
|-----|--------------------------|--------------|-----------------------------------------|----------------------------------------------------------------------------------------------------|
| No. | S                        | Short text   |                                         |                                                                                                    |
| 842 | Process limit            |              | Low flow cut off active!                | <ul> <li>Carrier mass flow</li> </ul>                                                                                                    |
|     | Measured variable status |              | 1. Check low flow cut off configuration | <ul><li>Concentration</li><li>Density</li></ul>                                                                                                    |
|     | Quality                  | Good         |                                         | <ul><li>Dynamic viscosity</li><li>Kinematic viscosity</li></ul>                                                                                          |
|     | Quality substatus        | Ok           |                                         | <ul> <li>Mass flow</li> </ul>                                                                                                    |
|     | Coding (hex)             | 0x80 to 0x83 |                                         | <ul><li>Reference density</li><li>Corrected volume flow</li></ul>                                                                                        |
|     | Status signal            | S            |                                         | <ul> <li>Target mass flow</li> </ul>                                                                                                    |
|     | Diagnostic behavior      | Warning      |                                         | <ul> <li>Temp. compensated<br/>dynamic viscosity</li> <li>Temp. compensated<br/>kinematic viscosity</li> <li>Temperature</li> <li>Volume flow</li> </ul> |

| Diagnostic information |                          |              | Remedy instructions      | Influenced measured<br>variables                                                                                                    |
|------------------------|--------------------------|--------------|--------------------------|----------------------------------------------------------------------------------------------------|
| No.                    |                          | Short text   |                          | variables                                                                                                    |
| 843                    | Process limit            |              | Check process conditions | <ul><li>Carrier mass flow</li><li>Concentration</li><li>Density</li></ul>                                                                                                    |
|                        | Measured variable status |              |                          |                                                                                                    |
|                        | Quality                  | Good         |                          | <ul> <li>Dynamic viscosity</li> <li>Kinematic viscosity</li> <li>Mass flow</li> <li>Sensor integrity</li> <li>Reference density</li> </ul>                                         |
|                        | Quality substatus        | Ok           |                          |                                                                                                    |
|                        | Coding (hex)             | 0x80 to 0x83 |                          |                                                                                                    |
|                        | Status signal            | S            |                          | <ul> <li>Corrected volume flow</li> </ul>                                                                                                    |
|                        | Diagnostic behavior      | Warning      |                          | <ul> <li>Target mass flow</li> <li>Temp. compensated<br/>dynamic viscosity</li> <li>Temp. compensated<br/>kinematic viscosity</li> <li>Temperature</li> <li>Volume flow</li> </ul> |

|     | Diagno                            | ostic information            | Remedy instructions                                                                                                    | Influenced measured                                                                                                    |
|-----|-----------------------------------|------------------------------|----------------------------------------------------------------------------------------------------|----------------------------------------------------------------------------------------------------|
| No. |                                   | Short text                   |                                                                                                    | variables                                                                                                    |
| 862 | Partly filled pipe                |                              | <ol> <li>Check for gas in process</li> <li>Adjust detection limits</li> </ol>                                                                                                    | <ul><li>Carrier mass flow</li><li>Concentration</li><li>Density</li></ul>                                                                                                    |
|     | Measured variable status          |                              |                                                                                                    |                                                                                                    |
|     | Quality                           | Uncertain                    | <ul> <li>Kinematic</li> <li>Mass flow</li> <li>Sensor int</li> <li>Reference</li> <li>Corrected</li> <li>Target ma</li> <li>Temp. con<br/>dynamic v</li> <li>Temp. con<br/>kinematic</li> <li>Temperatu</li> </ul> | <ul><li>Dynamic viscosity</li><li>Kinematic viscosity</li></ul>                                                                                                    |
|     | Quality substatus<br>Coding (hex) | Process related 0x78 to 0x7B |                                                                                                    | <ul> <li>Mass flow</li> <li>Sensor integrity</li> <li>Reference density</li> <li>Corrected volume flow</li> <li>Target mass flow</li> <li>Temp. compensated<br/>dynamic viscosity</li> <li>Temp. compensated<br/>kinematic viscosity</li> <li>Temperature</li> <li>Volume flow</li> </ul> |
|     | Status signal                     | S                            |                                                                                                    |                                                                                                    |
|     | Diagnostic behavior               | Warning                      |                                                                                                    |                                                                                                    |

| Diagnostic information |                          |                   | Remedy instructions                                                                                    | Influenced measured                                                       |
|------------------------|--------------------------|-------------------|----------------------------------------------------------------------------------------------------|---------------------------------------------------------------------------|
| No.                    | Short text               |                   |                                                                                                    | variables                                                                 |
| 882                    | Input signal             |                   | <ol> <li>Check input configuration</li> <li>Check external device or process<br/>conditions</li> </ol> | <ul> <li>Density</li> <li>Mass flow</li> <li>Reference density</li> </ul> |
|                        | Measured variable status |                   |                                                                                                    |                                                                           |
|                        | Quality                  | Bad               |                                                                                                    | <ul><li>Corrected volume flow</li><li>Volume flow</li></ul>               |
|                        | Quality substatus        | Maintenance alarm |                                                                                                    |                                                                           |
|                        | Coding (hex)             | 0x24 to 0x27      |                                                                                                    |                                                                           |
|                        | Status signal            | F                 |                                                                                                    |                                                                           |
|                        | Diagnostic behavior      | Alarm             |                                                                                                    |                                                                           |

|     | Diagnostic               | information       | Remedy instructions | Influenced measured                                                                                                    |
|-----|--------------------------|-------------------|---------------------|----------------------------------------------------------------------------------------------------|
| No. | Short text               |                   |                     | variables                                                                                                    |
| 910 | Tubes not oscillating    |                   | 1. Check electronic | <ul><li> Carrier mass flow</li><li> Concentration</li><li> Density</li></ul>                                                                                                    |
|     | Measured variable status |                   | 2. Inspect sensor   |                                                                                                    |
|     | Quality                  | Bad               |                     | <ul> <li>Mass flow</li> <li>Sensor integrity</li> <li>Reference density</li> <li>Corrected volume flow</li> <li>Target mass flow</li> <li>Temperature</li> <li>Volume flow</li> </ul> |
|     | Quality substatus        | Maintenance alarm |                     |                                                                                                    |
|     | Coding (hex)             | 0x24 to 0x27      |                     |                                                                                                    |
|     | Status signal            | F                 |                     |                                                                                                    |
|     | Diagnostic behavior      | Alarm             |                     |                                                                                                    |

| Diagnostic information |                                                           |              | Remedy instructions                                                       | Influenced measured                                                                                                    |
|------------------------|-----------------------------------------------------------|--------------|---------------------------------------------------------------------------|----------------------------------------------------------------------------------------------------|
| No.                    | S                                                         | hort text    |                                                                           | variables                                                                                                    |
| 912                    |                                                           |              | <ol> <li>Check process cond.</li> <li>Increase system pressure</li> </ol> | <ul><li>Carrier mass flow</li><li>Concentration</li><li>Density</li></ul>                                                                                                    |
|                        | Measured variable status [from the factory] <sup>1)</sup> |              |                                                                           |                                                                                                    |
|                        | Quality                                                   | Good         |                                                                           | <ul><li>Dynamic viscosity</li><li>Kinematic viscosity</li></ul>                                                                                                    |
|                        | Quality substatus                                         | Ok           |                                                                           | <ul> <li>Mass flow</li> </ul>                                                                                                    |
|                        | Coding (hex)                                              | 0x80 to 0x83 |                                                                           | <ul><li>Sensor integrity</li><li>Reference density</li></ul>                                                                                                    |
|                        | Status signal                                             | S            |                                                                           | <ul><li>Corrected volume flow</li><li>Target mass flow</li></ul>                                                                                                    |
|                        | Diagnostic behavior                                       | Warning      |                                                                           | <ul> <li>Target mass now</li> <li>Temp. compensated<br/>dynamic viscosity</li> <li>Temp. compensated<br/>kinematic viscosity</li> <li>Temperature</li> <li>Volume flow</li> </ul> |

|     | Diagnostic information                                    |              | Remedy instructions                                                                                                    | Influenced measured                                                                                                    |
|-----|-----------------------------------------------------------|--------------|----------------------------------------------------------------------------------------------------|----------------------------------------------------------------------------------------------------|
| No. |                                                           | Short text   |                                                                                                    | variables                                                                                                    |
| 912 | 2 Inhomogeneous                                           |              | 1. Check process cond.                                                                                                    | <ul> <li>Carrier mass flow</li> </ul>                                                                                               |
|     | Measured variable status [from the factory] <sup>1)</sup> |              | 2. Increase system pressure                                                                                                    | <ul><li>Concentration</li><li>Density</li></ul>                                                                                     |
|     | Quality                                                   | Good         | <ul> <li>Kinematic viscosit</li> <li>Mass flow</li> <li>Sensor integrity</li> <li>Reference density</li> <li>Corrected volume</li> <li>Target mass flow</li> <li>Temp. compensate<br/>dynamic viscosity</li> <li>Temp. compensate</li> </ul> | <ul> <li>Dynamic viscosity</li> <li>Kinematic viscosity</li> </ul>                                                                  |
|     | Quality substatus                                         | Ok           |                                                                                                    | <ul> <li>Mass flow</li> </ul>                                                                                                    |
|     | Coding (hex)                                              | 0x80 to 0x83 |                                                                                                    | <ul><li>Sensor integrity</li><li>Reference density</li></ul>                                                                        |
|     | Status signal                                             | S            |                                                                                                    | Corrected volume flow                                                                                                    |
|     | Diagnostic behavior                                       | Warning      |                                                                                                    | <ul> <li>Temp. compensated<br/>dynamic viscosity</li> <li>Temp. compensated<br/>kinematic viscosity</li> <li>Temperature</li> </ul> |

1) Diagnostic behavior can be changed. This causes the overall status of the measured variable to change.

|     | Diagnostic information                                                           |               | Remedy instructions                                                                                                    | Influenced measured                                                       |
|-----|----------------------------------------------------------------------------------|---------------|----------------------------------------------------------------------------------------------------|---------------------------------------------------------------------------|
| No. |                                                                                  | Short text    |                                                                                                    | variables                                                                 |
| 913 | 3 Medium unsuitable<br>Measured variable status [from the factory] <sup>1)</sup> |               | <ol> <li>Check process conditions</li> <li>Check electronic modules or sensor</li> </ol>                                            | <ul><li>Carrier mass flow</li><li>Concentration</li><li>Density</li></ul> |
|     |                                                                                  |               |                                                                                                    |                                                                           |
|     | Quality substatus                                                                | Ok            |                                                                                                    |                                                                           |
|     | Coding (hex)                                                                     | 0x80 to 0x83  |                                                                                                    |                                                                           |
|     |                                                                                  | Status signal | S                                                                                                    | <ul> <li>Corrected volume flow</li> </ul>                                 |
|     | Diagnostic behavior                                                              | Warning       | <ul> <li>Temp. compensated<br/>dynamic viscosity</li> <li>Temp. compensated<br/>kinematic viscosity</li> <li>Temperature</li> </ul> |                                                                           |

1) Diagnostic behavior can be changed. This causes the overall status of the measured variable to change.

|     | Diagnostic information        |                               | Remedy instructions                                                                           | Influenced measured                                                                                                    |  |
|-----|-------------------------------|-------------------------------|-----------------------------------------------------------------------------------------------|----------------------------------------------------------------------------------------------------|--|
| No. | SI                            | nort text                     |                                                                                               | variables                                                                                                    |  |
| 944 | Monitoring failed             |                               | Check process conditions for Heartbeat                                                        | Carrier mass flow                                                                                                    |  |
|     | Measured variable status [fro | om the factory] <sup>1)</sup> | <ul> <li>Den:</li> <li>Mas</li> <li>Sens</li> <li>Refe</li> <li>Corr</li> <li>Targ</li> </ul> | <ul> <li>Concentration</li> <li>Density</li> <li>Mass flow</li> <li>Sensor integrity</li> <li>Reference density</li> </ul> |  |
|     | Quality                       | Good                          |                                                                                               |                                                                                                    |  |
|     | Quality substatus             | Ok                            |                                                                                               |                                                                                                    |  |
|     | Coding (hex)                  | 0x80 to 0x83                  |                                                                                               | <ul><li>Corrected volume flow</li><li>Target mass flow</li></ul>                                                           |  |
|     | Status signal                 | S                             |                                                                                               | <ul> <li>Temperature</li> </ul>                                                                                            |  |
|     | Diagnostic behavior           | Warning                       |                                                                                               |                                                                                                    |  |

1) Diagnostic behavior can be changed. This causes the overall status of the measured variable to change.

|     | Diagnostic information       |                               | Remedy instructions      | Influenced measured                                                                                                    |
|-----|------------------------------|-------------------------------|--------------------------|----------------------------------------------------------------------------------------------------|
| No. | S                            | hort text                     |                          | variables                                                                                                    |
| 948 | Tube damping too high        |                               | Check process conditions | Carrier mass flow                                                                                                    |
|     | Measured variable status [fr | om the factory] <sup>1)</sup> |                          | <ul><li>Concentration</li><li>Density</li></ul>                                                                                                    |
|     | Quality                      | Good                          |                          | <ul><li>Dynamic viscosity</li><li>Kinematic viscosity</li></ul>                                                                                                    |
|     | Quality substatus            | Ok                            |                          | <ul> <li>Mass flow</li> </ul>                                                                                                    |
|     | Coding (hex)                 | 0x80 to 0x83                  |                          | <ul><li>Sensor integrity</li><li>Reference density</li></ul>                                                                                                    |
|     | Status signal                | S                             |                          | <ul> <li>Corrected volume flow</li> </ul>                                                                                                    |
|     | Diagnostic behavior          | Warning                       |                          | <ul> <li>Target mass flow</li> <li>Temp. compensated<br/>dynamic viscosity</li> <li>Temp. compensated<br/>kinematic viscosity</li> <li>Temperature</li> <li>Status</li> <li>Volume flow</li> </ul> |

1) Diagnostic behavior can be changed. This causes the overall status of the measured variable to change.

|     | Diagnostic information   |                   | Remedy instructions | Influenced measured                                                                                                    |
|-----|--------------------------|-------------------|---------------------|----------------------------------------------------------------------------------------------------|
| No. | s                        | Short text        |                     | variables                                                                                                    |
| 990 | Special event 4          |                   | Contact service     | Carrier mass flow                                                                                                    |
|     | Measured variable status |                   |                     | <ul><li>Concentration</li><li>Density</li></ul>                                                                                                    |
|     | Quality                  | Bad               |                     | <ul><li>Dynamic viscosity</li><li>Kinematic viscosity</li></ul>                                                                                                    |
|     | Quality substatus        | Maintenance alarm |                     | <ul> <li>Mass flow</li> </ul>                                                                                                    |
|     | Coding (hex)             | 0x24 to 0x27      |                     | <ul><li>Sensor integrity</li><li>Reference density</li></ul>                                                                                                    |
|     | Status signal            | F                 |                     | <ul> <li>Corrected volume flow</li> </ul>                                                                                                    |
|     | Diagnostic behavior      | Alarm             |                     | <ul> <li>Target mass flow</li> <li>Temp. compensated<br/>dynamic viscosity</li> <li>Temp. compensated<br/>kinematic viscosity</li> <li>Temperature</li> <li>Status</li> <li>Volume flow</li> </ul> |

| No. | Diagnostic information<br>. Short text                                                                                              |                                                          | Remedy instructions | Influenced measured<br>variables                                                                                                    |
|-----|----------------------------------------------------------------------------------------------------|----------------------------------------------------------|---------------------|----------------------------------------------------------------------------------------------------|
| 991 | Special event 8<br>Measured variable status<br>Quality<br>Quality substatus<br>Coding (hex)<br>Status signal<br>Diagnostic behavior | s Bad<br>Maintenance alarm<br>0x24 to 0x27<br>F<br>Alarm | Contact service     | <ul> <li>Carrier mass flow</li> <li>Concentration</li> <li>Density</li> <li>Dynamic viscosity</li> <li>Kinematic viscosity</li> <li>Mass flow</li> <li>Sensor integrity</li> <li>Reference density</li> <li>Corrected volume flow</li> <li>Target mass flow</li> <li>Temp. compensated<br/>dynamic viscosity</li> <li>Temp. compensated<br/>kinematic viscosity</li> <li>Temperature</li> </ul> |
|     | Diagnostic behavior                                                                                                    | Alarm                                                    |                     | <ul> <li>Temp. compensated<br/>dynamic viscosity</li> <li>Temp. compensated</li> </ul>                                                                                                    |

|     | Diagnostic information                                                            |                            | Remedy instructions                                                                                                    | Influenced measured                                                                                                    |
|-----|-----------------------------------------------------------------------------------|----------------------------|----------------------------------------------------------------------------------------------------|----------------------------------------------------------------------------------------------------|
| No. |                                                                                   | Short text                 |                                                                                                    | variables                                                                                                    |
| 992 | 22 Special event 12<br>Measured variable status [from the factory] <sup>1</sup> ) |                            | Contact service                                                                                                    | <ul><li>Carrier mass flow</li><li>Concentration</li><li>Density</li></ul>                                                                                                |
|     | Quality<br>Quality substatus                                                      | Good<br>Ok                 | <ul> <li>Kinematic vi</li> <li>Mass flow</li> <li>Sensor integ</li> <li>Reference du</li> <li>Corrected vo</li> <li>Target mass</li> </ul> | <ul> <li>Dynamic viscosity</li> <li>Kinematic viscosity</li> <li>Mass flow</li> <li>Sensor integrity</li> </ul>                                                          |
|     | Coding (hex)<br>Status signal<br>Diagnostic behavior                              | 0x80 to 0x83<br>F<br>Alarm |                                                                                                    | <ul><li>Reference density</li><li>Corrected volume flow</li><li>Target mass flow</li></ul>                                                                               |
|     |                                                                                   | Aidilli                    |                                                                                                    | <ul> <li>Temp. compensated<br/>dynamic viscosity</li> <li>Temp. compensated<br/>kinematic viscosity</li> <li>Temperature</li> <li>Status</li> <li>Volume flow</li> </ul> |

1) Diagnostic behavior can be changed. This causes the overall status of the measured variable to change.

## 12.7 Pending diagnostic events

The **Diagnostics** menu allows the user to view the current diagnostic event and the previous diagnostic event separately.

To call up the measures to rectify a diagnostic event:

Other pending diagnostic events can be displayed in the **Diagnostic list** submenu  $\rightarrow \cong 112$ 

#### Navigation

"Diagnostics" menu

| े Diagnostics               |         |
|-----------------------------|---------|
| Actual diagnostics          | → 🗎 112 |
| Previous diagnostics        | → 🗎 112 |
| Operating time from restart | → 🗎 112 |
| Operating time              | → 🗎 112 |

#### Parameter overview with brief description

| Parameter                   | Prerequisite                                 | Description                                                                                                    | User interface                                                           |
|-----------------------------|----------------------------------------------|----------------------------------------------------------------------------------------------------|--------------------------------------------------------------------------|
| Actual diagnostics          | A diagnostic event has occurred.             | Shows the current occured diagnostic<br>event along with its diagnostic<br>information.                                        | Symbol for diagnostic<br>behavior, diagnostic code<br>and short message. |
|                             |                                              | If two or more messages occur simultaneously, the message with the highest priority is shown on the display.                   |                                                                          |
| Previous diagnostics        | Two diagnostic events have already occurred. | Shows the diagnostic event that<br>occurred prior to the current diagnostic<br>event along with its diagnostic<br>information. | Symbol for diagnostic<br>behavior, diagnostic code<br>and short message. |
| Operating time from restart | -                                            | Shows the time the device has been in operation since the last device restart.                                                 | Days (d), hours (h),<br>minutes (m) and seconds<br>(s)                   |
| Operating time              | -                                            | Indicates how long the device has been in operation.                                                                           | Days (d), hours (h),<br>minutes (m) and seconds<br>(s)                   |

## 12.8 Diagnostic list

Up to 5 currently pending diagnostic events can be displayed in the **Diagnostic list** submenu along with the associated diagnostic information. If more than 5 diagnostic events are pending, the events with the highest priority are shown on the display.

#### Navigation path

Diagnostics  $\rightarrow$  Diagnostic list

- To call up the measures to rectify a diagnostic event:
  - Via Web browser  $\rightarrow \cong 86$ 
    - Via "FieldCare" operating tool → 
       ■ 87
    - Via "DeviceCare" operating tool  $\rightarrow$  🖺 87

## 12.9 Event logbook

### 12.9.1 Reading out the event logbook

A chronological overview of the event messages that have occurred is provided in the **Events list** submenu.

#### Navigation path

**Diagnostics** menu  $\rightarrow$  **Event logbook** submenu  $\rightarrow$  Event list

A maximum of 20 event messages can be displayed in chronological order.

The event history includes entries for:

- Diagnostic events  $\rightarrow \cong 90$
- Information events  $\rightarrow \cong 113$

In addition to the operation time of its occurrence, each event is also assigned a symbol that indicates whether the event has occurred or is ended:

- Diagnostic event
  - $\odot$ : Occurrence of the event
  - $\blacksquare$  : End of the event
- Information event
- $\odot$ : Occurrence of the event

To call up the measures to rectify a diagnostic event:

For filtering the displayed event messages  $\rightarrow \triangleq 113$ 

#### 12.9.2 Filtering the event logbook

Using the **Filter options** parameter you can define which category of event message is displayed in the **Events list** submenu.

#### Navigation path

Diagnostics  $\rightarrow$  Event logbook  $\rightarrow$  Filter options

#### **Filter categories**

- All
- Failure (F)
- Function check (C)
- Out of specification (S)
- Maintenance required (M)
- Information (I)

#### 12.9.3 Overview of information events

Unlike a diagnostic event, an information event is displayed in the event logbook only and not in the diagnostic list.

| Info number | Info name                        |
|-------------|----------------------------------|
| 11000       | (Device ok)                      |
| 11089       | Power on                         |
| I1090       | Configuration reset              |
| I1091       | Configuration changed            |
| I1111       | Density adjust failure           |
| I1137       | Electronic changed               |
| I1151       | History reset                    |
| I1155       | Reset electronic temperature     |
| I1157       | Memory error event list          |
| I1185       | Display backup done              |
| I1186       | Restore via display done         |
| I1187       | Settings downloaded with display |
| I1188       | Display data cleared             |
| I1189       | Backup compared                  |
| 11209       | Density adjustment ok            |
| I1221       | Zero point adjust failure        |
| I1222       | Zero point adjustment ok         |

| Info number | Info name                                |
|-------------|------------------------------------------|
| I1256       | Display: access status changed           |
| I1335       | Firmware changed                         |
| I1361       | Web server login failed                  |
| I1397       | Fieldbus: access status changed          |
| I1398       | CDI: access status changed               |
| I1444       | Device verification passed               |
| I1445       | Device verification failed               |
| I1446       | Device verification active               |
| I1447       | Record application reference data        |
| I1448       | Application reference data recorded      |
| I1449       | Recording application ref. data failed   |
| I1450       | Monitoring off                           |
| I1451       | Monitoring on                            |
| I1457       | Measured error verification failed       |
| I1459       | I/O module verification failed           |
| I1460       | Sensor integrity verification failed     |
| I1461       | Sensor verification failed               |
| I1462       | Sensor electronic module verific. failed |
| I1512       | Download started                         |
| I1513       | Download finished                        |
| I1514       | Upload started                           |
| I1515       | Upload finished                          |
| I1627       | Web server login successful              |
| I1631       | Web server access changed                |
| I1649       | Hardware write protection activated      |
| I1650       | Hardware write protection deactivated    |

## 12.10 Resetting the measuring device

Using the **Device reset** parameter ( $\rightarrow \square 73$ ) it is possible to reset the entire device configuration or some of the configuration to a defined state.

### 12.10.1 Function scope of the "Device reset" parameter

| Options              | Description                                                                                                    |
|----------------------|----------------------------------------------------------------------------------------------------|
| Cancel               | No action is executed and the user exits the parameter.                                                                                                    |
| To delivery settings | Every parameter for which a customer-specific default setting was ordered is reset<br>to this customer-specific value. All other parameters are reset to the factory<br>setting.<br>This option is not visible if no customer-specific settings have been ordered. |
| Restart device       | The restart resets every parameter whose data are in the volatile memory (RAM) to the factory setting (e.g. measured value data). The device configuration remains unchanged.                                                                                      |

## 12.11 Device information

The **Device information** submenu contains all parameters that display different information for device identification.

#### Navigation

"Diagnostics" menu  $\rightarrow$  Device information

| ► Device information  |           |
|-----------------------|-----------|
| Device tag            | → 🗎 115   |
| Serial number         | → 🗎 115   |
| Firmware version      | → 🗎 115   |
| Device name           | ]         |
| Order code            | → 🗎 115   |
| Extended order code 1 | → 🗎 115   |
| Extended order code 2 | → 🗎 116   |
| Extended order code 3 | ) → 🗎 116 |
| ENP version           | → 🗎 116   |

#### Parameter overview with brief description

| Parameter             | Description                                                                                                    | User interface                                                                              | Factory setting     |
|-----------------------|----------------------------------------------------------------------------------------------------|---------------------------------------------------------------------------------------------|---------------------|
| Device tag            | Shows name of measuring point.                                                                                                    | Max. 32 characters such as lower-case letters or numbers.                                   | eh-promass100-xxxxx |
| Serial number         | Shows the serial number of the measuring device.                                                                                                    | A maximum of 11-digit<br>character string comprising<br>letters and numbers.                | -                   |
| Firmware version      | Shows the device firmware version installed.                                                                                                    | Character string in the format xx.yy.zz                                                     | -                   |
| Device name           | Shows the name of the transmitter.<br>The name can be found on the<br>nameplate of the transmitter.                                                                    | Character string comprising<br>numbers, letters and special<br>characters (#16)             | -                   |
| Order code            | Shows the device order code. The order code can be found on the nameplate of the sensor and transmitter in the "Order code" field.                                     | Character string composed of<br>letters, numbers and certain<br>punctuation marks (e.g. /). | -                   |
| Extended order code 1 | Shows the 1st part of the extended order code.  The extended order code can also be found on the nameplate of the sensor and transmitter in the "Ext. ord. cd." field. | Character string                                                                            | -                   |

| Parameter             | Description                                                                                                    | User interface   | Factory setting |
|-----------------------|----------------------------------------------------------------------------------------------------|------------------|-----------------|
| Extended order code 2 | Shows the 2nd part of the extended order code.                                                                                                    | Character string | -               |
|                       | The extended order code can also be found on the nameplate of the sensor and transmitter in the "Ext. ord. cd." field.                                                            |                  |                 |
| Extended order code 3 | Shows the 3rd part of the extended order<br>code. The extended order code can also be<br>found on the nameplate of the sensor<br>and transmitter in the "Ext. ord. cd."<br>field. | Character string | -               |
| ENP version           | Shows the version of the electronic nameplate (ENP).                                                                                                    | Character string | -               |

## 12.12 Firmware history

| Release<br>date | Firmware<br>version | Order code<br>for<br>"Firmware<br>version" | Firmware<br>Changes | Documentation<br>type     | Documentation |
|-----------------|---------------------|--------------------------------------------|---------------------|---------------------------|---------------|
| 12.2015         | 01.00.zz            | Option <b>68</b>                           | Original firmware   | Operating<br>Instructions |               |

- It is possible to flash the firmware to the current version using the service interface.
- For the compatibility of the firmware version with the installed device description files and operating tools, observe the information about the device in the "Manufacturer's information" document.
- The manufacturer's information is available:
  - In the Download Area of the Endress+Hauser web site: www.endress.com  $\rightarrow$  Downloads
  - Specify the following details:
    - Product root, e.g. 8E1B The product root is the first part of the order code: see the nameplate on the device.
    - Text search: Manufacturer's information
    - Media type: Documentation Technical Documentation

## 13 Maintenance

### 13.1 Maintenance tasks

No special maintenance work is required.

### 13.1.1 Exterior cleaning

When cleaning the exterior of measuring devices, always use cleaning agents that do not attack the surface of the housing or the seals.

### 13.1.2 Interior cleaning

Observe the following points for CIP and SIP cleaning:

- Use only cleaning agents to which the process-wetted materials are adequately resistant.
  - Observe the maximum permitted medium temperature for the measuring device  $\rightarrow \cong 135$ .

## 13.2 Measuring and test equipment

Endress+Hauser offers a wide variety of measuring and test equipment, such as W@M or device tests.

Your Endress+Hauser Sales Center can provide detailed information on the services.

List of some of the measuring and testing equipment:  $\rightarrow \square 120 \rightarrow \square 121$ 

## 13.3 Endress+Hauser services

Endress+Hauser offers a wide variety of services for maintenance such as recalibration, maintenance service or device tests.

Your Endress+Hauser Sales Center can provide detailed information on the services.

# 14 Repair

## 14.1 General notes

### 14.1.1 Repair and conversion concept

The Endress+Hauser repair and conversion concept provides for the following:

- The measuring devices have a modular design.
- Spare parts are grouped into logical kits with the associated Installation Instructions.
- Repairs are carried out by Endress+Hauser Service or by appropriately trained customers.
- Certified devices can only be converted to other certified devices by Endress+Hauser Service or at the factory.

### 14.1.2 Notes for repair and conversion

For repair and modification of a measuring device, observe the following notes:

- Use only original Endress+Hauser spare parts.
- Carry out the repair according to the Installation Instructions.
- Observe the applicable standards, federal/national regulations, Ex documentation (XA) and certificates.
- ► Document every repair and each conversion and enter them into the *W*@*M* life cycle management database.

## 14.2 Spare parts

W@M Device Viewer (www.endress.com/deviceviewer):

All the spare parts for the measuring device, along with the order code, are listed here and can be ordered. If available, users can also download the associated Installation Instructions.

P Measuring device serial number:

- Is located on the nameplate of the device.
- Can be read out via the Serial number parameter (→ 
   <sup>(→)</sup> 115) in the Device information submenu.

## 14.3 Endress+Hauser services

Endress+Hauser offers a wide range of services.

Your Endress+Hauser Sales Center can provide detailed information on the services.

## 14.4 Return

The requirements for safe device return can vary depending on the device type and national legislation.

- 1. Refer to the website for more information: http://www.endress.com/support/return-material
- 2. Return the device if repairs or a factory calibration are required, or if the wrong device was ordered or delivered.

### 14.5 Disposal

### X

If required by the Directive 2012/19/EU on waste electrical and electronic equipment (WEEE), the product is marked with the depicted symbol in order to minimize the disposal of WEEE as unsorted municipal waste. Do not dispose of products bearing this marking as unsorted municipal waste. Instead, return them to Endress+Hauser for disposal under the applicable conditions.

#### 14.5.1 Removing the measuring device

1. Switch off the device.

#### **WARNING**

#### Danger to persons from process conditions.

 Beware of hazardous process conditions such as pressure in the measuring device, high temperatures or aggressive fluids.

2. Carry out the mounting and connection steps from the "Mounting the measuring device" and "Connecting the measuring device" sections in reverse order. Observe the safety instructions.

### 14.5.2 Disposing of the measuring device

#### **WARNING**

#### Danger to personnel and environment from fluids that are hazardous to health.

 Ensure that the measuring device and all cavities are free of fluid residues that are hazardous to health or the environment, e.g. substances that have permeated into crevices or diffused through plastic.

Observe the following notes during disposal:

- Observe valid federal/national regulations.
- Ensure proper separation and reuse of the device components.

## 15 Accessories

Various accessories, which can be ordered with the device or subsequently from Endress +Hauser, are available for the device. Detailed information on the order code in question is available from your local Endress+Hauser sales center or on the product page of the Endress+Hauser website: www.endress.com.

## 15.1 Device-specific accessories

### 15.1.1 For the sensor

| Accessories    | Description                                                                                                    |
|----------------|----------------------------------------------------------------------------------------------------|
| Heating jacket | Is used to stabilize the temperature of the fluids in the sensor. Water, water vapor<br>and other non-corrosive liquids are permitted for use as fluids.                                                                                                    |
|                | If using oil as a heating medium, please consult with Endress+Hauser.                                                                                                    |
|                | Heating jackets cannot be used with sensors fitted with a rupture disk.                                                                                                    |
|                | <ul> <li>If ordered together with the measuring device:<br/>order code for "Enclosed accessories"</li> <li>Option RB "heating jacket, G 1/2" internal thread"</li> <li>Option RC "heating jacket, G 3/4" internal thread"</li> <li>Option RD "Heating jacket, NPT 1/2" internal thread"</li> <li>Option RE "Heating jacket, NPT 3/4" internal thread"</li> <li>If ordered subsequently:<br/>Use the order code with the product root DK8003.</li> <li>Special Documentation SD02151D</li> </ul> |

## 15.2 Communication-specific accessories

| Accessories       | Description                                                                                                    |
|-------------------|----------------------------------------------------------------------------------------------------|
| Commubox FXA291   | Connects Endress+Hauser field devices with a CDI interface (= Endress+Hauser<br>Common Data Interface) and the USB port of a computer or laptop.                                                                                                    |
|                   | Technical Information TI405C/07                                                                                                    |
| Fieldgate FXA42   | Is used to transmit the measured values of connected 4 to 20 mA analog measuring devices, as well as digital measuring devices                                                                                                    |
|                   | <ul> <li>Technical Information TI01297S</li> <li>Operating Instructions BA01778S</li> </ul>                                                                                                    |
|                   | <ul> <li>Product page: www.endress.com/fxa42</li> </ul>                                                                                                    |
| Field Xpert SMT70 | The Field Xpert SMT70 tablet PC for device configuration enables mobile plant<br>asset management in hazardous and non-hazardous areas. It is suitable for<br>commissioning and maintenance staff to manage field instruments with a digital<br>communication interface and to record progress.<br>This tablet PC is designed as an all-in-one solution with a preinstalled driver library<br>and is an easy-to-use, touch-sensitive tool which can be used to manage field<br>instruments throughout their entire life cycle. |
|                   | <ul> <li>Technical Information TI01342S</li> <li>Operating Instructions BA01709S</li> <li>Product page: www.endress.com/smt70</li> </ul>                                                                                                    |
| Field Xpert SMT77 | The Field Xpert SMT77 tablet PC for device configuration enables mobile plant asset management in areas categorized as Ex Zone 1.                                                                                                    |
|                   | <ul> <li>Technical Information TI01418S</li> <li>Operating Instructions BA01923S</li> <li>Product page: www.endress.com/smt77</li> </ul>                                                                                                    |

| Accessories | Description                                                                                                    |
|-------------|----------------------------------------------------------------------------------------------------|
| Applicator  | <ul> <li>Software for selecting and sizing Endress+Hauser measuring devices:</li> <li>Choice of measuring devices for industrial requirements</li> <li>Calculation of all the necessary data for identifying the optimum flowmeter:</li> <li>e.g. nominal diameter, pressure loss, flow velocity and accuracy.</li> <li>Graphic illustration of the calculation results</li> <li>Determination of the partial order code, administration, documentation and access to all project-related data and parameters over the entire life cycle of a project.</li> </ul>                                                                                   |
|             | <ul><li>Applicator is available:</li><li>Via the Internet: https://portal.endress.com/webapp/applicator</li><li>As a downloadable DVD for local PC installation.</li></ul>                                                                                                    |
| W@M         | W@M Life Cycle ManagementImproved productivity with information at your fingertips. Data relevant to aplant and its components is generated from the first stages of planning andduring the asset's complete life cycle.W@M Life Cycle Management is an open and flexible information platformwith online and on-site tools. Instant access for your staff to current, in-depthdata shortens your plant's engineering time, speeds up procurement processesand increases plant uptime.Combined with the right services, W@M Life Cycle Management boostsproductivity in every phase. For more information, visitwww.endress.com/lifecyclemanagement |
| FieldCare   | FDT-based plant asset management tool from Endress+Hauser.<br>It can configure all smart field units in your system and helps you manage<br>them. By using the status information, it is also a simple but effective way of<br>checking their status and condition.<br>Qperating Instructions BA00027S and BA00059S                                                                                                    |
| DeviceCare  | Tool to connect and configure Endress+Hauser field devices.                                                                                                    |

# 15.3 Service-specific accessories

## 15.4 System components

| Accessories                         | Description                                                                                                    |
|-------------------------------------|----------------------------------------------------------------------------------------------------|
| Memograph M graphic<br>data manager | The Memograph M graphic data manager provides information on all the relevant measured variables. Measured values are recorded correctly, limit values are monitored and measuring points analyzed. The data are stored in the 256 MB internal memory and also on a SD card or USB stick. |
|                                     | <ul> <li>Technical Information TI00133R</li> <li>Operating Instructions BA00247R</li> </ul>                                                                                                    |
| iTEMP                               | The temperature transmitters can be used in all applications and are suitable for<br>the measurement of gases, steam and liquids. They can be used to read in the<br>medium temperature.                                                                                                  |
|                                     | Fields of Activity" document FA00006T                                                                                                    |

# 16 Technical data

## 16.1 Application

The measuring device is intended only for the flow measurement of liquids and gases.

Depending on the version ordered, the measuring device can also measure potentially explosive, flammable, poisonous and oxidizing media.

To ensure that the device remains in proper operating condition for its service life, use the measuring device only for media against which the process-wetted materials are sufficiently resistant.

## 16.2 Function and system design

| Measuring principle | Mass flow measurement based on the Coriolis measuring principle                                     |  |
|---------------------|----------------------------------------------------------------------------------------------------|--|
| Measuring system    | The device consists of a transmitter and a sensor.                                                  |  |
|                     | The device is available as a compact version:<br>The transmitter and sensor form a mechanical unit. |  |
|                     | For information on the structure of the device $\rightarrow \cong 12$                               |  |

## 16.3 Input

| Measured variable | Direct measured variables                                                             |
|-------------------|---------------------------------------------------------------------------------------|
|                   | <ul><li>Mass flow</li><li>Density</li><li>Temperature</li></ul>                       |
|                   | Calculated measured variables                                                         |
|                   | <ul><li>Volume flow</li><li>Corrected volume flow</li><li>Reference density</li></ul> |

#### Measuring range

#### Measuring ranges for liquids

| DN   |      | Measuring range full scale values $\dot{m}_{min(F)}$ to $\dot{m}_{max(F)}$ |              |
|------|------|----------------------------------------------------------------------------|--------------|
| [mm] | [in] | [kg/h]                                                                     | [lb/min]     |
| 8    | 3⁄8  | 0 to 2 000                                                                 | 0 to 73.50   |
| 15   | 1/2  | 0 to 6 500                                                                 | 0 to 238.9   |
| 25   | 1    | 0 to 18000                                                                 | 0 to 661.5   |
| 40   | 11/2 | 0 to 45 000                                                                | 0 to 1654    |
| 50   | 2    | 0 to 70 000                                                                | 0 to 2 573   |
| 80   | 3    | 0 to 180 000                                                               | 0 to 6 6 1 5 |

#### Measuring ranges for gases

The full scale values depend on the density of the gas and can be calculated with the formula below:

 $\dot{m}_{max(G)} = \dot{m}_{max(F)} \cdot \rho_G$ : x

| m <sub>max(G)</sub>                   | Maximum full scale value for gas [kg/h]                         |
|---------------------------------------|-----------------------------------------------------------------|
| m <sub>max(F)</sub>                   | Maximum full scale value for liquid [kg/h]                      |
| $\dot{m}_{max(G)} < \dot{m}_{max(F)}$ | $\dot{m}_{max(G)}$ can never be greater than $\dot{m}_{max(F)}$ |
| βG                                    | Gas density in [kg/m³] at operating conditions                  |
| x                                     | Constant dependent on nominal diameter                          |

| DN   |      | x                    |
|------|------|----------------------|
| [mm] | [in] | [kg/m <sup>3</sup> ] |
| 8    | 3⁄8  | 85                   |
| 15   | 1/2  | 110                  |
| 25   | 1    | 125                  |
| 40   | 1½   | 125                  |
| 50   | 2    | 125                  |
| 80   | 3    | 155                  |

|                     | <b>Calculation example for gas</b><br>• Sensor: Promass E, DN 50<br>• Gas: Air with a density of 60.3 kg/m <sup>3</sup> (at 20 °C and 50 bar)<br>• Measuring range (liquid): 70 000 kg/h<br>• x = 125 kg/m <sup>3</sup> (for Promass E, DN 50)<br>Maximum possible full scale value:<br>$\dot{m}_{max(G)} = \dot{m}_{max(F)} \cdot \rho_G$ : x = 70 000 kg/h · 60.3 kg/m <sup>3</sup> : 125 kg/m <sup>3</sup> = 33 800 kg/h                                                                                                    |  |  |
|---------------------|----------------------------------------------------------------------------------------------------|--|--|
|                     | Recommended measuring range                                                                                                    |  |  |
|                     | "Flow limit" section $\rightarrow \square 136$                                                                                                    |  |  |
| Operable flow range | Over 1000 : 1.                                                                                                    |  |  |
|                     | Flow rates above the preset full scale value do not override the electronics unit, with the result that the totalizer values are registered correctly.                                                                                                    |  |  |
| Input signal        | External measured values                                                                                                    |  |  |
|                     | <ul> <li>To increase the accuracy of certain measured variables or to calculate the corrected volume flow for gases, the automation system can continuously write different measured values to the measuring device:</li> <li>Operating pressure to increase accuracy (Endress+Hauser recommends the use of a pressure measuring device for absolute pressure, e.g. Cerabar M or Cerabar S)</li> <li>Medium temperature to increase accuracy (e.g. iTEMP)</li> <li>Reference density for calculating the corrected volume flow for gases</li> <li>✓ Various pressure transmitters and temperature measuring devices can be ordered from Endress+Hauser: see "Accessories" section → 🗎 121</li> <li>It is recommended to read in external measured values to calculate the following measured variables:</li> <li>Mass flow</li> <li>Corrected volume flow</li> </ul> |  |  |
|                     |                                                                                                    |  |  |
|                     |                                                                                                    |  |  |
|                     | Digital communication                                                                                                    |  |  |
|                     | The measured values are written from the automation system to the measuring device via PROFINET.                                                                                                    |  |  |
|                     | 16.4 Output                                                                                                    |  |  |
| Output signal       | PROFINET                                                                                                    |  |  |
|                     | Standards In accordance with IEEE 802.3                                                                                                    |  |  |

Depending on the interface, failure information is displayed as follows.

#### PROFINET

\_

| Device diagnostics | According to "Application Layer protocol for decentralized periphery", Version 2.3 |
|--------------------|------------------------------------------------------------------------------------|
|--------------------|------------------------------------------------------------------------------------|

Signal on alarm

#### Local display

| Plain text display | With information on cause and remedial measures |
|--------------------|-------------------------------------------------|
| Backlight          | Red backlighting indicates a device error.      |

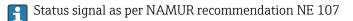

#### Interface/protocol

- Via digital communication: PROFINET
- Via service interface
- CDI-RJ45 service interface

| Plain text display | With information on cause and remedial measures |
|--------------------|-------------------------------------------------|
|                    |                                                 |

#### Web browser

| Plain text display         With information on cause and remedial measures |
|----------------------------------------------------------------------------|
|----------------------------------------------------------------------------|

#### Light emitting diodes (LED)

| Status information | Status indicated by various light emitting diodes                                                                                                    |  |
|--------------------|----------------------------------------------------------------------------------------------------|--|
|                    | <ul> <li>The following information is displayed depending on the device version:</li> <li>Supply voltage active</li> <li>Data transmission active</li> <li>Device alarm/error has occurred</li> <li>PROFINET network available</li> <li>PROFINET connection established</li> <li>PROFINET blinking feature</li> <li>Diagnostic information via light emitting diodes</li> </ul> |  |

| Low flow cut off | The switch points fo |
|------------------|----------------------|
|                  |                      |

The switch points for low flow cut off are user-selectable.

Galvanic isolation

The following connections are galvanically isolated from each other:

- Outputs
- Power supply

Protocol-specific data

#### Protocol-specific data

| Protocol                      | "Application layer protocol for decentral device periphery and distributed automation", version 2.3 |  |
|-------------------------------|----------------------------------------------------------------------------------------------------|--|
| Conformity class              | В                                                                                                   |  |
| Communication type 100 MBit/s |                                                                                                    |  |
| Device profile                | Application interface identifier 0xF600<br>Generic device                                           |  |
| Manufacturer ID               | 0x11                                                                                                |  |
| Device type ID 0x844A         |                                                                                                    |  |

| Device description files (GSD,<br>DTM)                           | Information and files under:<br>• www.endress.com<br>On the product page for the device: Documents/Software → Device drivers<br>• www.profibus.org                                                                                                    |  |
|------------------------------------------------------------------|----------------------------------------------------------------------------------------------------|--|
| Baud rates                                                       | Automatic 100 Mbit/s with full-duplex detection                                                                                                    |  |
| Cycle times                                                      | From 8 ms                                                                                                    |  |
| Polarity                                                         | Auto-polarity for automatic correction of crossed TxD and RxD pairs                                                                                                    |  |
| Supported connections                                            | <ul> <li>1 x AR (Application Relation)</li> <li>1 x Input CR (Communication Relation)</li> <li>1 x Output CR (Communication Relation)</li> <li>1 x Alarm CR (Communication Relation)</li> </ul>                                                                                                    |  |
| Configuration options for measuring device                       | <ul> <li>DIP switches on the electronics module, for device name assignment (last part)</li> <li>Manufacturer-specific software (FieldCare, DeviceCare)</li> <li>Web browser</li> <li>Device master file (GSD), can be read out via the integrated Web server of the measuring device</li> </ul>                                                                      |  |
| Configuration of the device name                                 | <ul> <li>DIP switches on the electronics module, for device name assignment (last part)</li> <li>DCP protocol</li> </ul>                                                                                                    |  |
| Output values<br>(from measuring device to<br>automation system) | Analog Input module (slot 1 to 14) Mass flow Volume flow Corrected volume flow Target mass flow Carrier mass flow Density Reference density Concentration Temperature Carrier pipe temperature Electronic temperature Oscillation frequency Oscillation amplitude Frequency fluctuation Oscillation damping Tube damping fluctuation Signal asymmetry Exciter current |  |
|                                                                  | Discrete Input module (slot 1 to 14) <ul> <li>Empty pipe detection</li> <li>Low flow cut off</li> </ul> <li>Diagnostics Input module (slot 1 to 14)</li>                                                                                                    |  |
|                                                                  | <ul><li>Last diagnostics</li><li>Current diagnosis</li></ul>                                                                                                    |  |
|                                                                  | Totalizer 1 to 3 (slot 15 to 17) <ul> <li>Mass flow</li> <li>Volume flow</li> <li>Corrected volume flow</li> </ul>                                                                                                    |  |
|                                                                  | Heartbeat Verification module (fixed assignment)<br>Verification status (slot 23)                                                                                                    |  |
|                                                                  | The range of options increases if the measuring device has one or more application packages.                                                                                                    |  |

| <b>Input values</b><br>(from automation system to<br>measuring device) | <ul> <li>Analog Output module (fixed assignment)</li> <li>External pressure (slot 18)</li> <li>External temperature (slot 19)</li> <li>External reference density (slot 20)</li> <li>Discrete Output module (fixed assignment)</li> <li>Activate/deactivate positive zero return (slot 21)</li> <li>Perform zero point adjustment (slot 22)</li> </ul> |
|------------------------------------------------------------------------|----------------------------------------------------------------------------------------------------|
|                                                                        | Totalizer 1 to 3 (slot 15 to 17) <ul> <li>Totalize</li> <li>Reset and hold</li> <li>Preset and hold</li> <li>Stop</li> <li>Operating mode configuration: <ul> <li>Net flow total</li> <li>Forward flow total</li> <li>Reverse flow total</li> </ul> </li> </ul>                                                                                        |
|                                                                        | Heartbeat Verification module (fixed assignment)<br>Start verification (slot 23)                                                                                                    |
|                                                                        | The range of options increases if the measuring device has one or more application packages.                                                                                                    |
| Supported functions                                                    | <ul> <li>Identification &amp; Maintenance<br/>Simple device identification via:</li> <li>Control system</li> <li>Nameplate</li> <li>Measured value status<br/>The process variables are communicated with a measured value status</li> <li>Blinking feature via the local display for simple device identification and<br/>assignment</li> </ul>       |

#### Administration of software options

| Input/output value | Process variable            | Category                    | Slot    |
|--------------------|-----------------------------|-----------------------------|---------|
| Output value       | Mass flow                   | Process variable            | 1 to 14 |
|                    | Volume flow                 | _                           |         |
|                    | Corrected volume flow       |                             |         |
|                    | Density                     |                             |         |
|                    | Reference density           |                             |         |
|                    | Temperature                 |                             |         |
|                    | Electronic temperature      |                             |         |
|                    | Oscillation frequency       |                             |         |
|                    | Frequency fluctuation       |                             |         |
|                    | Oscillation damping         |                             |         |
|                    | Oscillation frequency       |                             |         |
|                    | Signal asymmetry            |                             |         |
|                    | Exciter current             | -                           |         |
|                    | Empty pipe detection        |                             |         |
|                    | Low flow cut off            |                             |         |
|                    | Current device diagnostics  |                             |         |
|                    | Previous device diagnostics |                             |         |
| Output value       | Target mass flow            | Concentration <sup>1)</sup> | 1 to 14 |
|                    | Carrier mass flow           |                             |         |
|                    | Concentration               |                             |         |
| Output value       | Oscillation damping 1       | Heartbeat <sup>2)</sup>     | 1 to 14 |

| Input/output value | Process variable           | Category               | Slot |
|--------------------|----------------------------|------------------------|------|
|                    | Oscillation frequency 1    |                        |      |
|                    | Oscillation amplitude 0    |                        |      |
|                    | Oscillation amplitude 1    |                        |      |
|                    | Frequency fluctuation 1    |                        |      |
|                    | Tube damping fluctuation 1 |                        |      |
|                    | Exciter current 1          |                        |      |
| Input value        | External density           | Process monitoring     | 18   |
|                    | External temperature       |                        | 19   |
|                    | External reference density |                        | 20   |
|                    | Flow override              |                        | 21   |
|                    | Zero point adjustment      |                        | 22   |
|                    | Status verification        | Heartbeat Verification | 23   |

Only available with the "Concentration" application package. Only available with the "Heartbeat" application package. 1)

2)

#### Startup configuration

| Startup configuration (NSU) | If startup configuration is enabled, the configuration of the most important device parameters is taken from the automation system and used. |
|-----------------------------|----------------------------------------------------------------------------------------------------|
|                             | The following configuration is taken from the automation system:                                                                             |
|                             | <ul> <li>Management</li> </ul>                                                                                                    |
|                             | <ul> <li>Software revision</li> </ul>                                                                                                    |
|                             | <ul><li>Write protection</li></ul>                                                                                                    |
|                             | <ul><li>System units</li></ul>                                                                                                    |
|                             | <ul> <li>Mass flow</li> </ul>                                                                                                    |
|                             | <ul> <li>Mass</li> <li>Mass</li> </ul>                                                                                                    |
|                             | <ul><li>Volume flow</li></ul>                                                                                                    |
|                             | <ul><li>Volume</li><li>Volume</li></ul>                                                                                                    |
|                             | <ul> <li>Corrected volume flow</li> </ul>                                                                                                    |
|                             | <ul> <li>Corrected volume now</li> <li>Corrected volume</li> </ul>                                                                           |
|                             | <ul><li>Density</li></ul>                                                                                                    |
|                             |                                                                                                    |
|                             | <ul><li>Reference density</li><li>Temperature</li></ul>                                                                                      |
|                             | <ul><li>Pressure</li></ul>                                                                                                    |
|                             |                                                                                                    |
|                             | <ul> <li>Concentration application package</li> <li>Coefficients A0 to A4</li> </ul>                                                         |
|                             |                                                                                                    |
|                             | <ul> <li>Coefficients B1 to B3</li> <li>Senser adjustment</li> </ul>                                                                         |
|                             | <ul> <li>Sensor adjustment</li> </ul>                                                                                                    |
|                             | Process parameter                                                                                                    |
|                             | <ul> <li>Damping (flow, density, temperature)</li> <li>Flow override</li> </ul>                                                              |
|                             |                                                                                                    |
|                             | Low flow cut off                                                                                                    |
|                             | <ul> <li>Assign process variable</li> <li>Switch or (writch off print)</li> </ul>                                                            |
|                             | <ul> <li>Switch-on/switch-off point</li> </ul>                                                                                               |
|                             | Pressure shock suppression                                                                                                    |
|                             | Empty pipe detection                                                                                                    |
|                             | <ul> <li>Assign process variable</li> </ul>                                                                                                  |
|                             | <ul> <li>Limit values</li> </ul>                                                                                                    |
|                             | <ul> <li>Response time</li> </ul>                                                                                                    |
|                             | Max. damping                                                                                                    |
|                             | Corrected volume flow calculation                                                                                                    |
|                             | <ul> <li>External reference density</li> </ul>                                                                                               |
|                             | <ul> <li>Fixed reference density</li> </ul>                                                                                                  |
|                             | <ul> <li>Reference temperature</li> </ul>                                                                                                    |
|                             | <ul> <li>Linear expansion coefficient</li> </ul>                                                                                             |
|                             | <ul> <li>Square expansion coefficient</li> </ul>                                                                                             |
|                             | Measuring mode                                                                                                    |
|                             | Medium                                                                                                    |
|                             | <ul> <li>Gas type</li> </ul>                                                                                                    |
|                             | <ul> <li>Reference sound velocity</li> </ul>                                                                                                 |
|                             | <ul> <li>Temperature coefficient sound velocity</li> </ul>                                                                                   |
|                             | <ul> <li>External compensation</li> </ul>                                                                                                    |
|                             | <ul> <li>Pressure compensation</li> </ul>                                                                                                    |
|                             | <ul> <li>Pressure value</li> </ul>                                                                                                    |
|                             | <ul> <li>External pressure</li> </ul>                                                                                                    |
|                             | <ul> <li>Diagnostic settings</li> </ul>                                                                                                    |
|                             | <ul> <li>Diagnostic behavior for diverse diagnostic information</li> </ul>                                                                   |

# 16.5 Power supply

Terminal assignment  $\rightarrow \textcircled{25}$ 

Supply voltage

The power unit must be tested to ensure it meets safety requirements (e.g. PELV, SELV).

| Power consumption                 | Transmitter                                                                                                    |                           |                              |                              |  |  |
|-----------------------------------|----------------------------------------------------------------------------------------------------|---------------------------|------------------------------|------------------------------|--|--|
|                                   | Order code for "Output"                                                                                                    | Po                        | Maximum<br>Power consumption |                              |  |  |
|                                   | Option R: PROFINET                                                                                                    |                           |                              | 3.5 W                        |  |  |
| Current consumption               | Transmitter                                                                                                    |                           |                              |                              |  |  |
|                                   | Order code for "Output"                                                                                                    | Maximum<br>Current consum |                              | Maximum<br>switch-on current |  |  |
|                                   | Option R: PROFINET                                                                                                    | 145 mA                    |                              | 18 A (< 0.125 ms)            |  |  |
| Power supply failure              | <ul> <li>Totalizers stop at the last value measured.</li> <li>Depending on the device version, the config<br/>the pluggable data memory (HistoROM DA'<br/>Error messages (incl. total operated hours)</li> </ul>                                                                                                    | Г).                       | ned in th                    | ne device memoryor ir        |  |  |
| Electrical connection             | → 🗎 26                                                                                                    |                           |                              |                              |  |  |
| Potential equalization            | → 🗎 28                                                                                                    |                           |                              |                              |  |  |
| Terminals                         | <b>Transmitter</b><br>Spring terminals for wire cross-sections0.5 to 2.5 mm <sup>2</sup> (20 to 14 AWG)                                                                                                    |                           |                              |                              |  |  |
| Cable entries                     | <ul> <li>Cable gland: M20 × 1.5 with cable Ø 6 to 12 mm (0.24 to 0.47 in)</li> <li>Thread for cable entry:</li> <li>M20</li> <li>G <sup>1</sup>/<sub>2</sub>"</li> <li>NPT <sup>1</sup>/<sub>2</sub>"</li> </ul>                                                                                                    |                           |                              |                              |  |  |
| Cable specification               | → 🗎 24                                                                                                    |                           |                              |                              |  |  |
|                                   | 16.6 Performance character                                                                                                    | istics                    |                              |                              |  |  |
| Reference operating<br>conditions | <ul> <li>Error limits based on ISO 11631</li> <li>Water with +15 to +45 °C (+59 to +113 °F) at2 to 6 bar (29 to 87 psi)</li> <li>Specifications as per calibration protocol</li> <li>Accuracy based on accredited calibration rigs that are traced to ISO 17025.</li> <li>To obtain measured errors, use the <i>Applicator</i> sizing tool →  <sup>(1)</sup> 121</li> </ul> |                           |                              | 17025.                       |  |  |
| Maximum measured error            | o.r. = of reading; 1 g/cm <sup>3</sup> = 1 kg/l; T = medium temperature                                                                                                    |                           |                              |                              |  |  |
|                                   | Base accuracy                                                                                                    |                           |                              |                              |  |  |
|                                   | Pesign fundamentals → 🗎 133                                                                                                    |                           |                              |                              |  |  |

Mass flow and volume flow (liquids)

- ±0.15 % o.r.
- ±0.10 % o.r. (order code for "Calibration flow", option A, B, C, for mass flow)
- ±0.25 % o.r.

Mass flow (gases)

±0.50 % o.r.

Density (liquids)

| Under reference conditions | Standard density calibration |  |
|----------------------------|------------------------------|--|
| [g/cm³]                    | [g/cm <sup>3</sup> ]         |  |
| ±0.0005                    | ±0.002                       |  |

Temperature

±0.5 °C ± 0.005 · T °C (±0.9 °F ± 0.003 · (T – 32) °F)

#### Zero point stability

| DN   |      | Zero point stability |          |
|------|------|----------------------|----------|
| [mm] | [in] | [kg/h]               | [lb/min] |
| 8    | 3⁄8  | 0.20                 | 0.007    |
| 15   | 1/2  | 0.65                 | 0.024    |
| 25   | 1    | 1.80                 | 0.066    |
| 40   | 11/2 | 4.50                 | 0.165    |
| 50   | 2    | 7.0                  | 0.257    |
| 80   | 3    | 18.0                 | 0.6615   |

#### Flow values

Flow values as turndown parameter depending on nominal diameter.

SI units

| DN   | 1:1    | 1:10   | 1:20   | 1:50   | 1:100  | 1:500  |
|------|--------|--------|--------|--------|--------|--------|
| [mm] | [kg/h] | [kg/h] | [kg/h] | [kg/h] | [kg/h] | [kg/h] |
| 8    | 2 000  | 200    | 100    | 40     | 20     | 4      |
| 15   | 6500   | 650    | 325    | 130    | 65     | 13     |
| 25   | 18000  | 1800   | 900    | 360    | 180    | 36     |
| 40   | 45000  | 4500   | 2250   | 900    | 450    | 90     |
| 50   | 70000  | 7 000  | 3 500  | 1400   | 700    | 140    |
| 80   | 180000 | 18000  | 9000   | 3600   | 1800   | 360    |

#### US units

| DN     | 1:1      | 1:10     | 1:20     | 1:50     | 1:100    | 1:500    |
|--------|----------|----------|----------|----------|----------|----------|
| [inch] | [lb/min] | [lb/min] | [lb/min] | [lb/min] | [lb/min] | [lb/min] |
| 3/8    | 73.50    | 7.350    | 3.675    | 1.470    | 0.735    | 0.147    |
| 1/2    | 238.9    | 23.89    | 11.95    | 4.778    | 2.389    | 0.478    |
| 1      | 661.5    | 66.15    | 33.08    | 13.23    | 6.615    | 1.323    |
| 1½     | 1654     | 165.4    | 82.70    | 33.08    | 16.54    | 3.308    |
| 2      | 2 5 7 3  | 257.3    | 128.7    | 51.46    | 25.73    | 5.146    |
| 3      | 6615     | 661.5    | 330.8    | 132.3    | 66.15    | 13.23    |

#### Accuracy of outputs

The output accuracy must be factored into the measured error if analog outputs are used, but can be ignored for fieldbus outputs (e.g. Modbus RS485, EtherNet/IP).

The outputs have the following base accuracy specifications.

| o.r. = of reading; $1 \text{ g/cm}^3 = 1 \text{ kg/l}$ ; T = medium temperature                                                                                                    |
|----------------------------------------------------------------------------------------------------|
| Base repeatability                                                                                                    |
| 且 Design fundamentals → 🗎 133                                                                                                    |
| Mass flow and volume flow (liquids)                                                                                                    |
| $\pm 0.075$ % o.r.<br>$\pm 0.05$ % o.r. (calibration option, for mass flow)                                                                                                    |
| Mass flow (gases)                                                                                                    |
| ±0.35 % o.r.                                                                                                    |
| Density (liquids)                                                                                                    |
| ±0.00025 g/cm <sup>3</sup>                                                                                                    |
| Temperature                                                                                                    |
| ±0.25 ℃ ± 0.0025 · T ℃ (±0.45 ℉ ± 0.0015 · (T-32) ℉)                                                                                                    |
| The response time depends on the configuration (damping).                                                                                                    |
| Mass flow and volume flow                                                                                                    |
| o.f.s. = of full scale value                                                                                                    |
| When there is a difference between the temperature for zero point adjustment and the process temperature, the additional measured error of the sensor is typically $\pm 0.0002 \%$ o.f.s./°C ( $\pm 0.0001 \%$ o.f.s./°F). |
| The effect is reduced if zero point adjustment is performed at process temperature.                                                                                                    |
| <b>Density</b><br>When there is a difference between the density calibration temperature and the process<br>temperature, the typical measured error of the sensor is                                                       |
|                                                                                                    |

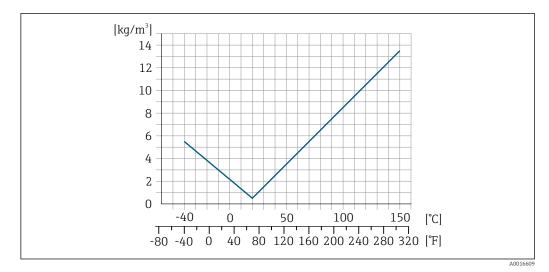

■ 16 Field density calibration, for example at +20 °C (+68 °F)

#### Temperature

±0.005 · T °C (± 0.005 · (T - 32) °F)

Influence of medium pressure

The table below shows the effect on accuracy of mass flow due to a difference between calibration pressure and process pressure.

#### o.r. = of reading

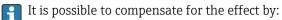

- Reading in the current pressure measured value via the current input.
- Specifying a fixed value for the pressure in the device parameters.
- Operating Instructions .

| DN   |      | [% o.r./bar]   | [% o.r./psi] |  |
|------|------|----------------|--------------|--|
| [mm] | [in] |                |              |  |
| 8    | 3/8  | no influer     | nce          |  |
| 15   | 1⁄2  | no influence   |              |  |
| 25   | 1    | no influence   |              |  |
| 40   | 1½   | no influence   |              |  |
| 50   | 2    | -0.009 -0.0006 |              |  |
| 80   | 3    | -0.020 -0.0014 |              |  |

#### Design fundamentals

o.r. = of reading, o.f.s. = of full scale value

BaseAccu = base accuracy in % o.r., BaseRepeat = base repeatability in % o.r.

MeasValue = measured value; ZeroPoint = zero point stability

#### Calculation of the maximum measured error as a function of the flow rate

| Flow rate                                                 |          | Maximum measured error in % o.r.                          |
|-----------------------------------------------------------|----------|-----------------------------------------------------------|
| $\geq \frac{\text{ZeroPoint}}{\text{BaseAccu}} \cdot 100$ |          | ± BaseAccu                                                |
|                                                           | A0021332 |                                                           |
| $< \frac{\text{ZeroPoint}}{\text{BaseAccu}} \cdot 100$    |          | $\pm \frac{\text{ZeroPoint}}{\text{MeasValue}} \cdot 100$ |
|                                                           | A0021333 | A0021334                                                  |

Flow rate

 $\geq \frac{\frac{1}{2} \cdot \text{ZeroPoint}}{\text{BaseRepeat}} \cdot 100$ 

| $< rac{1/2}{BaseRepeat} \cdot 100$                              | $\pm \frac{1}{2} \cdot \frac{\text{ZeroPoint}}{\text{MeasValue}} \cdot 100$ | A002133  |
|------------------------------------------------------------------|-----------------------------------------------------------------------------|----------|
| Example for maximum mea                                          | asured error                                                                |          |
| E [%]<br>2.5<br>2.0<br>1.5<br>1.0<br>0.5<br>0 5 10 15 20 25      |                                                                             | 00 Q [%] |
| E Maximum measured error in %<br>Q Flow rate in % of maximum fui |                                                                             | A00302   |

Calculation of the maximum repeatability as a function of the flow rate

 $\pm$  BaseRepeat

Maximum repeatability in % o.r.

| Installation conditions   | → ■ 18                                                                                                    |  |  |
|---------------------------|----------------------------------------------------------------------------------------------------|--|--|
|                           | 16.8 Environment                                                                                                    |  |  |
| Ambient temperature range | $\rightarrow \triangleq 20 \rightarrow \triangleq 20$                                                                                                    |  |  |
|                           | Temperature tables                                                                                                    |  |  |
|                           | Observe the interdependencies between the permitted ambient and fluid temperatures when operating the device in hazardous areas.                                                                                                    |  |  |
|                           | For detailed information on the temperature tables, see the separate document entitled "Safety Instructions" (XA) for the device.                                                                                                    |  |  |
| Storage temperature       | -40 to +80 °C (-40 to +176 °F), preferably at +20 °C (+68 °F)                                                                                                    |  |  |
| Climate class             | DIN EN 60068-2-38 (test Z/AD)                                                                                                    |  |  |
| Degree of protection      | <ul> <li>Transmitter and sensor</li> <li>As standard: IP66/67, type 4X enclosure</li> <li>With the order code for "Sensor options", option CM: IP69 can also be ordered</li> <li>When housing is open: IP20, type 1 enclosure</li> <li>Display module: IP20, type 1 enclosure</li> </ul> |  |  |

| Vibration resistance                   | <ul> <li>Oscillation, sinusoidal, following IEC 60068-2-6</li> <li>2 to 8.4 Hz, 3.5 mm peak</li> <li>8.4 to 2 000 Hz, 1 g peak</li> <li>Oscillation, broadband noise following IEC 60068-2-64</li> <li>10 to 200 Hz, 0.003 g<sup>2</sup>/Hz</li> <li>200 to 2 000 Hz, 0.001 g<sup>2</sup>/Hz</li> <li>Total: 1.54 g rms</li> </ul> |  |
|----------------------------------------|----------------------------------------------------------------------------------------------------|--|
| Shock resistance                       | Shock, half-sine according to IEC 60068-2-27<br>6 ms 30 g                                                                                                    |  |
| Shock resistance                       | Shock due to rough handling following IEC 60068-2-31                                                                                                    |  |
| Interior cleaning                      | <ul><li>SIP cleaning</li><li>CIP cleaning</li></ul>                                                                                                    |  |
| Electromagnetic<br>compatibility (EMC) | <ul> <li>As per IEC/EN 61326</li> <li>Complies with emission limits for industry as per EN 55011 (Class A)</li> <li>Details are provided in the Declaration of Conformity.</li> </ul>                                                                                                    |  |

## 16.9 Process

| Medium temperature range | –40 to +150 °C (–40 to +302 °F) |
|--------------------------|---------------------------------|
| Medium temperature range | -40 to +100 t (-40 to +002 r)   |

#### Dependency of ambient temperature on medium temperature

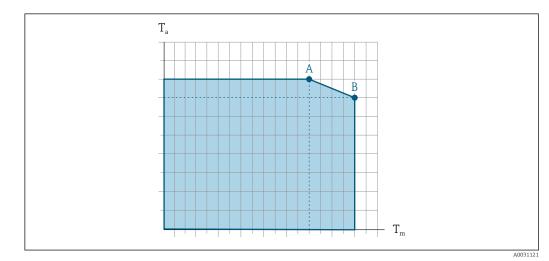

■ 17 Exemplary representation, values in the table below.

- *T<sub>a</sub>* Ambient temperature range
- $T_m$  Medium temperature

- A Maximum permitted medium temperature  $T_m$  at  $T_{a max} = 60 \degree C$  (140 °F); higher medium temperatures  $T_m$  require a reduced ambient temperature  $T_a$
- *B* Maximum permitted ambient temperature  $T_a$  for the maximum specified medium temperature  $T_m$  of the sensor

Values for devices used in the hazardous area:

Separate Ex documentation (XA) for the device .

| Density                         | 0 to 5 000 kg/m <sup>3</sup> (0 to 312 lb/cf)                                                                                                    |
|---------------------------------|----------------------------------------------------------------------------------------------------|
| Pressure-temperature<br>ratings | An overview of the pressure-temperature ratings for the process connections is provided in the "Technical Information" document                                 |
| Sensor housing                  | The sensor housing is filled with dry nitrogen gas and protects the electronics and mechanics inside.                                                           |
|                                 | If a measuring tube fails (e.g. due to process characteristics like corrosive or abrasive fluids), the fluid will initially be contained by the sensor housing. |

In the event of a tube failure, the pressure level inside the sensor housing will rise according to the operating process pressure. If the user judges that the sensor housing burst pressure does not provide an adequate safety margin, the device can be fitted with a rupture disk. This prevents excessively high pressure from forming inside the sensor housing. Therefore, the use of a rupture disk is strongly recommended in applications involving high gas pressures, and particularly in applications in which the process pressure is greater than 2/3 of the sensor housing burst pressure.

#### Burst pressure of the sensor housing

If the device is fitted with a rupture disk (order code for "Sensor option", option CA "Rupture disk"), the rupture disk trigger pressure is decisive .

The sensor housing burst pressure refers to a typical internal pressure which is reached prior to mechanical failure of the sensor housing and which was determined during type testing. The corresponding type test declaration can be ordered with the device (order code for "Additional approval", option LN "Sensor housing burst pressure, type test").

| DN   |      | Sensor housing burst pressure |         |
|------|------|-------------------------------|---------|
| [mm] | [in] | [bar]                         | [psi]   |
| 8    | 3⁄8  | 250                           | 3620    |
| 15   | 1/2  | 250                           | 3 6 2 0 |
| 25   | 1    | 250                           | 3 6 2 0 |
| 40   | 11/2 | 200                           | 2 900   |
| 50   | 2    | 180                           | 2610    |
| 80   | 3    | 120                           | 1740    |

For information on the dimensions: see the "Mechanical construction" section of the "Technical Information" document

| Rupture disk | To increase the level of safety, a device version with a rupture disk with a trigger pressure of 10 to 15 bar (145 to 217.5 psi)can be used (order code for "Sensor option", option CA "rupture disk"). |
|--------------|----------------------------------------------------------------------------------------------------|
|              | The use of rupture disks cannot be combined with the separately available heating jacket.                                                                                                    |
| Flow limit   | Select the nominal diameter by optimizing between the required flow range and permissible pressure loss.                                                                                                |
|              | For an overview of the full scale values for the measuring range, see the "Measuring range" section $\rightarrow \cong 123$                                                                             |

Endress+Hauser

|                 | <ul> <li>The minimum recommended full scale value is approx. 1/20 of the maximum full scale value</li> <li>In most applications, 20 to 50 % of the maximum full scale value can be considered ideal</li> <li>A low full scale value must be selected for abrasive media (such as liquids with entrained solids): flow velocity &lt; 1 m/s (&lt; 3 ft/s).</li> <li>For gas measurement the following rules apply: <ul> <li>The flow velocity in the measuring tubes should not exceed half the sound velocity (0.5 Mach).</li> <li>The maximum mass flow depends on the density of the gas: formula → 🖺 123</li> </ul> </li> </ul> |
|-----------------|----------------------------------------------------------------------------------------------------|
|                 | To calculate the flow limit, use the <i>Applicator</i> sizing tool $\rightarrow \square$ 121                                                                                                    |
| Pressure loss   | To calculate the pressure loss, use the Applicator sizing tool $\rightarrow \square$ 121                                                                                                    |
| System pressure | → 🖹 20                                                                                                    |

## 16.10 Mechanical construction

| Design, dimensions | For the dimensions and installation lengths of the device, see the "Technical Information" document, "Mechanical construction" section. |  |
|--------------------|----------------------------------------------------------------------------------------------------|--|
|                    |                                                                                                    |  |

#### Weight

All values (weight exclusive of packaging material) refer to devices with EN/DIN PN 40 flanges. Weight specifications including transmitter: order code for "Housing", option A "Compact, aluminum coated".

#### Weight in SI units

| DN<br>[mm] | Weight [kg] |
|------------|-------------|
| 8          | 4.5         |
| 15         | 4.8         |
| 25         | 6.4         |
| 40         | 10.4        |
| 50         | 15.5        |
| 80         | 29          |

#### Weight in US units

| DN<br>[in] | Weight [lbs] |
|------------|--------------|
| 3/8        | 10           |
| 1/2        | 11           |
| 1          | 14           |
| 1 1⁄2      | 23           |
| 2          | 34           |
| 3          | 64           |

#### Materials

#### Transmitter housing

- Order code for "Housing", option A "Compact, aluminum coated": Aluminum, AlSi10Mq, coated
- Order code for "Housing", option B "Compact, hygienic, stainless": Hygienic version, stainless steel 1.4301 (304)
- Order code for "Housing", option C "Ultra-compact, hygienic, stainless": Hygienic version, stainless steel 1.4301 (304)
- Window material for optional local display ( $\rightarrow \triangleq 140$ ):
  - For order code for "Housing", option A: glass
  - For order code for "Housing", option **B** and **C**: plastic

#### Cable entries/cable glands

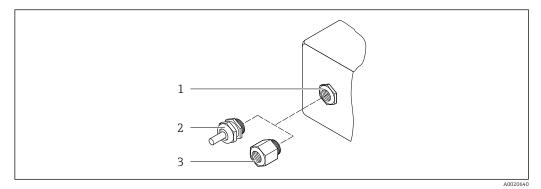

- 🖻 18 Possible cable entries/cable glands
- 1 Female thread M20 × 1.5
- 2 Cable gland M20 × 1.5
- 3 Adapter for cable entry with female thread G  $\frac{1}{2}$  or NPT  $\frac{1}{2}$

#### Order code for "Housing", option A "Compact, aluminum, coated"

The various cable entries are suitable for hazardous and non-hazardous areas.

| Cable entry/cable gland                           | Material            |
|---------------------------------------------------|---------------------|
| Cable gland M20 × 1.5                             |                     |
| Adapter for cable entry with female thread G ½"   | Nickel-plated brass |
| Adapter for cable entry with female thread NPT ½" |                     |

#### Order code for "Housing", option B "Compact, hygienic, stainless"

The various cable entries are suitable for hazardous and non-hazardous areas.

| Cable entry/cable gland                                       | Material                       |
|---------------------------------------------------------------|--------------------------------|
| Cable gland M20 × 1.5                                         | Stainless steel, 1.4404 (316L) |
| Adapter for cable entry with female thread G <sup>1</sup> /2" |                                |
| Adapter for cable entry with female thread NPT 1/2"           |                                |

#### Device plug

| Electrical connection | Material                                                                                                    |
|-----------------------|----------------------------------------------------------------------------------------------------|
| Plug M12x1            | <ul><li>Socket: Stainless steel, 1.4404 (316L)</li><li>Contact housing: Polyamide</li><li>Contacts: Gold-plated brass</li></ul> |

#### Sensor housing

- Acid and alkali-resistant outer surface
- Stainless steel 1.4301 (304)

#### Measuring tubes

Stainless steel, 1.4539 (904L); manifold: stainless steel, 1.4404 (316L)

#### **Process connections**

- Flanges according to EN 1092-1 (DIN2501) / according to ASME B 16.5 / as per JIS B2220:
- Stainless steel, 1.4404 (F316/F316L)
- All other process connections: Stainless steel, 1.4404 (316/316L)

Available process connections→ 🗎 140

#### Seals

Welded process connections without internal seals

#### Accessories

Protective cover

Stainless steel, 1.4404 (316L)

Safety Barrier Promass 100

Housing: Polyamide

| Process connections | Fixed flange connections:                                                                   |  |  |  |
|---------------------|---------------------------------------------------------------------------------------------|--|--|--|
| Process connections | <ul> <li>Fixed flange connections:</li> <li>EN 1092-1 (DIN 2501) flange</li> </ul>          |  |  |  |
|                     | <ul> <li>EN 1092-1 (DIN 2501) Hange</li> <li>EN 1092-1 (DIN 2512N) flange</li> </ul>        |  |  |  |
|                     |                                                                                             |  |  |  |
|                     | <ul> <li>Namur lengths in accordance with NE 132</li> <li>ASME B16.5 flange</li> </ul>      |  |  |  |
|                     | <ul> <li>JIS B2220 flange</li> </ul>                                                        |  |  |  |
|                     | <ul> <li>DIN 11864-2 Form A flange, DIN 11866 series A, flange with notch</li> </ul>        |  |  |  |
|                     | <ul> <li>Clamp connections:</li> </ul>                                                      |  |  |  |
|                     | Tri-Clamp (OD tubes), DIN 11866 series C                                                    |  |  |  |
|                     | <ul> <li>Thread:</li> </ul>                                                                 |  |  |  |
|                     | <ul> <li>DIN 11851 thread, DIN 11866 series A</li> </ul>                                    |  |  |  |
|                     | <ul> <li>SMS 1145 thread</li> </ul>                                                         |  |  |  |
|                     | <ul> <li>ISO 2853 thread, ISO 2037</li> </ul>                                               |  |  |  |
|                     | DIN 11864-1 Form A thread, DIN 11866 series A                                               |  |  |  |
|                     | <ul> <li>VCO connections:</li> </ul>                                                        |  |  |  |
|                     | ■ 8-VCO-4                                                                                   |  |  |  |
|                     | ■ 12-VCO-4                                                                                  |  |  |  |
|                     | Process connection materials $\rightarrow \cong 138$                                        |  |  |  |
|                     |                                                                                             |  |  |  |
| Surface roughness   | All data relate to parts in contact with fluid. The following surface roughness quality can |  |  |  |
|                     | be ordered.                                                                                 |  |  |  |
|                     | • Not polished<br>$= P_{2} = 0.76 \text{ um} (20 \text{ uin})$                              |  |  |  |
|                     | • $Ra_{max} = 0.76 \ \mu m (30 \ \mu in)$                                                   |  |  |  |
|                     | <ul> <li>Ra<sub>max</sub> = 0.38 μm (15 μin)</li> </ul>                                     |  |  |  |
|                     | 16.11 Human interface                                                                       |  |  |  |
|                     |                                                                                             |  |  |  |

Local display

The local display is only available with the following device order code: Order code for "Display; operation", option **B**: 4-line; illuminated, via communication

#### **Display element**

- 4-line liquid crystal display with 16 characters per line.
- White background lighting; switches to red in event of device errors.
- Format for displaying measured variables and status variables can be individually configured.
- Permitted ambient temperature for the display: -20 to +60 °C (-4 to +140 °F). The readability of the display may be impaired at temperatures outside the temperature range.

#### Disconnecting the local display from the main electronics module

In the case of the "Compact, aluminum coated" housing version, the local display must only be disconnected manually from the main electronics module. In the case of the "Compact, hygienic, stainless" and "Ultra-compact, hygienic, stainless" housing versions, the local display is integrated in the housing cover and is disconnected from the main electronics module when the housing cover is opened.

"Compact, aluminum coated" housing version

The local display is plugged onto the main electronics module. The electronic connection between the local display and main electronics module is established via a connecting cable.

For some work performed on the measuring device (e.g. electrical connection), it is advisable to disconnect the local display from the main electronics module:

- 1. Press in the side latches of the local display.
- 2. Remove the local display from the main electronics module. Pay attention to the length of the connecting cable when doing so.

Once the work is completed, plug the local display back on.

Remote operation

#### Via PROFINET network

This communication interface is available in device versions with PROFINET.

#### Star topology

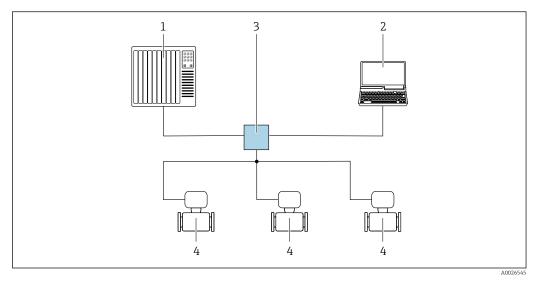

- Options for remote operation via PROFINET network: star topology
- 1 Automation system, e.g. Simatic S7 (Siemens)
- 2 Computer with Web browser (e.g. Internet Explorer) for accessing the integrated device Web server or computer with operating tool (e.g. FieldCare, DeviceCare, SIMATIC PDM) with COM DTM "CDI Communication TCP/IP"
- 3 Switch, e.g. Scalance X204 (Siemens)
- 4 Measuring device

#### Service interface

#### Via service interface (CDI-RJ45)

#### PROFINET

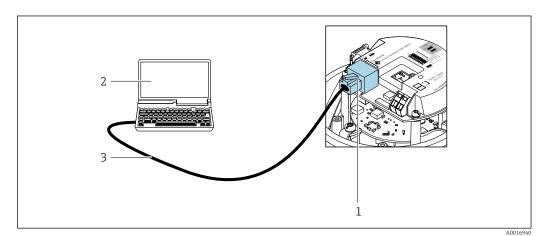

- 20 Connection for order code for "Output", option R: PROFINET
- 1 Service interface (CDI -RJ45) and PROFINET interface of the measuring device with access to the integrated Web server
- 2 Computer with Web browser (e.g. Internet Explorer) for accessing the integrated device Web server or with "FieldCare" operating tool with COM DTM "CDI Communication TCP/IP"
- 3 Standard Ethernet connecting cable with RJ45 plug

Languages

Can be operated in the following languages:

Via "FieldCare" operating tool: English, German, French, Spanish, Italian, Chinese, Japanese

# 16.12 Certificates and approvals

| i | Currently available certificates and approvals can be called up via the product configurator. |
|---|-----------------------------------------------------------------------------------------------|
|---|-----------------------------------------------------------------------------------------------|

| CE mark                         | The device meets the legal requirements of the applicable EU Directives. These are listed in the corresponding EU Declaration of Conformity along with the standards applied.                                                                                                    |  |  |
|---------------------------------|----------------------------------------------------------------------------------------------------|--|--|
|                                 | Endress+Hauser confirms successful testing of the device by affixing to it the CE mark.                                                                                                    |  |  |
| Ex approval                     | The devices are certified for use in hazardous areas and the relevant safety instructions are provided in the separate "Safety Instructions" (XA) document. Reference is made to this document on the nameplate.                                                                                                    |  |  |
| Sanitary compatibility          | <ul> <li>3-A approval</li> <li>Only measuring devices with the order code for "Additional approval", option LP "3A" have 3-A approval.</li> <li>The 3-A approval refers to the measuring device.</li> <li>When installing the measuring device, ensure that no liquid can accumulate on the outside of the measuring device.<br/>Remote transmitters must be installed in accordance with the 3-A Standard.</li> <li>Accessories (e.g. heating jacket, weather protection cover, wall holder unit) must be installed in accordance with the 3-A Standard.<br/>Each accessory can be cleaned. Disassembly may be necessary under certain circumstances.</li> <li>EHEDG-tested</li> <li>Only devices with the order code for "Additional approval", option LT "EHEDG" have been tested and meet the requirements of the EHEDG.<br/>To meet the requirements for EHEDG certification, the device must be used with process connections in accordance with the EHEDG position paper entitled "Easy Cleanable Pipe Couplings and Process Connections" (www.ehedg.org).</li> </ul> |  |  |
| Pharmaceutical<br>compatibility | <ul> <li>FDA 21 CFR 177</li> <li>USP &lt;87&gt;</li> <li>USP &lt;88&gt; Class VI 121 °C</li> <li>TSE/BSE Certificate of Suitability</li> <li>cGMP</li> </ul>                                                                                                    |  |  |
|                                 | Devices with order code for "Test, certificate", option JG "Compliance with requirements derived from cGMP, declaration" are in accordance with cGMP requirements relating to the surfaces of wetted parts, design, FDA 21 CFR material conformity, USP Class VI tests and TSE/BSE-compliance.                                                                                                    |  |  |
|                                 | A manufacturer's declaration specific to the serial number is supplied with the device.                                                                                                    |  |  |
| Certification PROFINET          | PROFINET interface                                                                                                    |  |  |
|                                 | <ul> <li>The measuring device is certified and registered by the PNO (PROFIBUS User Organization). The measuring system meets all the requirements of the following specifications:</li> <li>Certified according to: <ul> <li>Test specification for PROFINET devices</li> <li>PROFINET Security Level 1 – Netload Class</li> </ul> </li> <li>The device can also be operated with certified devices of other manufacturers (interoperability)</li> <li>The device supports PROFINET S2 system redundancy.</li> </ul>                                                                                                    |  |  |

| <ul> <li>With the identification PED/G1/x (x = category) on the sensor nameplate,<br/>Endress+Hauser confirms conformity with the "Essential Safety Requirements" specified<br/>in Appendix I of the Pressure Equipment Directive 2014/68/EU.</li> <li>Devices not bearing this marking (PED) are designed and manufactured according to<br/>good engineering practice. They meet the requirements of Article 4 paragraph 3 of the<br/>Pressure Equipment Directive 2014/68/EU. The range of application is indicated in<br/>tables 6 to 9 in Annex II of the Pressure Equipment Directive 2014/68/EU.</li> </ul>                                                                                                    |
|----------------------------------------------------------------------------------------------------|
| <ul> <li>EN 60529 Degrees of protection provided by enclosures (IP code) </li> <li>IEC/EN 60068-2-6 Environmental influences: Test procedure - Test Fc: vibrate (sinusoidal). </li> <li>IEC/EN 60068-2-31 Environmental influences: Test procedure - Test Ec: shocks due to rough handling, primarily for devices. EN 61010-1 Safety requirements for electrical equipment for measurement, control and laboratory use - general requirements </li> <li>IEC/EN 61326 Emission in accordance with Class A requirements. Electromagnetic compatibility (EMC requirements). NAMUR NE 21 Electromagnetic compatibility (EMC) of industrial process and laboratory control equipment NAMUR NE 32 Data retention in the event of a power failure in field and control instruments with microprocessors NAMUR NE 43 Standardization of the signal level for the breakdown information of digital transmitter with analog output signal. NAMUR NE 53 Software of field devices and signal-processing devices with digital electronics NAMUR NE 80 The application of the pressure equipment directive to process control devices NAMUR NE 105 Specifications for integrating fieldbus devices in engineering tools for field devices NAMUR NE 131 Requirements for field devices for standard applications NAMUR NE 132 Coriolis mass meter</li></ul> |
|                                                                                                    |

requirements.

The application packages can be ordered with the device or subsequently from Endress+Hauser. Detailed information on the order code in question is available from your local Endress+Hauser sales center or on the product page of the Endress+Hauser website: www.endress.com.

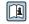

Detailed information on the application packages: Special Documentation for the device  $\rightarrow$   $\cong$  146

| Heartbeat Technology | Package                               | Description                                                                                                    |
|----------------------|---------------------------------------|----------------------------------------------------------------------------------------------------|
|                      | Heartbeat Verification<br>+Monitoring | <ul> <li>Heartbeat Verification Meets the requirement for traceable verification to DIN ISO 9001:2008 Chapter 7.6 a) "Control of monitoring and measuring equipment". Functional testing in the installed state without interrupting the process. Traceable verification results on request, including a report. Simple testing process via local operation or other operating interfaces. Clear measuring point assessment (pass/fail) with high test coverage within the framework of manufacturer specifications. Extension of calibration intervals according to operator's risk assessment.</li></ul> |
|                      |                                       | <ul> <li>Heartbeat Monitoring</li> <li>Continuously supplies data, which are characteristic of the measuring principle, to an external condition monitoring system for the purpose of preventive maintenance or process analysis. These data enable the operator to:</li> <li>Draw conclusions - using these data and other information - about the impact process influences (such as corrosion, abrasion, buildup etc.) have on the measuring performance over time.</li> <li>Schedule servicing in time.</li> <li>Monitor the process or product quality, e.g. gas pockets.</li> </ul>                  |

| Concentration | Package       | Description                                                                                                    |
|---------------|---------------|----------------------------------------------------------------------------------------------------|
|               | Concentration | Calculation and outputting of fluid concentrations                                                                                                    |
|               |               | <ul> <li>The measured density is converted to the concentration of a substance of a binary mixture using the "Concentration" application package:</li> <li>Choice of predefined fluids (e.g. various sugar solutions, acids, alkalis, salts, ethanol etc.)</li> <li>Common or user-defined units ("Brix, "Plato, % mass, % volume, mol/l etc.) for standard applications.</li> <li>Concentration calculation from user-defined tables.</li> <li>The measured values are output via the digital and analog outputs of the device.</li> </ul> |

### 16.14 Accessories

Overview of accessories available for order  $\rightarrow \cong 120$ 

### 16.15 Supplementary documentation

For an overview of the scope of the associated Technical Documentation, refer to the following:

- *W@M Device Viewer* (www.endress.com/deviceviewer): Enter the serial number from nameplate
- *Endress+Hauser Operations App*: Enter the serial number from the nameplate or scan the 2D matrix code (QR code) on the nameplate

Standard documentation

#### Brief Operating Instructions

Brief Operating Instructions for the sensor

| Measuring device  | Documentation code |
|-------------------|--------------------|
| Proline Promass E | KA01260D           |

#### Transmitter Brief Operating Instructions

| Measuring device    | Documentation code |
|---------------------|--------------------|
| Proline Promass 100 | KA01336D           |

#### **Technical Information**

| Measuring device      | Documentation code |
|-----------------------|--------------------|
| Proline Promass E 100 | TI01351D           |

#### **Description of Device Parameters**

| Measuring device    | Documentation code |
|---------------------|--------------------|
| Proline Promass 100 | GP01037D           |

# Supplementary device-dependent documentation

#### Safety Instructions

| lependent | documentation |  |
|-----------|---------------|--|
|           |               |  |

| Content          | Documentation code |
|------------------|--------------------|
| ATEX/IECEx Ex i  | XA00159D           |
| ATEX/IECEx Ex nA | XA01029D           |
| cCSAus IS        | XA00160D           |
| INMETRO Ex i     | XA01219D           |
| INMETRO Ex nA    | XA01220D           |

#### **Special Documentation**

| Content                                         | Documentation code |
|-------------------------------------------------|--------------------|
| Information on the Pressure Equipment Directive | SD00142D           |
| Concentration measurement                       | SD01503D           |
| Heartbeat Technology                            | SD01493D           |
| Web server                                      | SD01823D           |

#### **Installation Instructions**

| Contents                                                      | Comment                                                                                                    |
|---------------------------------------------------------------|----------------------------------------------------------------------------------------------------|
| Installation instructions for spare part sets and accessories | <ul> <li>Access the overview of all the available spare part sets via W@M Device Viewer →  □ 118</li> <li>Accessories available for order with Installation Instructions →  □ 120</li> </ul> |

# Index

### 0...9

| 3-A approval                       |
|------------------------------------|
| A                                  |
| About this document                |
| Access authorization to parameters |
| Read access                        |
| Write access                       |
| Access code                        |
| Incorrect input                    |
| Accuracy                           |
| Adapting the diagnostic behavior   |
| Application                        |
| Application packages               |
| Applicator                         |
| Approvals                          |
|                                    |

## С

| Cable entries                    |   |
|----------------------------------|---|
| Technical data                   | C |
| Cable entry                      |   |
| Degree of protection             | C |
| CE mark                          |   |
| Certificates                     | 3 |
| Certification PROFINET           | 3 |
| cGMP 143                         | 3 |
| Check                            |   |
| Installation                     | 3 |
| Checklist                        |   |
| Post-connection check            | 1 |
| Post-installation check          | 3 |
| CIP cleaning 135                 | 5 |
| Cleaning                         |   |
| Cleaning in place (CIP)          | 7 |
| Exterior cleaning                | 7 |
| Interior cleaning                | 7 |
| Sterilization in place (SIP)     |   |
| Climate class                    | 4 |
| Commissioning 58                 | З |
| Advanced settings                | б |
| Configuring the measuring device | З |
| Connecting cable                 | 4 |
| Connecting the measuring device  |   |
| Connection                       |   |
| see Electrical connection        |   |
| Connection preparations          | б |
| Connection tools                 | 4 |
| Current consumption              |   |
| Cyclic data transmission         |   |
|                                  |   |

### D

| Declaration of Conformity |  |
|---------------------------|--|
| Define access code        |  |
| Degree of protection      |  |
| Density                   |  |

| Design                      |       |
|-----------------------------|-------|
| Measuring device            | 12    |
| Design fundamentals         | 12    |
| Maximum measured error      | 133   |
| Repeatability               |       |
| Designated use              |       |
| Device components           |       |
| Device description files    |       |
| Device documentation        | 17    |
| Supplementary documentation | 8     |
| Device locking, status      |       |
| Device master file          | //    |
| GSD                         | 46    |
| Device name                 | 40    |
| Sensor                      | 14    |
| Transmitter                 |       |
| Device repair               |       |
| Device Revision             |       |
| Device type ID              |       |
|                             |       |
| DeviceCare                  | •••   |
| Diagnostic information      | 40    |
| Design, description         | 06 07 |
| DeviceCare                  |       |
|                             |       |
| FieldCare                   |       |
|                             |       |
| Overview                    |       |
|                             |       |
| Web browser                 |       |
| Diagnostic list             | 112   |
| see Write protection switch |       |
| Disabling write protection  | . 74  |
| Display area                | /4    |
| For operational display     | 25    |
| Display values              | رر    |
|                             | 77    |
| For locking status          |       |
| Disposal                    | . 119 |
|                             | 6     |
| Function                    |       |
| Symbols                     |       |
| Document function           |       |
| Down pipe                   | 10    |
| Е                           |       |
| EHDEG-certified             | . 143 |
| Electrical connection       |       |
| Commubox FXA291             | 42    |

 Via PROFINET network
 42, 141

 Via service interface (CDI-RJ45)
 43, 142

 Via service interface (CDI)
 42

 RSLogix 5000
 42, 141

 Web server
 43, 142

Operating tools

| Proline    | Promass     | E 1 | 00  | PROFINET   |
|------------|-------------|-----|-----|------------|
| 1 I OIIIIC | 1 I OIIIubb |     | .00 | 11(0111111 |

Installation conditions

| Electromagnetic compatibility                                                       |
|-------------------------------------------------------------------------------------|
| Maintenance                                                                         |
| Environment<br>Shock resistance                                                     |
| Error messages                                                                      |
| see Diagnostic messages<br>Event list                                               |
| Sensor                                                                              |
| F                                                                                   |
| FDA                                                                                 |
| Field of application      Residual risks      FieldCare      43                     |
| Device description file45Establishing a connection43                                |
| Function                                                                            |
| User interface                                                                      |
| Firmware<br>Release date                                                            |
| Version                                                                             |
| Firmware history116Flash function58                                                 |
| Flow direction                                                                      |
| Flow limit136Food Contact Materials Regulation143                                   |
| Function check                                                                      |
| see Parameters                                                                      |
| G                                                                                   |
| Galvanic isolation                                                                  |
| <b>H</b><br>Hardware write protection                                               |
| Ι                                                                                   |
| I/O electronics module12, 27Identifying the measuring device13Incoming acceptance13 |
| Influence Medium pressure                                                           |
| Medium temperature         132           Inlet runs         20                      |
| Input                                                                               |
| Connection                                                                          |
| Received goods         13           Installation         18                         |

| Down pipe18Inlet and outlet runs20Installation dimensions20Mounting location18Orientation19Rupture disk22Sensor heating21System pressure20Thermal insulation20Vibrations21Installation dimensions20Vibrations21Installation dimensions20Interior cleaning117, 135 |
|----------------------------------------------------------------------------------------------------|
| L<br>Languages, operation options                                                                                                    |
| Local display                                                                                                    |
| see Operational display                                                                                                    |
| Low flow cut off                                                                                                    |
| М                                                                                                    |
| Main electronics module                                                                                                    |
| Maintenance tasks                                                                                                    |
| Manufacturer ID                                                                                                    |
| Manufacturing date                                                                                                    |
| Materials 138                                                                                                    |
| Maximum measured error                                                                                                    |
| see Process variables                                                                                                    |
| Measuring and test equipment                                                                                                    |
| Measuring device                                                                                                    |
| Configuration                                                                                                    |
| Conversion                                                                                                    |
| Design                                                                                                    |
| Disposal                                                                                                    |
| Mounting the sensor                                                                                                    |
| Preparing for electrical connection                                                                                                    |
| Preparing for mounting                                                                                                    |
| Repairs                                                                                                    |
| Measuring principle                                                                                                    |
| Measuring range                                                                                                    |
| Calculation example for gas                                                                                                    |
| For gases                                                                                                    |
| For liquids 123                                                                                                    |
| Measuring range, recommended                                                                                                    |
| Measuring system                                                                                                    |
| Influence 133                                                                                                    |
| Medium temperature                                                                                                    |
| Influence 132                                                                                                    |
| Menu                                                                                                    |
| Diagnostics                                                                                                    |
| Operation                                                                                                    |
| Setup                                                                                                    |
| For measuring device configuration                                                                                                    |
| For specific settings                                                                                                    |
|                                                                                                    |

| Mounting dimensions         |   |
|-----------------------------|---|
| see Installation dimensions |   |
| Mounting location           | 3 |
| Mounting preparations       | 3 |
| Mounting tools              | 2 |
|                             |   |

### N

| Na | meplate     |       |   |   |   |   |   |   |  |   |   |   |   |   |  |   |   |   |   |   |   |   |    |
|----|-------------|-------|---|---|---|---|---|---|--|---|---|---|---|---|--|---|---|---|---|---|---|---|----|
|    | Sensor      |       | • |   |   |   |   |   |  |   |   |   | • |   |  | • | • |   |   |   |   |   | 14 |
|    | Transmitter | <br>• |   | • | • | • | • | • |  | • | • | • | • | • |  | • |   | • | • | • | • | • | 14 |

### 0

| 0                                     |
|---------------------------------------|
| Operable flow range                   |
| Operating menu                        |
| Menus, submenus                       |
| Structure                             |
| Submenus and user roles               |
| Operating philosophy                  |
| Operation                             |
| Operation options                     |
| Operational display                   |
| Operational safety 10                 |
| Order code                            |
| Orientation (vertical, horizontal) 19 |
| Outlet runs                           |
| Output                                |
| Output signal                         |

### P

| Packaging disposal                       | 17   |
|------------------------------------------|------|
| Parameter settings                       |      |
| Administration (Submenu)                 | . 72 |
| Advanced setup (Submenu)                 | 66   |
| Calculated values (Submenu)              | 66   |
| Communication (Submenu)                  |      |
| Device information (Submenu)             | 115  |
| Diagnostics (Menu)                       | 111  |
| Display (Submenu)                        | . 70 |
| Low flow cut off (Wizard)                |      |
| Measured variables (Submenu)             | . 77 |
| Medium selection (Submenu)               | . 62 |
| Partially filled pipe detection (Wizard) | 65   |
| Sensor adjustment (Submenu)              | 68   |
| Setup (Menu)                             |      |
| Simulation (Submenu)                     | 73   |
| System units (Submenu)                   | . 59 |
| Totalizer (Submenu)                      |      |
| Totalizer 1 to n (Submenu)               | . 68 |
| Totalizer handling (Submenu)             | . 80 |
| Web server (Submenu)                     | . 41 |
| Zero point adjustment (Submenu)          | . 68 |
| Performance characteristics              | 130  |
| Pharmaceutical compatibility             | 143  |
| Post-connection check (checklist)        | 31   |
| Post-installation check                  | 58   |
| Post-installation check (checklist)      | 23   |
| Potential equalization                   | . 28 |
| Power consumption                        |      |
| Power supply failure                     | 130  |
|                                          |      |

| Pressure Equipment Directive 144                                                                              |
|----------------------------------------------------------------------------------------------------|
| Pressure loss                                                                                                 |
| Pressure-temperature ratings 136                                                                              |
| Process connections                                                                                           |
| Process variables                                                                                             |
| Calculated                                                                                                    |
| Measured                                                                                                    |
| Product safety                                                                                                |
| Protecting parameter settings                                                                                 |
|                                                                                                    |
| R                                                                                                    |
|                                                                                                    |
| Read access                                                                                                   |
| Read access    36      Reading measured values    77                                                          |
| Read access    36      Reading measured values    77      Recalibration    117                                |
| Read access                                                                                                   |
| Read access36Reading measured values77Recalibration117Reference operating conditions130                       |
| Read access36Reading measured values77Recalibration117Reference operating conditions130Registered trademarks8 |

 Notes
 118

 Repeatability
 132

Device components118Requirements for personnel9Response time132Return118

## S

Repairs

Replacement

Rupture disk

| Safety                                       |
|----------------------------------------------|
| Sanitary compatibility                       |
| Sensor                                       |
| Mounting                                     |
| Sensor heating                               |
| Sensor housing                               |
| Serial number                                |
| Setting the operating language 58            |
| Settings                                     |
| Adapting the measuring device to the process |
| conditions                                   |
| Administration                               |
| Advanced display configurations              |
| Communication interface                      |
| Device reset                                 |
| Device tag                                   |
| Low flow cut off                             |
| Medium                                       |
| Operating language 58                        |
| Partial filled pipe detection                |
| Resetting the totalizer                      |
| Sensor adjustment                            |
| Simulation                                   |
| System units                                 |
| Totalizer                                    |
| Totalizer reset                              |
| Shock resistance                             |

| Signal on alarm124SIP cleaning135Software release45Software write protection76Spare part118Spare parts118Special connection instructions28Special mounting instructions22    |
|----------------------------------------------------------------------------------------------------|
| Sanitary compatibility                                                                                                    |
| For operational display35Status signals85Storage conditions16Storage temperature16Storage temperature range134Structure                                                      |
| Operating menu                                                                                                    |
| Submenu<br>Administration                                                                                                    |
| Calculated values66Communication61Device information115Display70Event list112Measured values77Measured variables77Medium selection62Overview34                               |
| Process variables66Sensor adjustment68Simulation73System units59Totalizer79Totalizer 1 to n68Totalizer handling80Web server41Zero point adjustment68                         |
| Supply voltage       129         Surface roughness       140         Symbols       140                                                                                       |
| For communication35For diagnostic behavior35For locking35For measured variable35For measurement channel number35For status signal35In the status area of the local display35 |
| System design122see Measuring device designSystem integration45System pressure20                                                                                             |
| <b>T</b><br>Technical data, overview                                                                                                    |

| Temperature range                      |
|----------------------------------------|
| Medium temperature                     |
| Storage temperature                    |
| Terminal assignment                    |
| Terminals                              |
| Thermal insulation                     |
| Tools                                  |
| Electrical connection                  |
| For mounting                           |
| Transport                              |
| Totalizer                              |
| Configuration                          |
| Transmitter                            |
| Connecting the signal cables           |
| Transporting the measuring device      |
| Troubleshooting                        |
| General                                |
| TSE/BSE Certificate of Suitability 143 |
| TI                                     |
|                                        |

#### U

| Use of the measuring device |
|-----------------------------|
| Borderline cases            |
| Incorrect use               |
| see Designated use          |
| User interface              |
| Current diagnostic event    |
| Previous diagnostic event   |
| User roles                  |
| USP Class VI                |
|                             |

## v

| Version data for the device | 45 |
|-----------------------------|----|
| Vibration resistance        | 35 |
| Vibrations                  | 21 |

### W

| W@M 117, 118                       |
|------------------------------------|
| W@M Device Viewer 13, 118          |
| Weight                             |
| SI units                           |
| Transport (notes)                  |
| US units                           |
| Wizard                             |
| Define access code                 |
| Low flow cut off                   |
| Partially filled pipe detection    |
| Workplace safety 10                |
| Write access                       |
| Write protection                   |
| Via access code                    |
| Via startup parameterization (NSU) |
| Via write protection switch        |
| Write protection switch            |
|                                    |

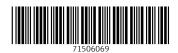

www.addresses.endress.com

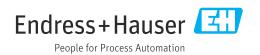